# **UM12013 EVSE-SIG-BRD1X User Manual Rev. 1 — 18 June 2024 User manual**

#### **Document information**

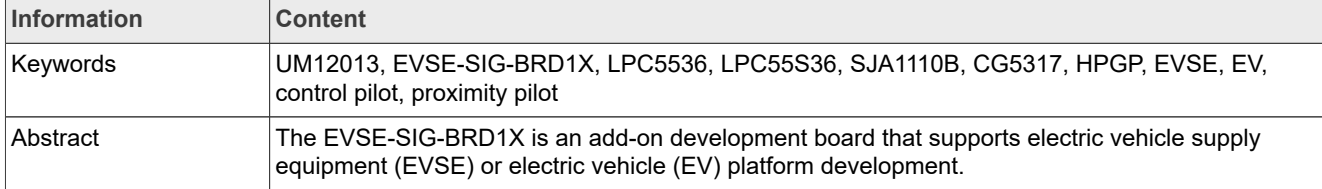

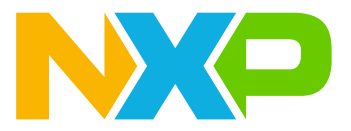

# <span id="page-1-0"></span>**1 Board overview**

EVSE-SIG-BRD1X is an add-on development board that supports electric vehicle supply equipment (EVSE) or electric vehicle (EV) platform development. The main host of the system is on a separate processor development board, for example, NXP [i.MX RT1060 EVK](https://www.nxp.com/design/design-center/development-boards/i-mx-evaluation-and-development-boards/i-mx-rt1060-evaluation-kit:MIMXRT1060-EVKB), [i.MX 8M Nano EVK,](https://www.nxp.com/design/design-center/development-boards/i-mx-evaluation-and-development-boards/evaluation-kit-for-the-i-mx-8m-nano-applications-processor:8MNANOD4-EVK) or [S32G-VNP-RDB3](https://www.nxp.com/design/design-center/designs/s32g3-vehicle-networking-reference-design:S32G-VNP-RDB3). The ISO 15118 protocol stack and communication software run on the host processor. The power-line communication (PLC) path is via the onboard HomePlug Green PHY (HPGP) transceiver (Lumissil IS32CG5317). The EVSE development platform, including the host controller, EVSE-SIG-BRD1X, security and NFC modules, and NXP Kinetis KM3x family of metering microcontroller solutions can form the basis of a full electric vehicle charging station for quick system design and prototyping.

This document describes the features and hardware and software details of EVSE-SIG-BRD1X. It also explains how to use and interface the board with the host controller boards. The software implementation is based on the NXP MCUXpresso SDK. The hardware design files and software of the board can be downloaded and referenced.

*Note: Read EVSE-SIG-BRD1X User Guide (UG10109) before proceeding to read this document further. UG10109 provides details about usable EVSE-SIG-BRD1X hardware interfaces and tools used for software development.*

### <span id="page-1-1"></span>**1.1 Block diagrams**

EVSE-SIG-BRD1X is primarily designed to host:

- **•** A HomePlug Green PHY (HPGP) for the ISO 15118-2/20 communication line.
- **•** J1772 PWM signaling for the control pilot feature.

The board also supports the proximity pilot, ground fault circuit interrupter (GFCI), and relay drive features. To support these hardware features, the board circuit is designed with power supplies, MCUs, ASICs, HPGP, QSPI flash, and Ethernet switches interconnected to related hardware components of the board. EVSE-SIG-BRD1X provides multiple host connector options for connecting the main host controller board.

[Figure 1](#page-2-0) shows the EVSE-SIG-BRD1X system hardware block diagram.

<span id="page-2-0"></span>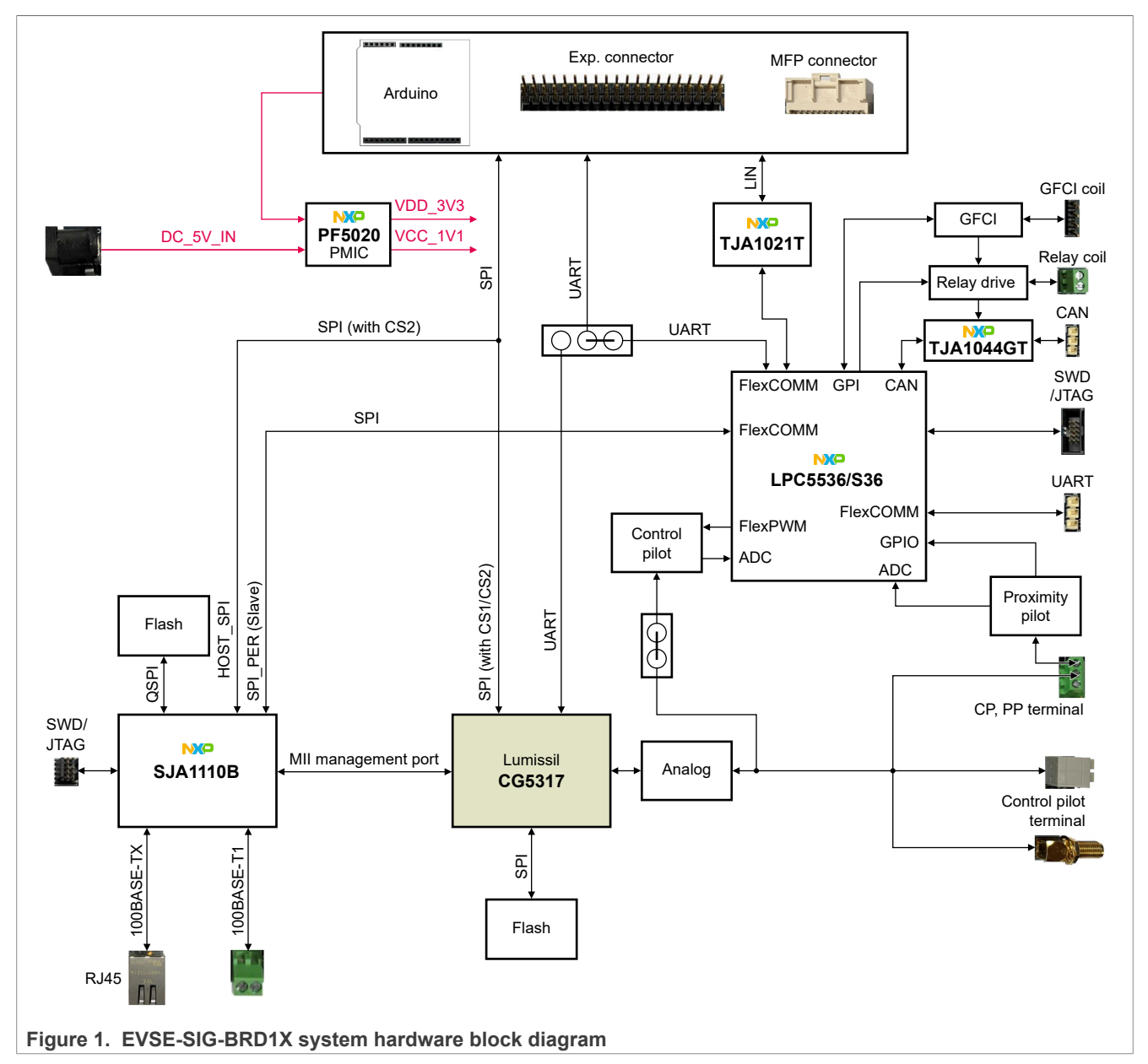

[Figure 2](#page-3-0) shows the EVSE-SIG-BRD1X system software block diagram.

<span id="page-3-0"></span>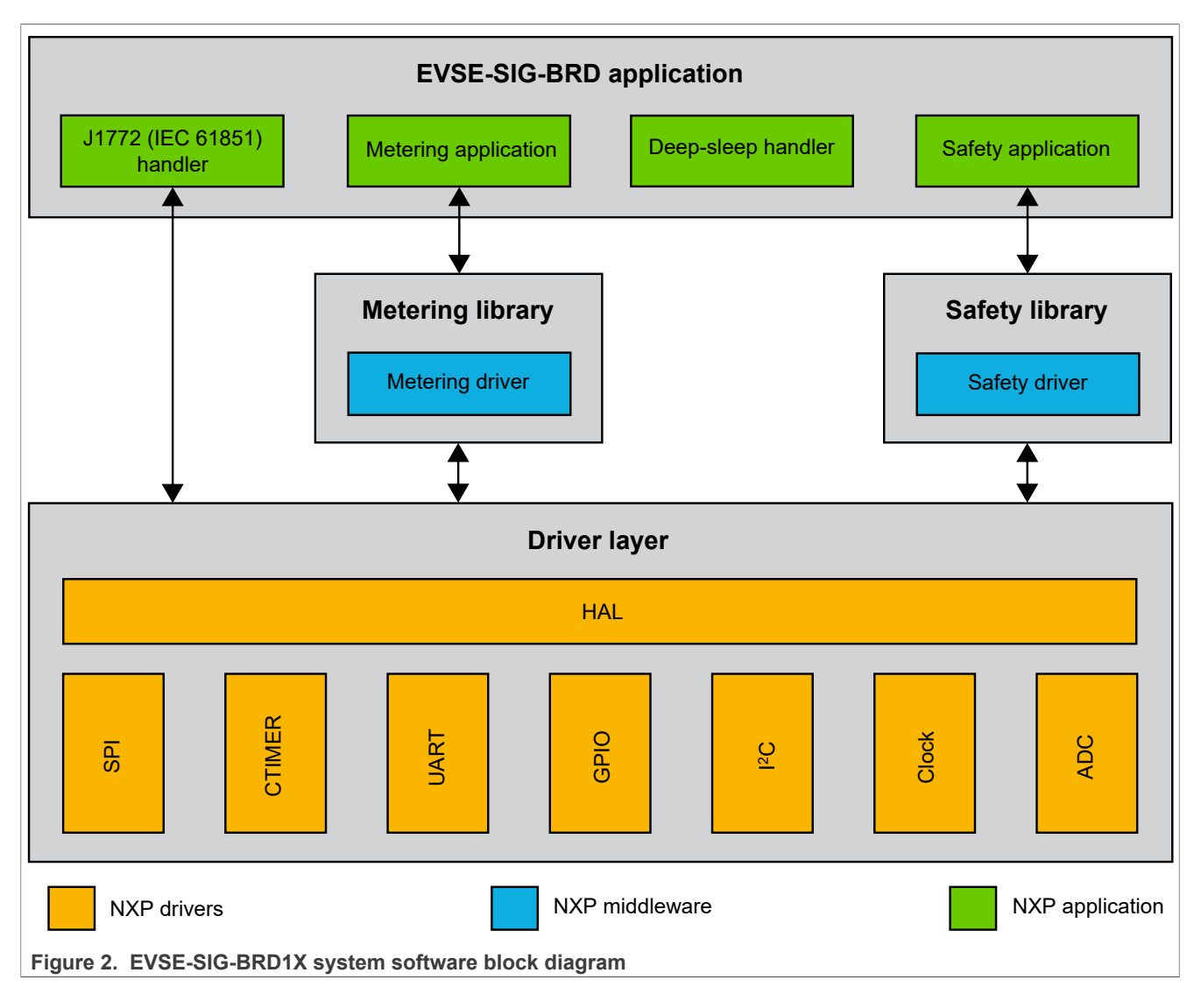

# <span id="page-3-2"></span>**1.2 Board features**

[Table 1](#page-3-1) lists the board features of the EVSE-SIG-BRD1X.

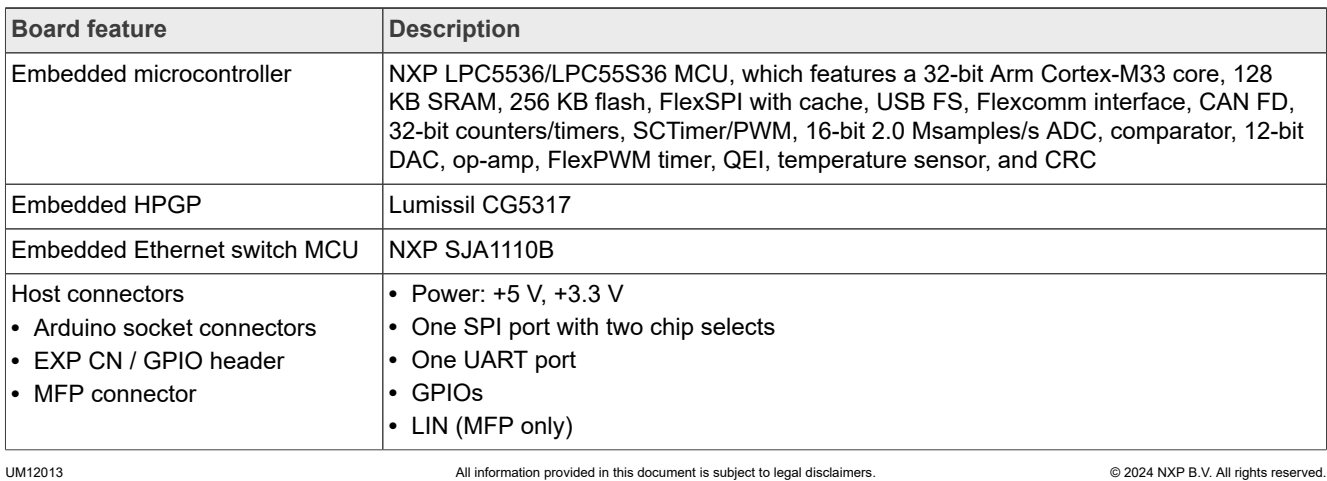

### <span id="page-3-1"></span>**Table 1. EVSE-SIG-BRD1X features**

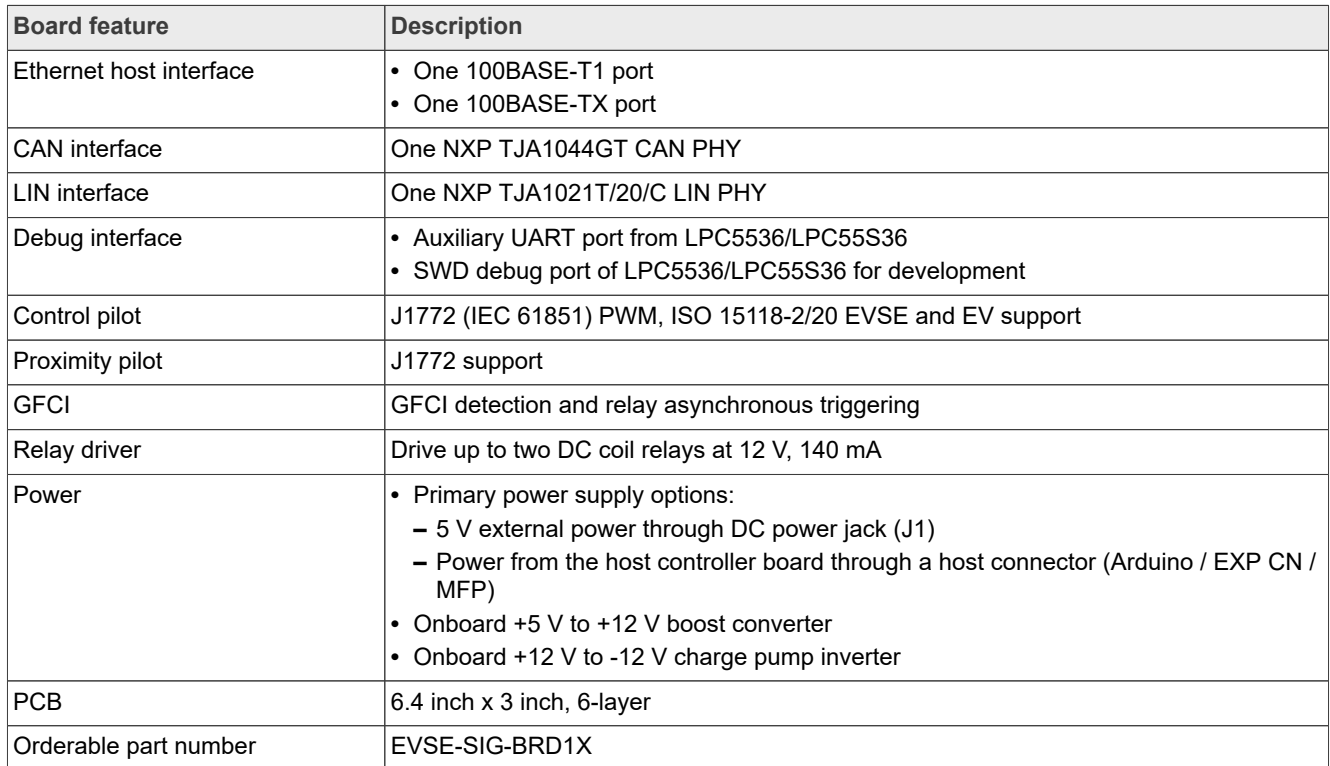

#### **Table 1. EVSE-SIG-BRD1X features***...continued*

# <span id="page-4-1"></span>**1.3 Board pictures**

[Figure 3](#page-4-0) shows the top-side view of EVSE-SIG-BRD1X.

<span id="page-4-0"></span>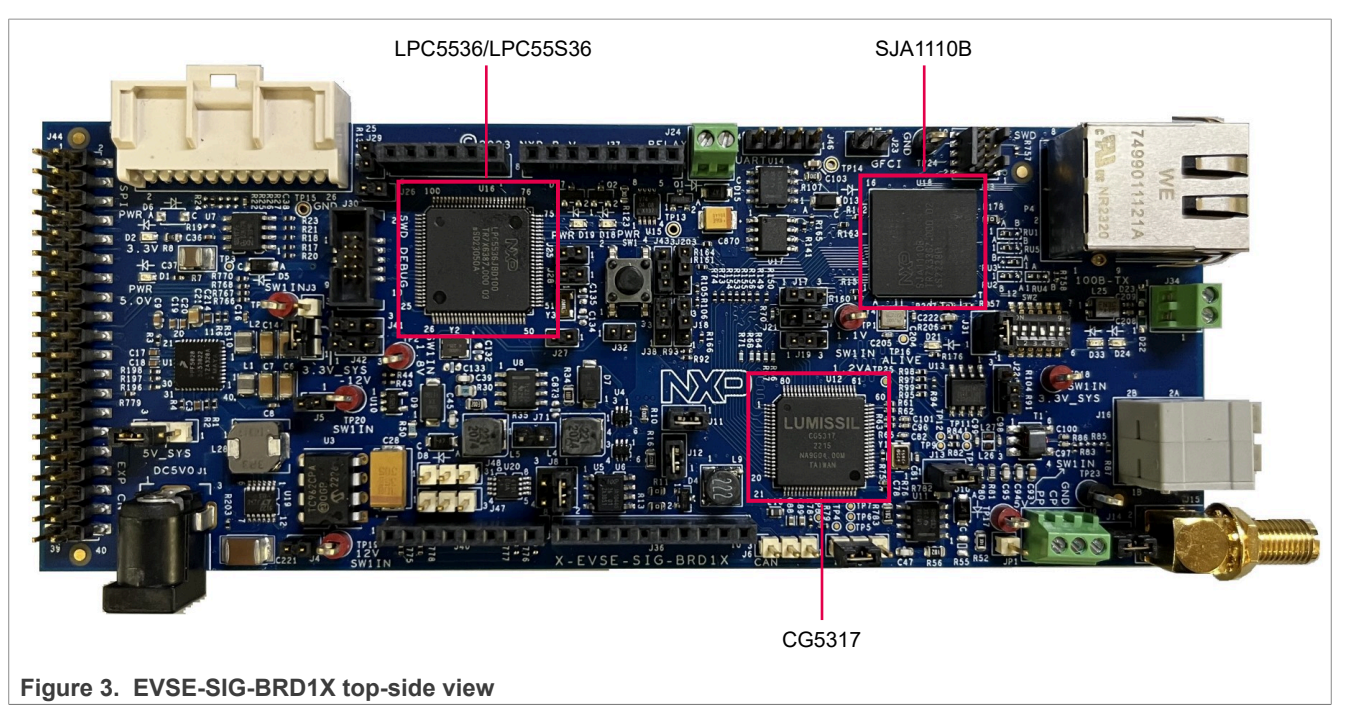

[Figure 4](#page-5-0) shows the bottom-side view of EVSE-SIG-BRD1X.

<span id="page-5-0"></span>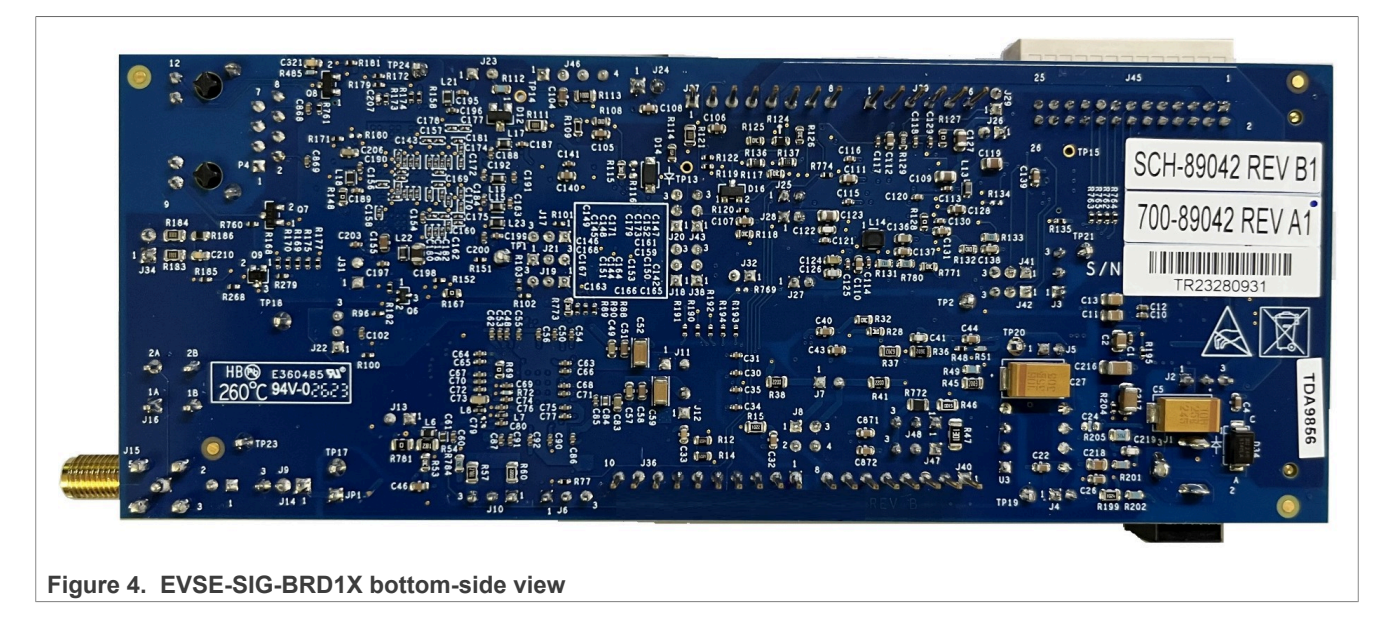

# <span id="page-5-3"></span>**1.4 Connectors**

[Figure 5](#page-5-1) shows the EVSE-SIG-BRD1X connectors.

<span id="page-5-1"></span>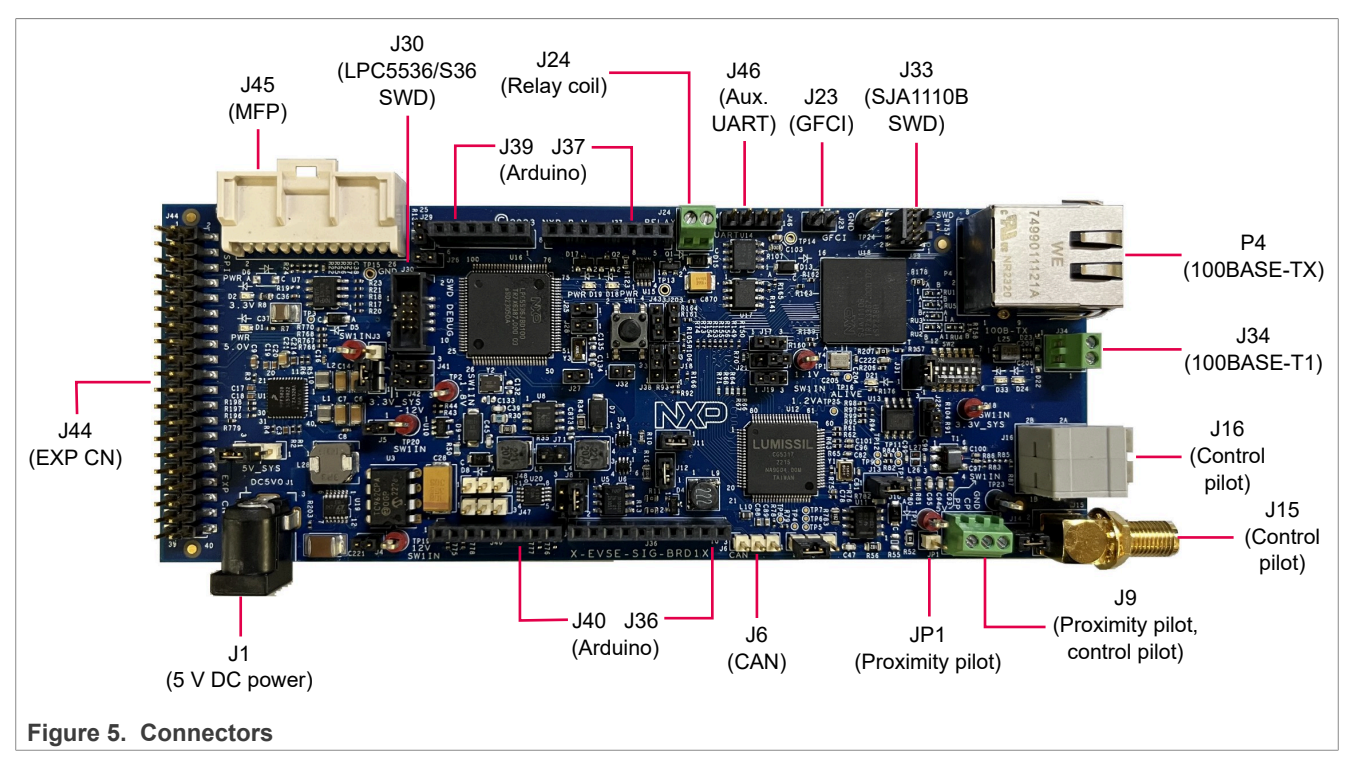

[Table 2](#page-5-2) describes the connectors available on EVSE-SIG-BRD1X.

### <span id="page-5-2"></span>**Table 2. EVSE-SIG-BRD1X connectors**

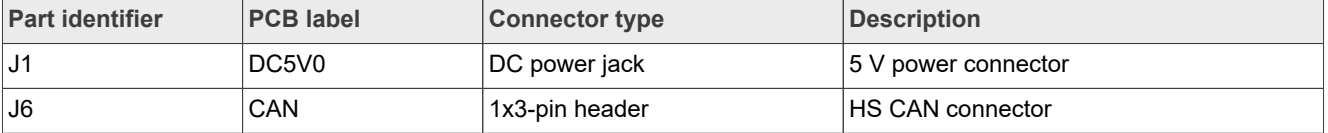

# **NXP Semiconductors UM12013**

# **EVSE-SIG-BRD1X User Manual**

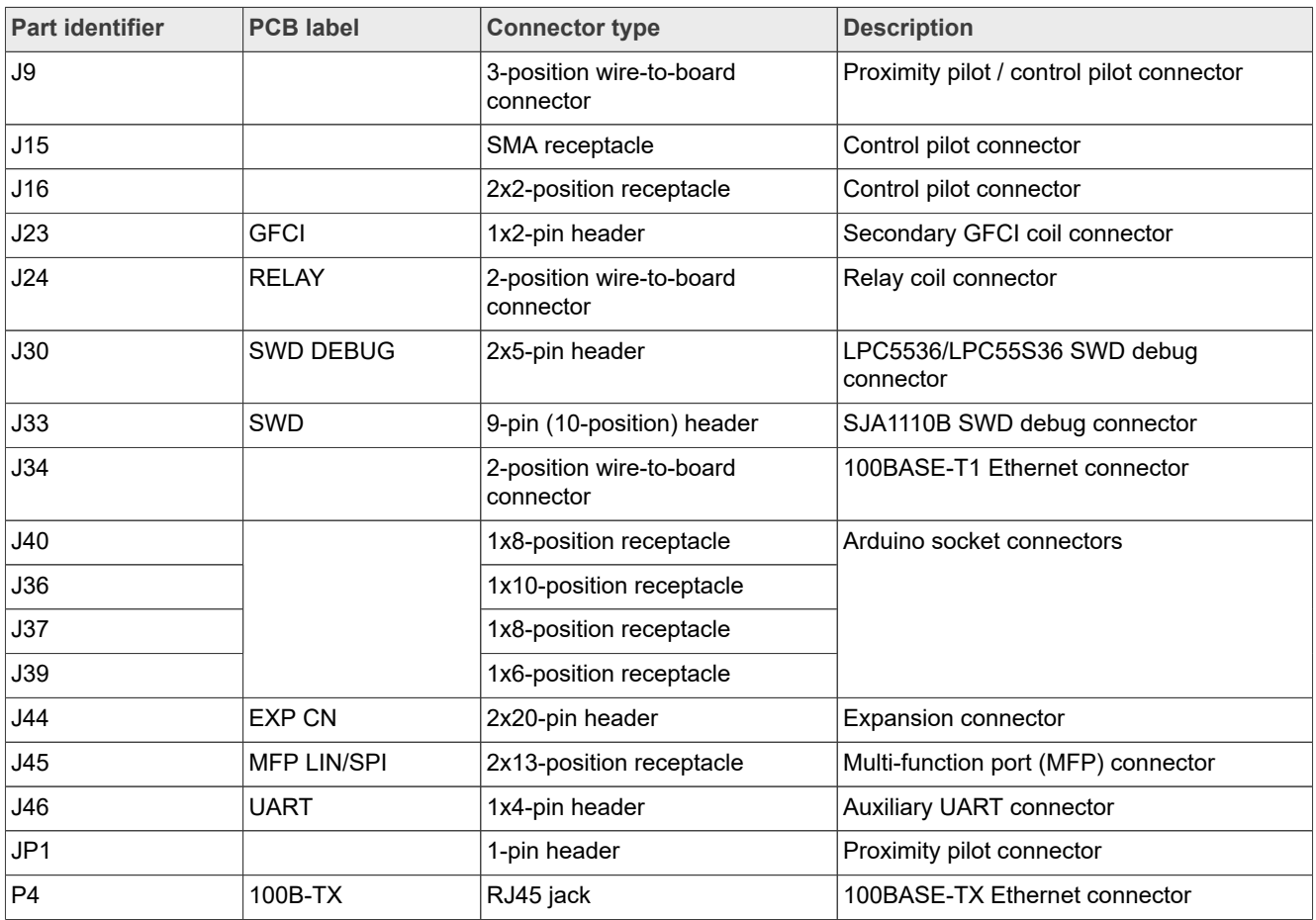

#### **Table 2. EVSE-SIG-BRD1X connectors***...continued*

# <span id="page-6-0"></span>**1.5 Jumpers**

[Figure 6](#page-7-0) shows the EVSE-SIG-BRD1X jumpers.

<span id="page-7-0"></span>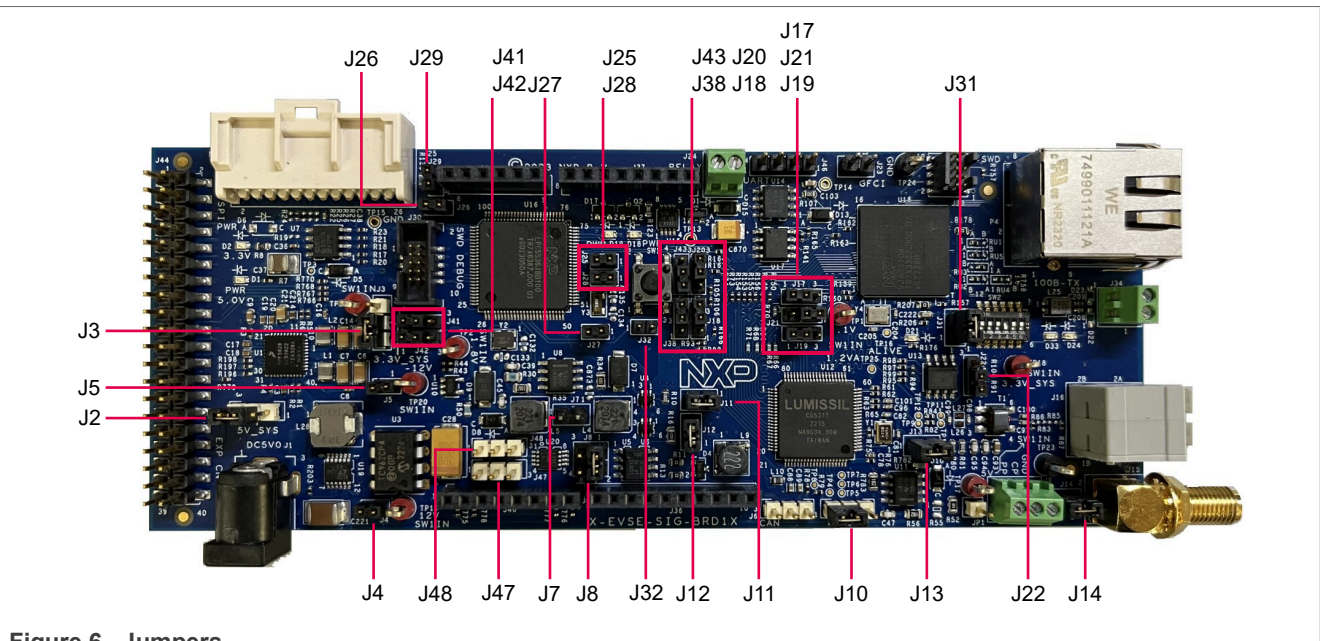

**Figure 6. Jumpers**

[Table 3](#page-7-1) describes the EVSE-SIG-BRD1X jumpers.

#### <span id="page-7-1"></span>**Table 3. EVSE-SIG-BRD1X jumpers**

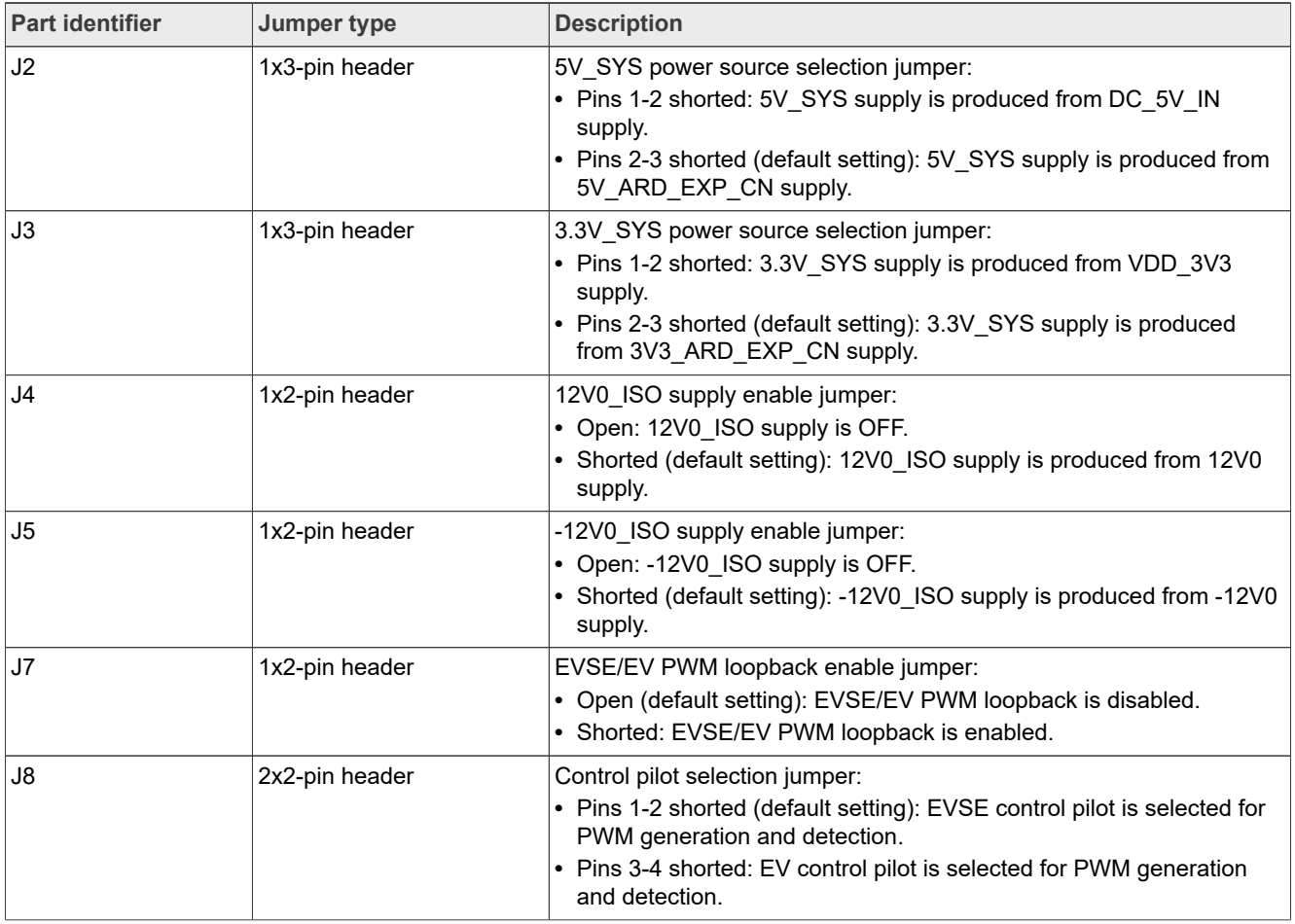

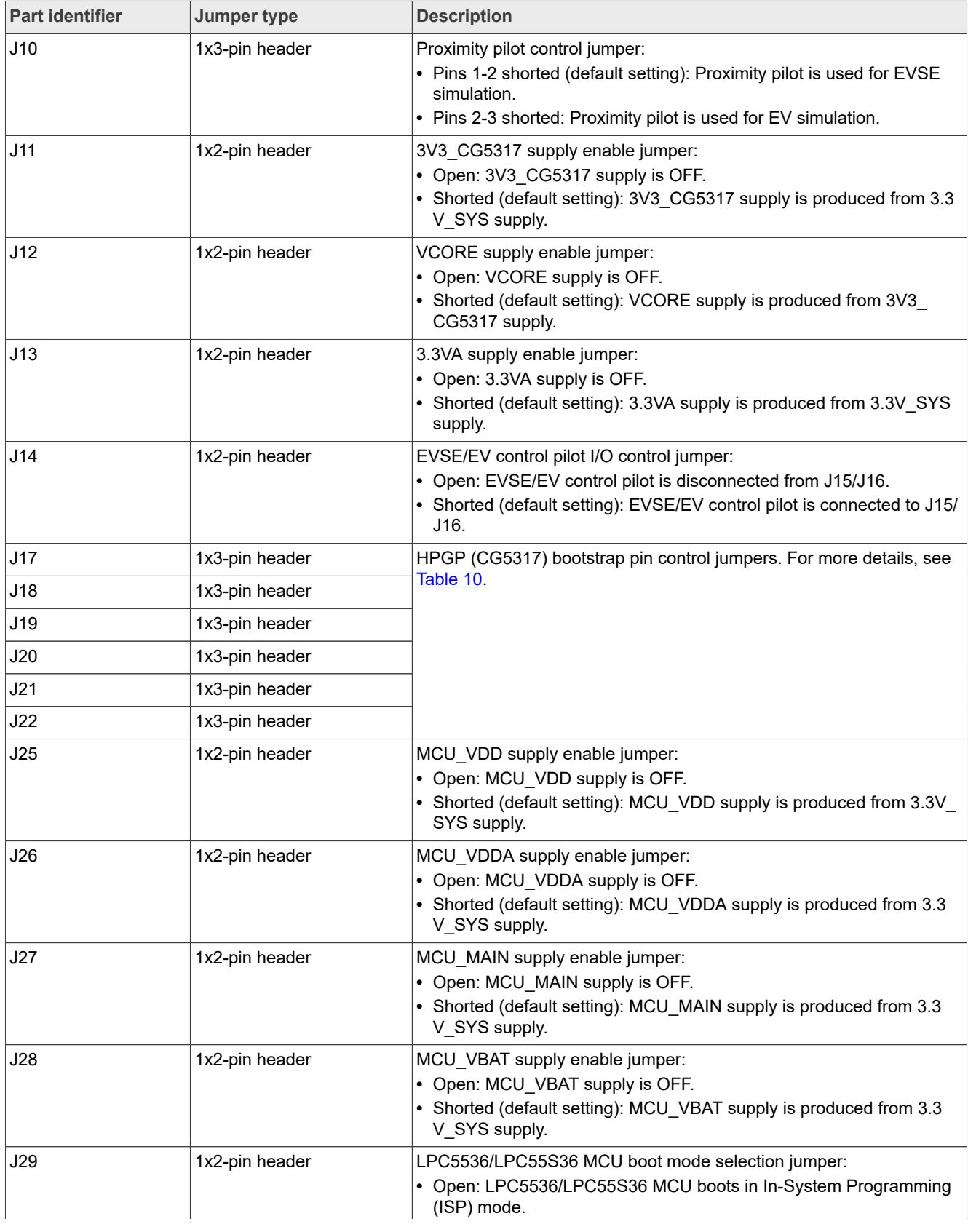

#### **Table 3. EVSE-SIG-BRD1X jumpers***...continued*

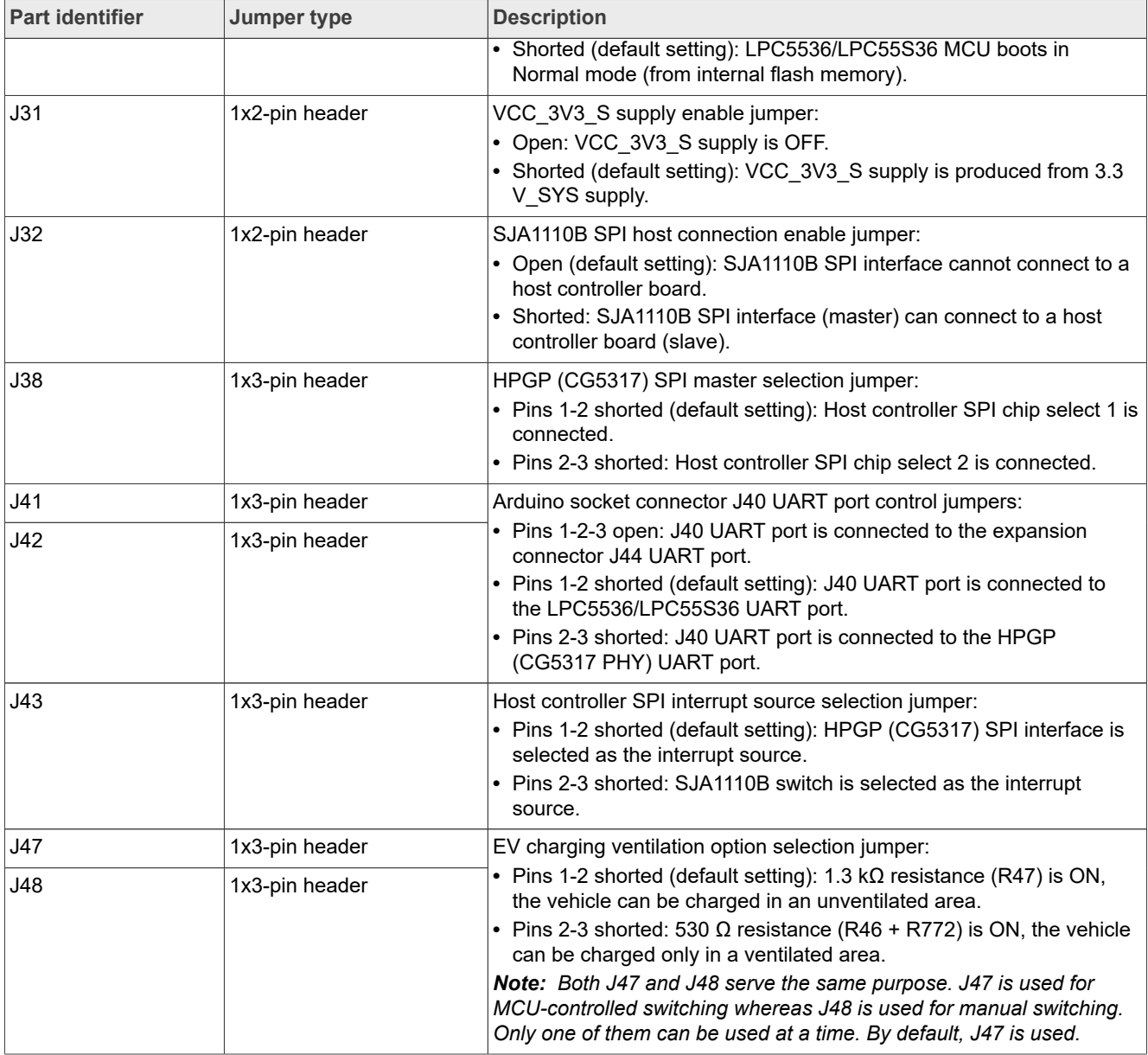

#### **Table 3. EVSE-SIG-BRD1X jumpers***...continued*

# <span id="page-9-0"></span>**1.6 Push button and DIP switch**

EVSE-SIG-BRD1X has one push button SW1 and one dual inline package (DIP) switch SW2, as shown in [Figure 7.](#page-10-0)

<span id="page-10-0"></span>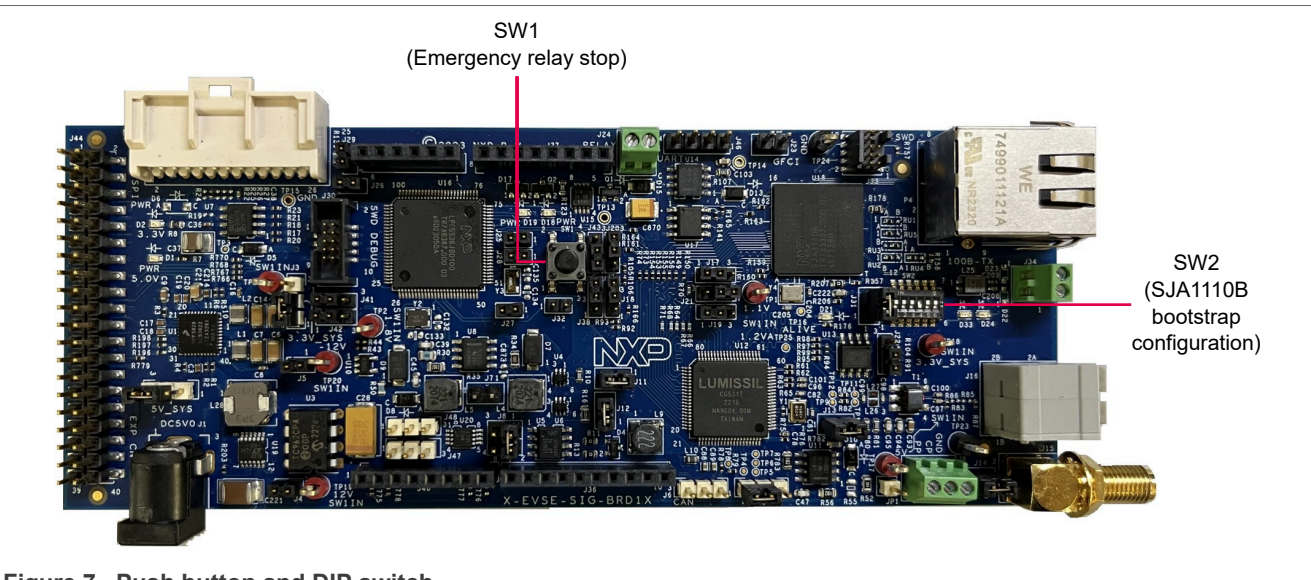

**Figure 7. Push button and DIP switch**

[Table 4](#page-10-1) describes the EVSE-SIG-BRD1X push button.

#### <span id="page-10-1"></span>**Table 4. EVSE-SIG-BRD1X push button**

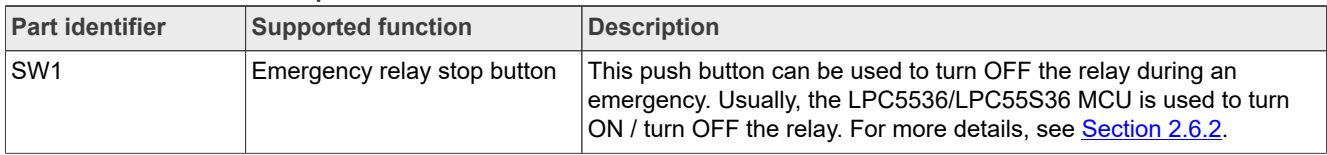

SW2 is a 6-pin DIP switch that allows to control the power-on bootstrap functions for the SJA1110B Ethernet switch on EVSE-SIG-BRD1X.

Each pin of the DIP switch has two positions:

- **•** OFF position (pin has value 0)
- **•** ON position (pin has value 1)

A DIP switch pin can be moved manually from OFF position to ON position and vice versa.

[Table 5](#page-10-2) describes the SW2 settings / SJA1110B bootstrap configuration.

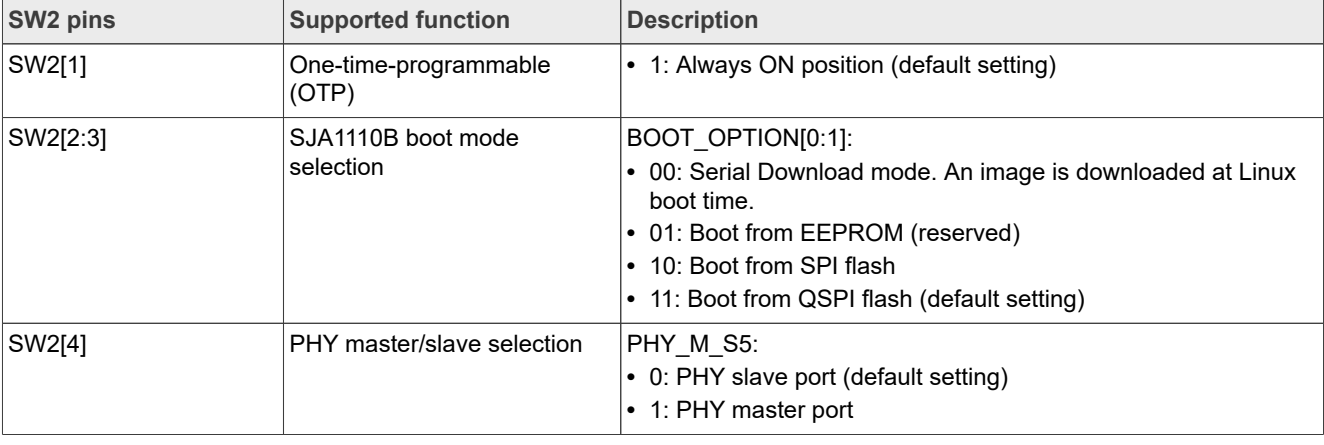

#### <span id="page-10-2"></span>**Table 5. SW2 settings / SJA1110B bootstrap configuration**

| <b>SW2 pins</b> | <b>Supported function</b>           | <b>Description</b>                                                                                                    |
|-----------------|-------------------------------------|----------------------------------------------------------------------------------------------------|
| SW2[5]          | PHY automatic polarity<br>detection | PHY AUTO POL DET:<br>$\cdot$ 0: If polarity is wrong, link training is blocked.<br>. 1: Fully automated polarity detection and correction for 100<br>BASE-T1 PHY port 5 (default setting) |
| SW2[6]          | PHY automatic mode<br>selection     | PHY AUTO MODE: Automatic mode select:<br>$\cdot$ 0: Managed mode<br>$\cdot$ 1: Automatic mode. The 100BASE-T1 PHY starts link training<br>automatically. (default setting)                |

**Table 5. SW2 settings / SJA1110B bootstrap configuration***...continued*

# <span id="page-11-2"></span>**1.7 LEDs**

EVSE-SIG-BRD1X provides numerous light-emitting diodes (LEDs) for monitoring system status. The information collected from the LEDs can be used for debugging purposes.

[Figure 8](#page-11-0) shows the EVSE-SIG-BRD1X LEDs.

<span id="page-11-0"></span>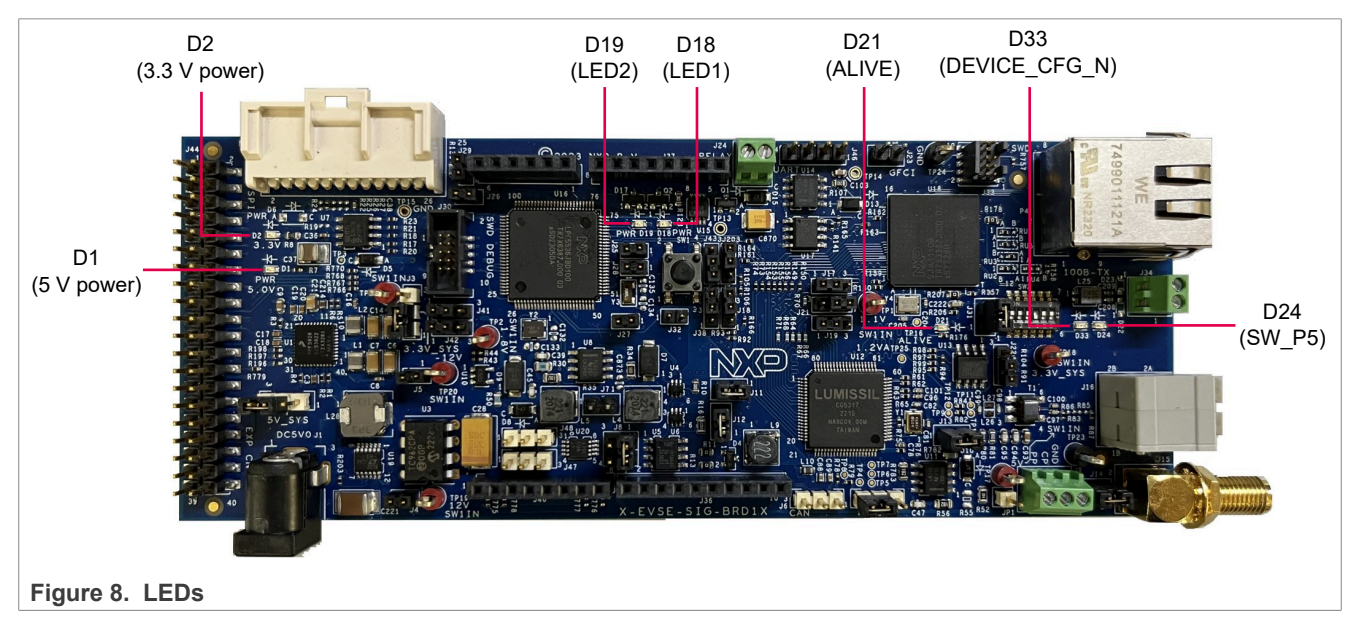

[Table 6](#page-11-1) describes the EVSE-SIG-BRD1X LEDs.

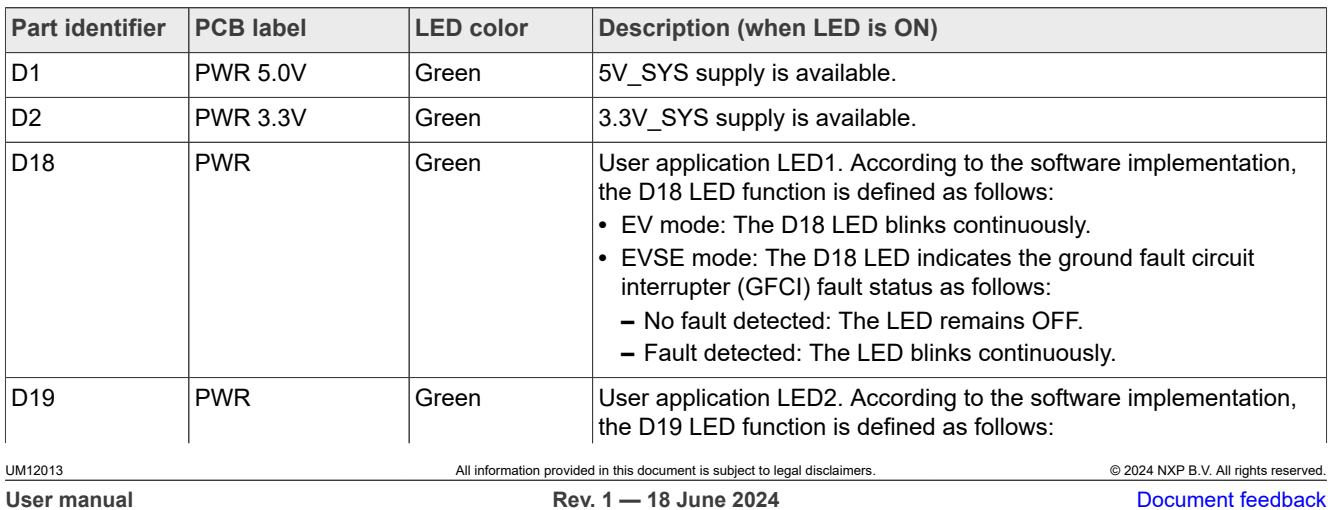

#### <span id="page-11-1"></span>**Table 6. EVSE-SIG-BRD1X LEDs**

# **NXP Semiconductors UM12013**

# **EVSE-SIG-BRD1X User Manual**

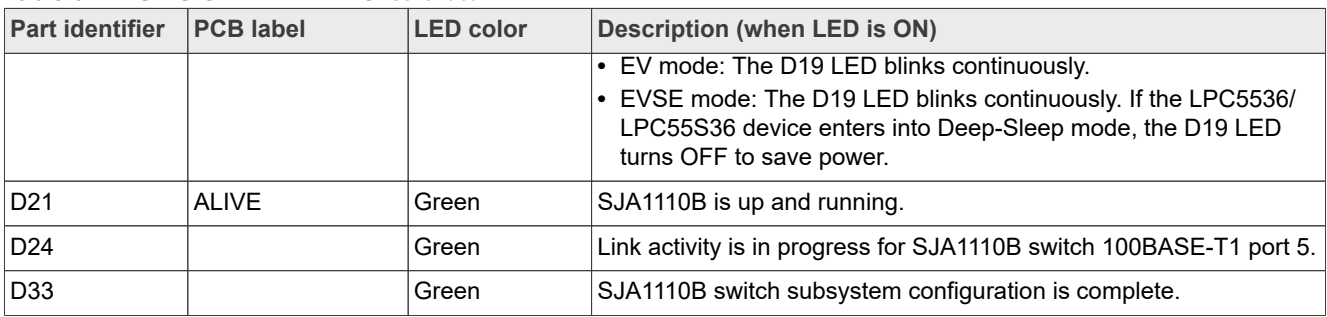

#### **Table 6. EVSE-SIG-BRD1X LEDs***...continued*

# <span id="page-13-1"></span>**2 Functional description**

This section contains the following subsections:

- **•** [Section 2.1 "Power supplies"](#page-13-0)
- **•** [Section 2.2 "Clocks"](#page-18-0)
- **•** [Section 2.3 "Proximity pilot"](#page-18-1)
- **•** [Section 2.4 "Control pilot"](#page-21-0)
- **•** [Section 2.5 "GFCI circuit"](#page-35-0)
- **•** [Section 2.6 "Relay driver circuit"](#page-37-1)
- **•** [Section 2.7 "LPC5536/LPC55S36 MCU"](#page-39-0)
- **•** [Section 2.8 "SJA1110B switch"](#page-44-0)
- **•** [Section 2.9 "UART interface"](#page-48-0)
- **•** [Section 2.10 "Host notification"](#page-52-0)
- **•** [Section 2.11 "Meter notification"](#page-53-0)
- **•** [Section 2.12 "Power management with Deep-Sleep mode"](#page-54-0)
- **•** [Section 2.13 "CAN PHY"](#page-56-0)
- **•** [Section 2.14 "LIN PHY"](#page-56-1)
- **•** [Section 2.15 "Host connectors"](#page-57-0)

# <span id="page-13-0"></span>**2.1 Power supplies**

EVSE-SIG-BRD1X draws power from the host EVK connectors, for example, Arduino, EXP CN, or MFP. Within the board:

- **•** A boost converter is used to generate a +12 V supply, which is used for PWM signaling of the control pilot and for driving the relay driver.
- **•** A charge pump inverter is used to generate a -12 V supply, which is used for control pilot PWM signaling.

The board also has a DC power jack for supplying 5 V external power. The 5 V power can be used to drive external relays (typically 140 mA or above), if sufficient power is not drawn from the host controller board. The SJA1110B Ethernet switch on the board requires 1.1 V for its core operation. A power management integrated circuit (NXP PPF5020 PMIC) is used to generate the 3.3 V and 1.1 V power supplies from a 5 V power source.

### <span id="page-13-2"></span>**2.1.1 Block diagram**

[Figure 9](#page-14-0) shows the EVSE-SIG-BRD1X power supply diagram. It shows how power is supplied to different hardware components of the board.

# **NXP Semiconductors UM12013**

## **EVSE-SIG-BRD1X User Manual**

<span id="page-14-0"></span>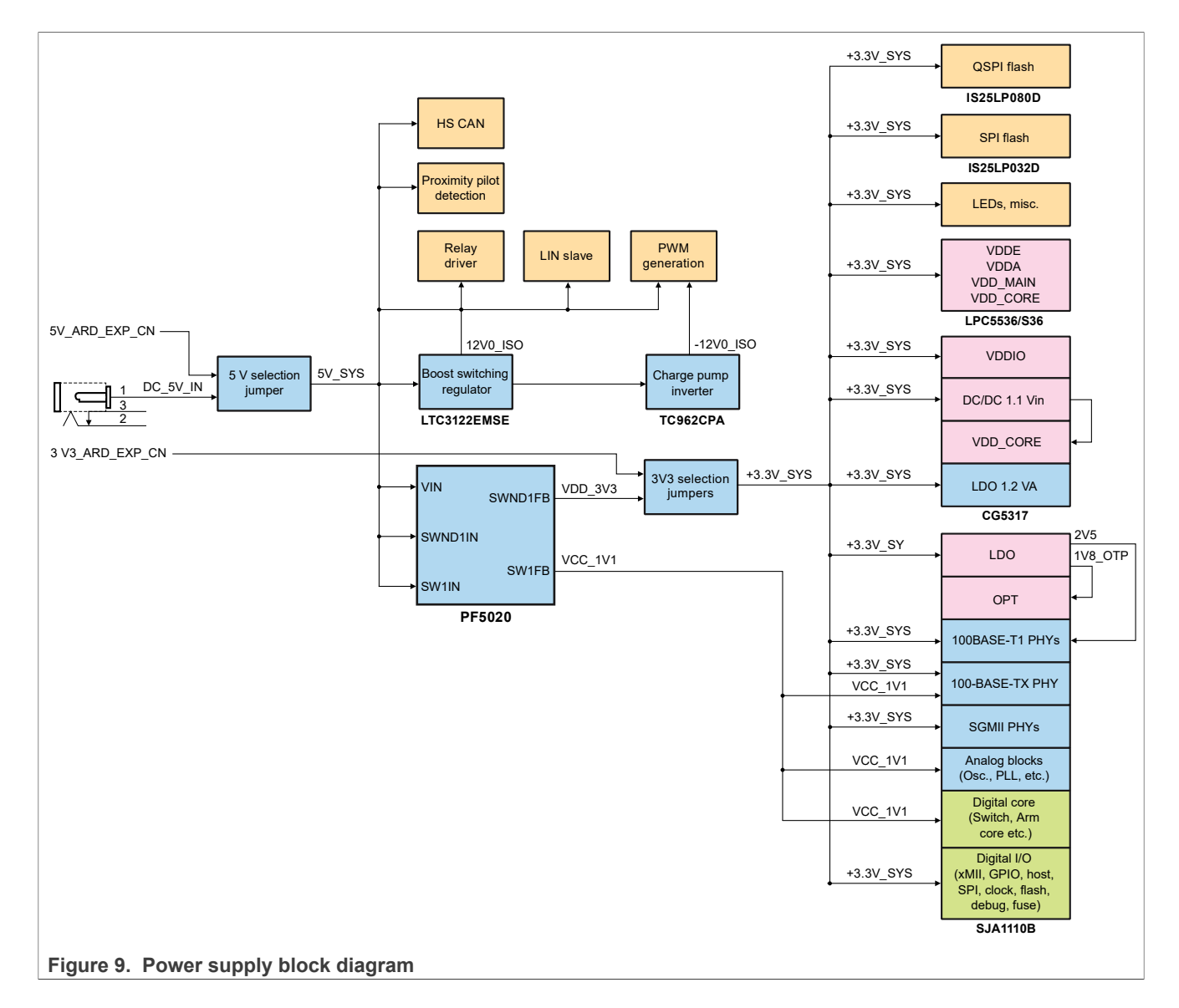

### <span id="page-14-2"></span>**2.1.2 Power supply sources**

[Table 7](#page-14-1) shows the power supply sources available on EVSE-SIG-BRD1X.

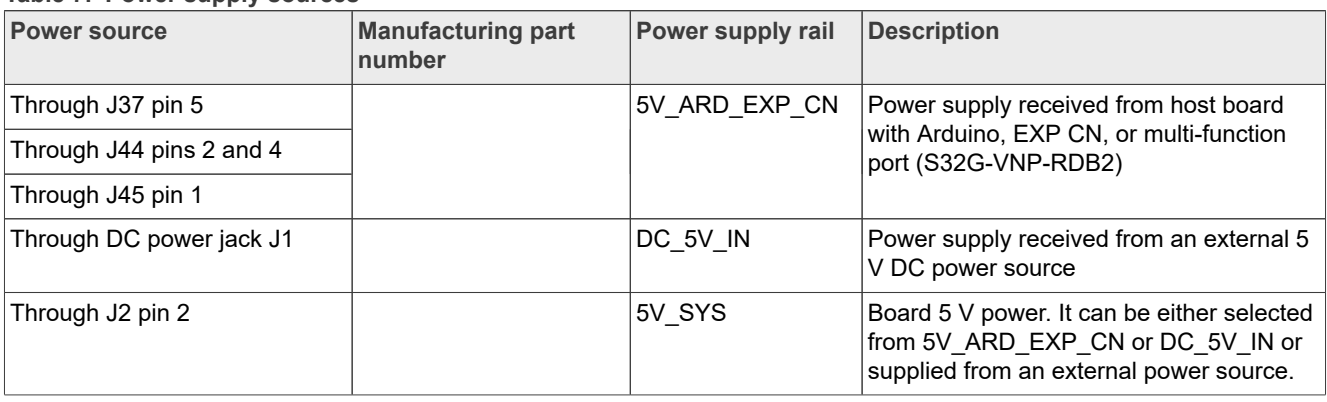

#### <span id="page-14-1"></span>**Table 7. Power supply sources**

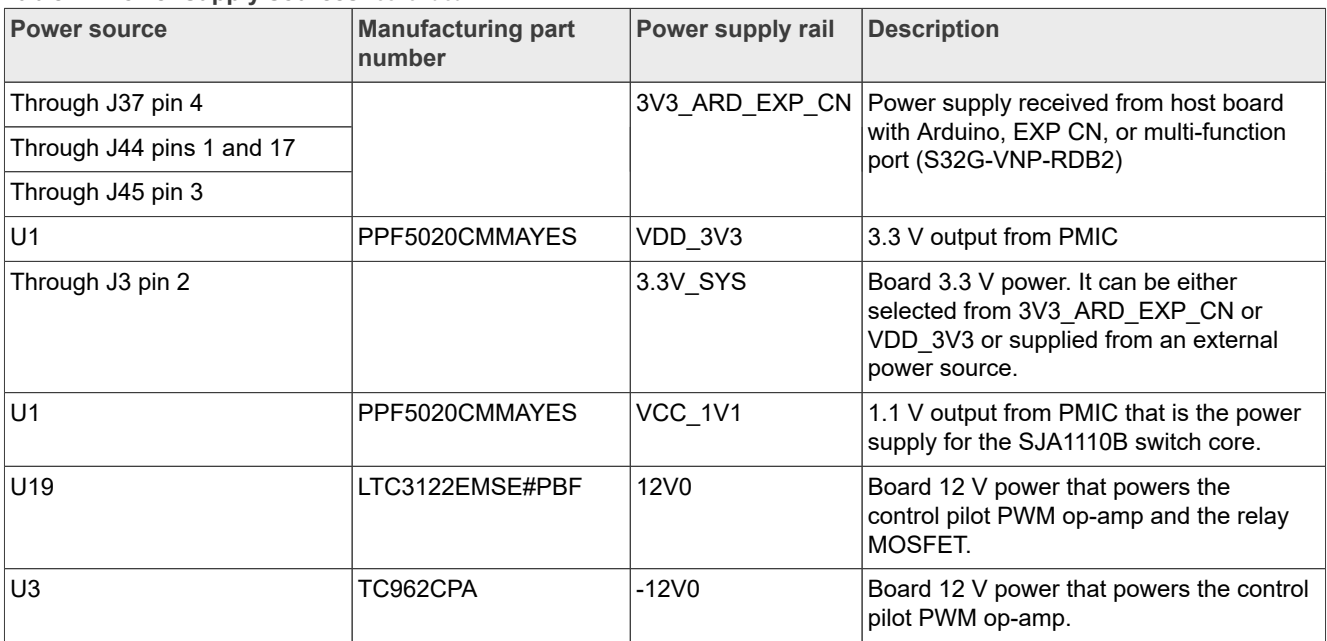

**Table 7. Power supply sources***...continued*

### <span id="page-15-1"></span>**2.1.3 Schematic design**

The input power supplies of EVSE-SIG-BRD1X are 5 V and 3.3 V. The PMIC PPF5020 also generates 3.3 V power. 3.3 V power can also be drawn from the host controller board through host connectors.

 $Table 8$  shows the power requirements of the board, along with maximum values. The typical requirements should be much less.

<span id="page-15-0"></span>**Table 8. Power consumption calculation**

| <b>Block</b>          | <b>Current specifications for power supplies</b> |                                |              |  |
|-----------------------|--------------------------------------------------|--------------------------------|--------------|--|
|                       | 3.3V                                             | 1.1V                           | +12 V, -12 V |  |
| LPC5536/LPC55S36      | $15 \text{ mA}$                                  |                                |              |  |
| CG5317                | 226 mA                                           |                                |              |  |
| <b>SJA1110B</b>       | 228 mA typical,<br>358 mA max                    | 183 mA typical, 1095 mA<br>max |              |  |
| Control pilot circuit |                                                  |                                | 48 mA, 48 mA |  |
| Two relays            |                                                  |                                | 280 mA       |  |
| Total current         | >599 mA                                          | 1095 mA max                    | $>376$ mA    |  |
| Total power           | 1.98 W                                           | 1.2W                           | 4.52 W       |  |
| Sum of total powers   | $1.98 W + 1.2 W + 4.52 W = 7.7 W$                |                                |              |  |

The following are some design considerations related to power:

- **•** 3.3 V supply rail from Arduino connector / EXP CN / MFP connector / PMIC PPF5020 drives > 600 mA load current.
- **•** 5 V supply rail from Arduino connector / EXP CN / MFP connector / external power source is required for board load requirements.
- **•** 1.1 V supply rail from the PMIC drives > 1.1 A load current.

- **•** +12 V supply rail from boost converter drives up to 800 mA load current. It also supplies +12 V power to the charge pump inverter.
- **•** -12 V supply rail from charge pump inverter drives up to 80 mA load current.

Although in most use cases, the 5 V and 3.3 V power supplies drawn from the host connectors meet the power requirements of the board. However, the board can also be powered from an external power source through the DC power jack J1. The power received through J1 can be used to drive the relays.

# <span id="page-16-1"></span>**2.1.3.1 PMIC PPF5020**

The power management integrated circuit (PMIC) PF5020 integrates multiple high-performance buck regulators. It has a built-in one-time programmable (OTP) memory for storing the startup configurations. The OTP memory drastically reduces the external components that are typically used to set the output voltage and sequence of regulators.

The following are some important features of the PMIC PPF5020:

- **•** Three buck converters with high efficiency
- **•** One linear regulator with load switch options
- **•** Real-time clock (RTC) supply and coin cell charger
- **•** Watchdog timer/monitor
- **•** One-time programmable device configuration
- 3.4 MHz I<sup>2</sup>C communication interface
- **•** 40-pin quad flat no-lead (QFN) package with wettable flank and exposed pad

[Figure 10](#page-16-0) shows the schematic design using PMIC PPF5020.

<span id="page-16-0"></span>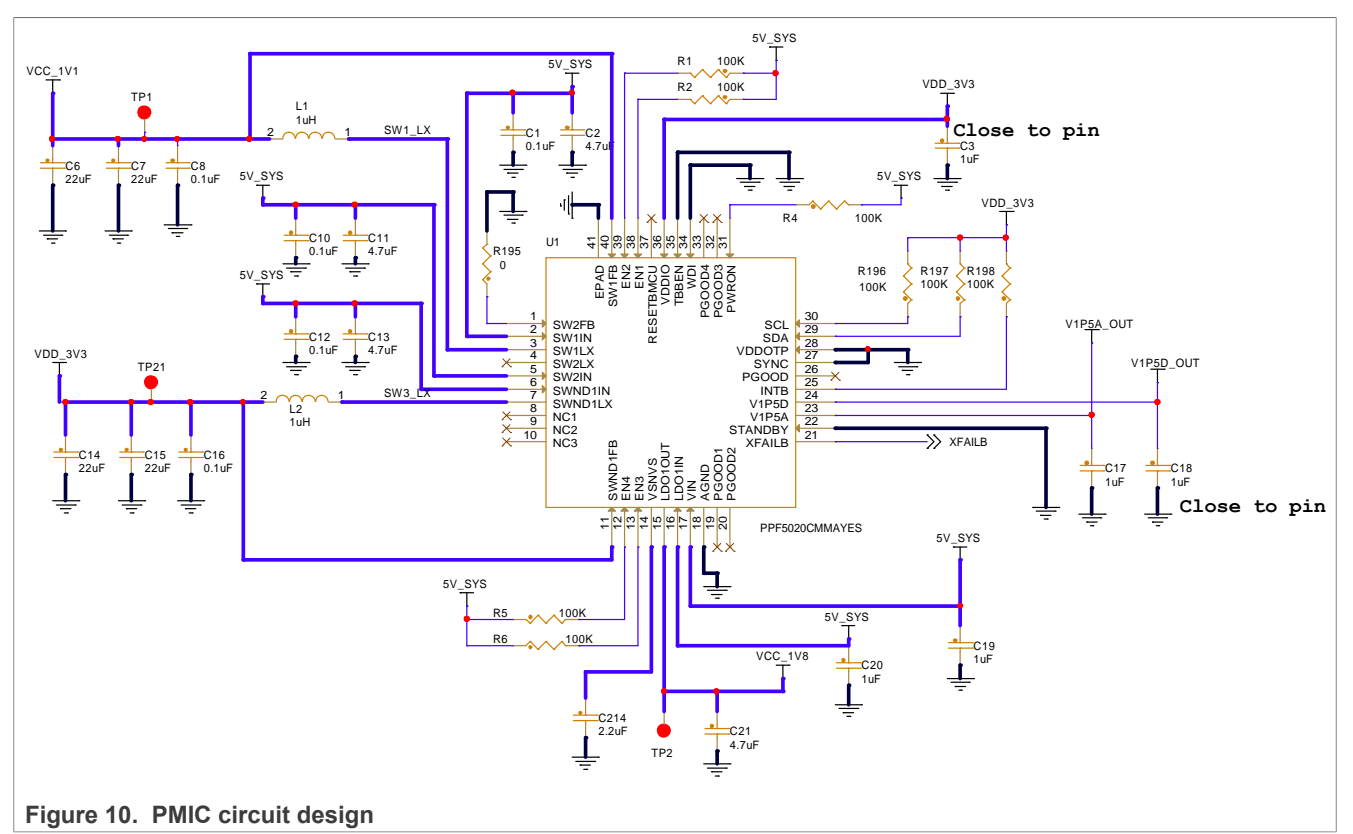

The OTP memory of PPF5020 is programmed to generate the 1.1 V supply before the 3.3 V supply. The 1.1 V supply is connected to switch SJA1110B. [Figure 11](#page-17-0) shows the power-on sequence and timing of PPF5020.

<span id="page-17-0"></span>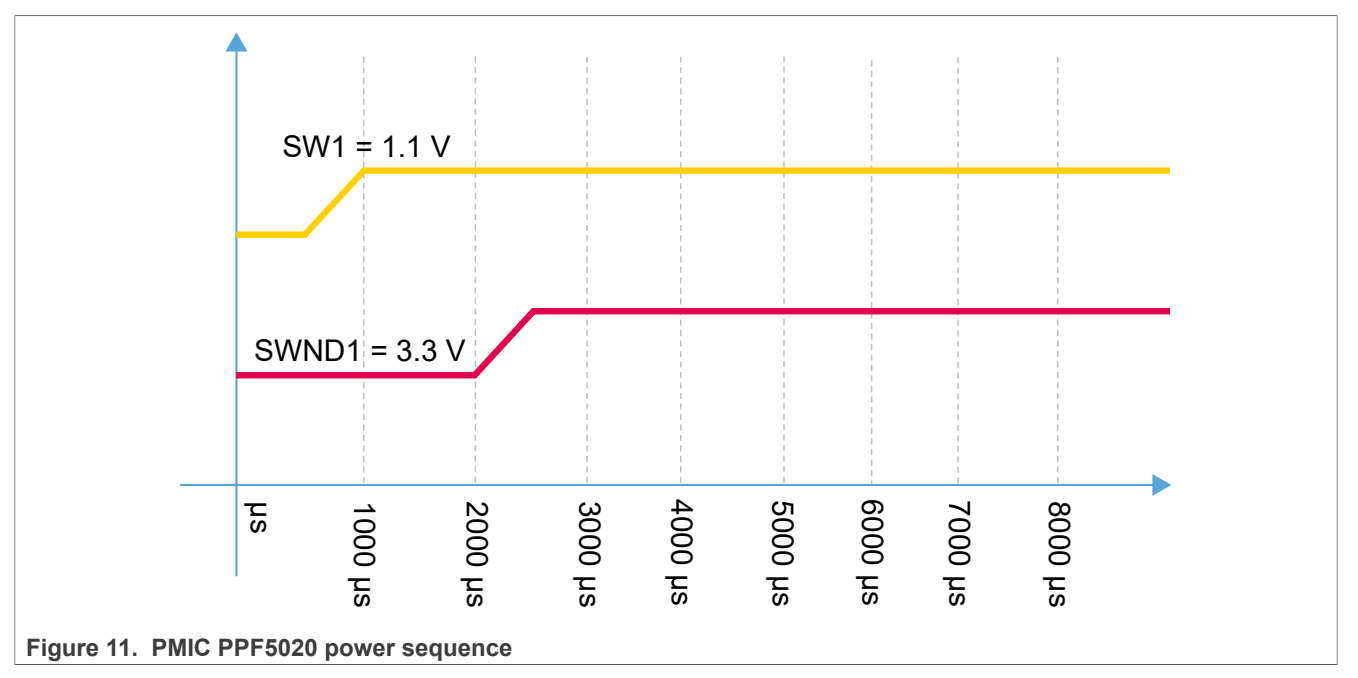

*Note: To achieve the PMIC PPF5020 power sequence shown in [Figure 11](#page-17-0), use the 3.3 V supply from the PMIC, instead of the 3.3 V supply from the host connectors.*

### <span id="page-17-2"></span>**2.1.3.2 Boost converter and charge pump inverter**

EVSE-SIG-BRD1X has an LTC3122 step-up DC-DC converter, which acts as a boost converter. The LTC3122 converter is configured in the boost converter hardware configuration. It can drive a current of up to 800 mA for  $V_{IN}$  = 5 V and  $V_{OUT}$  = 12 V.

[Figure 12](#page-17-1) shows the boost converter schematic design.

<span id="page-17-1"></span>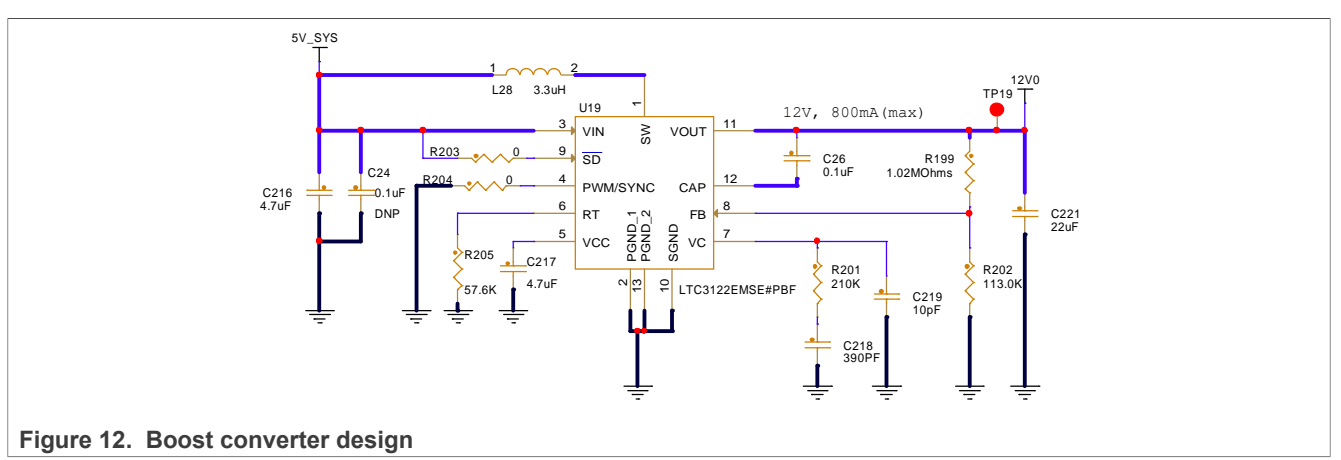

The charge pump inverter is designed with TC962CPA and it generates -12 V from the +12 V DC input. [Figure 13](#page-18-2) shows the charge pump inverter schematic design.

<span id="page-18-2"></span>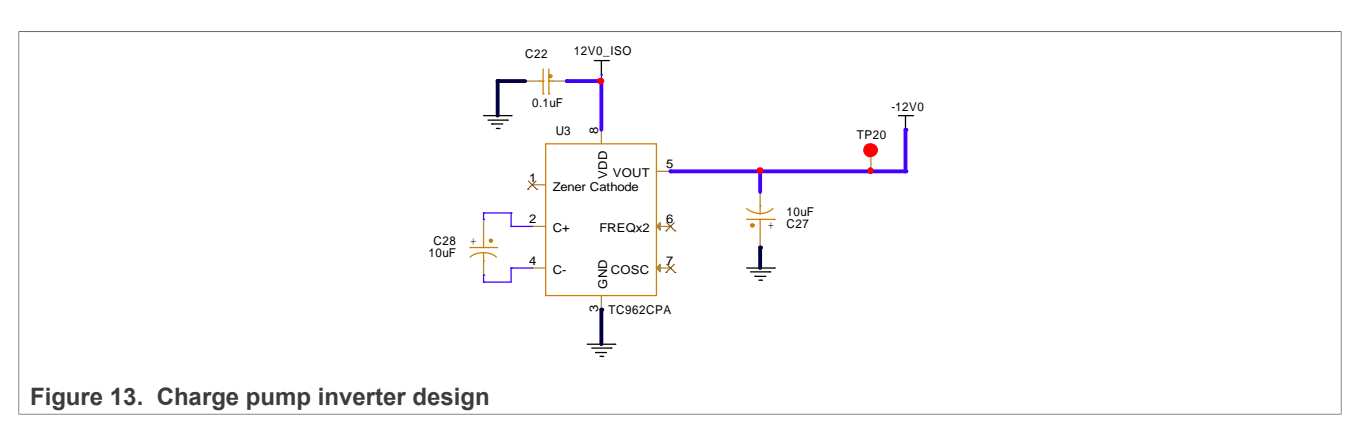

# <span id="page-18-0"></span>**2.2 Clocks**

[Table 9](#page-18-3) describes the clocks available on EVSE-SIG-BRD1X.

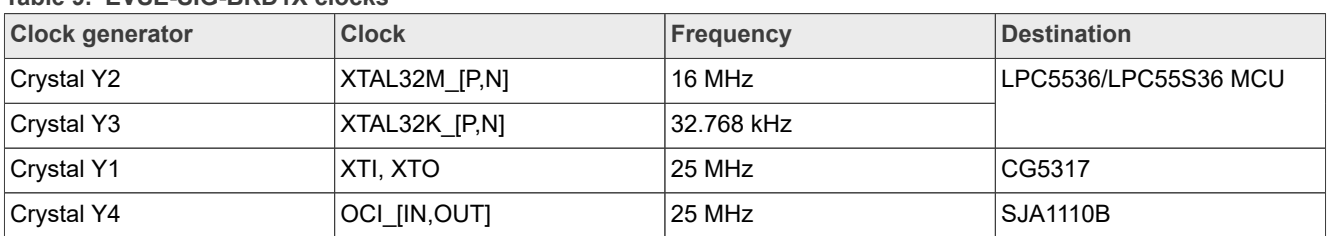

## <span id="page-18-3"></span>**Table 9. EVSE-SIG-BRD1X clocks**

# <span id="page-18-1"></span>**2.3 Proximity pilot**

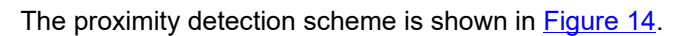

<span id="page-18-4"></span>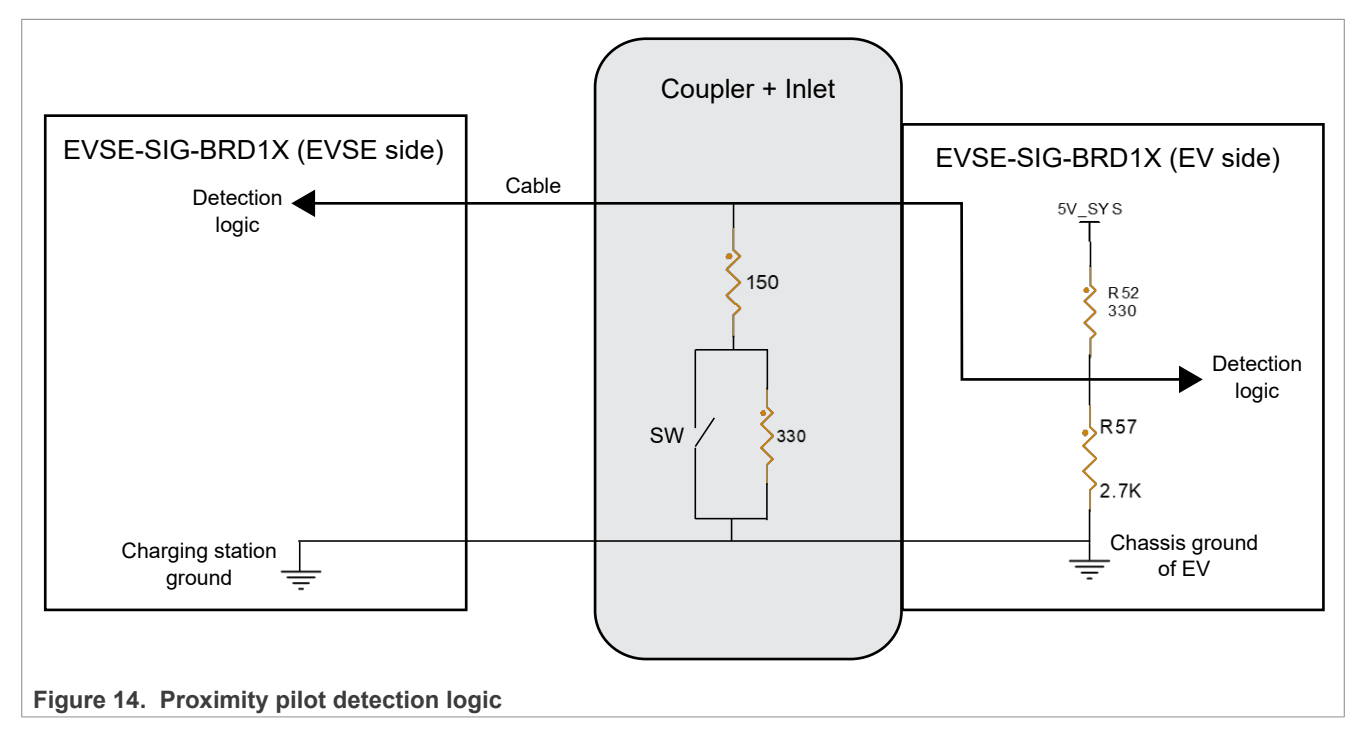

When the vehicle coupler connector is not connected to the vehicle inlet, the onboard R52 and R57 resistor divider produces a voltage level of 4.46 V. This node is fed to a detection logic inside the EVSE-SIG-BRD1X vehicle side simulation. When the coupler is connected to the inlet and the latch release actuator switch is closed, the voltage at the point of detection logic drops to 1.53 V. When the latch switch is open, the detection voltage is changed to 2.77 V.

### <span id="page-19-2"></span>**2.3.1 Schematic design**

The proximity pilot circuit includes level sensing of the connector signal to trigger a wake-up to the EVSE or EV. The level of the proximity pilot signal is measured to determine the current state of proximity detection, as shown in [Figure 15](#page-19-0).

<span id="page-19-0"></span>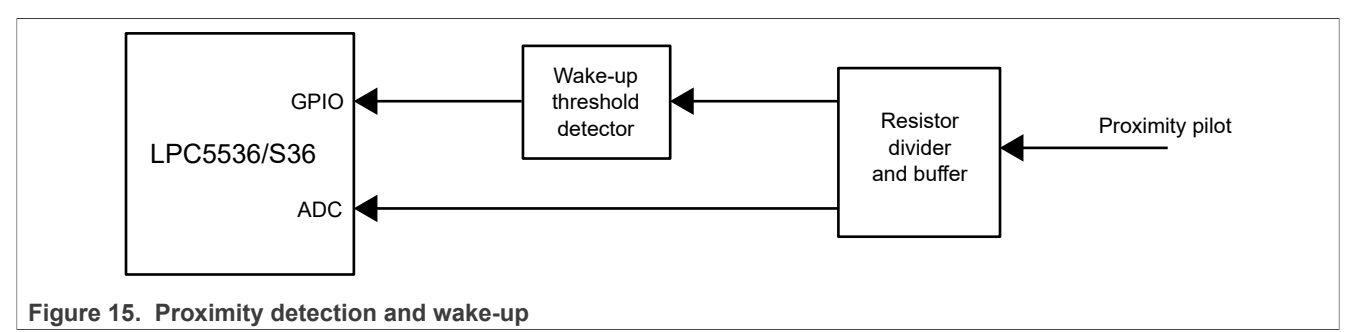

[Figure 16](#page-19-1) shows proximity detection circuit schematic design.

<span id="page-19-1"></span>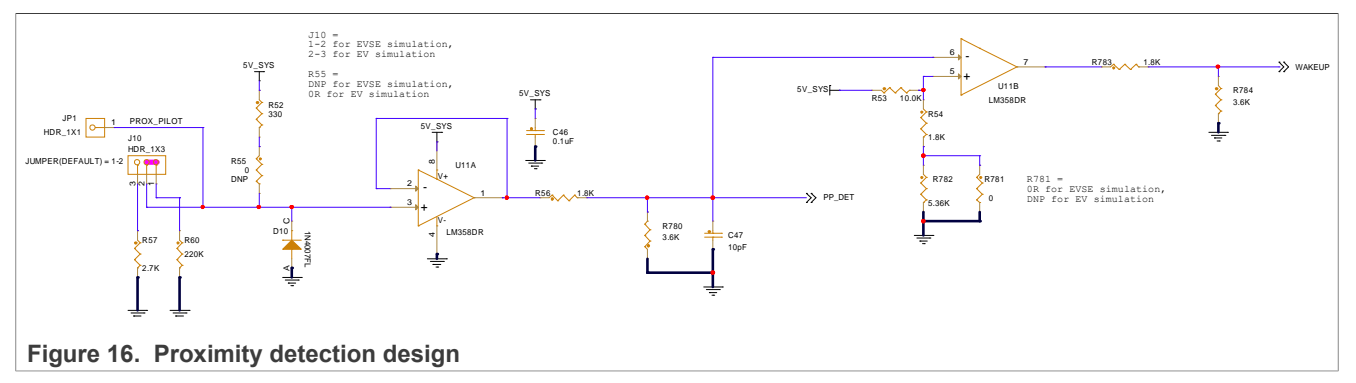

To simulate the **EV side** of the detection logic:

- **•** J10 pins 2 and 3 are shorted.
- **•** R55 is populated.
- **•** R781 is removed.

R52 and R57 together create the input resistor network for the detection logic, which starts with PROX\_PILOT and is buffered at op-amp U11A. The +5 V op-amp output is reduced to 3.3 V level to interface with the onboard LPC5536/LPC55S36 MCU through PP\_DET. PP\_DET is also compared at U11B with a threshold set at 2.1 V:

- If the coupler is not connected to the inlet, PP DET = 2.4 V and the WAKEUP signal becomes low.
- If the coupler is connected and the switch in [Figure 14](#page-18-4) is closed, PP\_DET = 1 V and the WAKEUP signal becomes high.
- If the coupler is connected and the switch in [Figure 14](#page-18-4) is open, PP DET = 1.8 V and the WAKEUP signal becomes high.

The LPC5536/LPC55S36 ADC can determine the individual levels precisely by measuring PP\_DET.

*Note: The selected op-amp LM358DR has a rail-to-output drop of approximately 1.4 V. Therefore, the voltage levels at PP\_DET and the threshold of U11B negative input must be calculated accordingly.*

To simulate the **EVSE side** of the detection logic:

- **•** J10 pins 1 and 2 are shorted.
- **•** R55 is removed (default setting).
- **•** R781 is populated (default setting).

R60 provides a weak pull-down resistor to the detection logic PROX\_PILOT. Therefore, when the cable coupler is not connected to the vehicle inlet, U11A output is low. In this case, the threshold voltage of U11B positive input is set to 0.76 V.

- **•** If the coupler is not connected to the inlet, PP\_DET = 0 V and the WAKEUP signal becomes high.
- If the coupler is connected and the switch is closed, PP DET = 1 V and the WAKEUP signal becomes low.
- **•** If the coupler is connected and the switch is open, PP\_DET = 1.8 V and the WAKEUP signal becomes low.

#### <span id="page-20-0"></span>**2.3.2 Software implementation**

For the PROX\_PILOT signal detection in the EVSE side of EVSE-SIG-BRD1X, the WAKEUP signal is configured with GPIO input pin configuration. The below code snippet is based on the NXP MCUXpresso SDK:

```
const uint32 t port0 pin28 config = \frac{1}{x} Pin is configured as PIO0 28 */
           IOCON_PIO_FUNC0 |
     /* Selects pull-up function */
     IOCON_PIO_MODE_PULLUP |
     /* Standard mode, output slew rate control is enabled */
     IOCON_PIO_SLEW_STANDARD |
     /* Input function is not inverted */
     IOCON_PIO_INV_DI |
     /* Enables digital function */
     IOCON_PIO_DIGITAL_EN |
     /* Open drain is disabled */
     IOCON_PIO_OPENDRAIN_DI |
    /* Analog switch 0 is open (disabled) */
     IOCON_PIO_ASW0_DI);
        \sqrt{*} GFCI INT: PORT0 PIN28 (coords: 66) is configured as PIO0 28 */
         IOCON_PinMuxSet(IOCON, 0U, 28U, port0_pin28_config);
         gpio_pin_config_t WAKEUP_config = {
          .pinDirection = kGPIO DigitalInput,
     .outputLogic = 0U
         };
        /* Initialize GPIO functionality on pin PIOO 28 (pin 66) */GPIO PinInit(GPIO, 0U, 28U, &WAKEUP config);
```
The PP\_Process() function reads the WAKEUP signal state periodically through polling:

ppValRead = GPIO\_PinRead(GPIO, BOARD PP\_WAKEUP\_PORT, BOARD\_PP\_WAKEUP\_PIN);

Alternatively, a GPIO interrupt from the PINT module of the LPC5536/LPC55S36 MCU can read the WAKEUP signal state.

PP\_DET is configured as an ADC input channel:

```
const uint32 t port1 pin19 config = \frac{1}{x} Pin is configured as ADC0 4B */
          IOCON PIO FUNCO |
       /* No addition pin function */ IOCON_PIO_MODE_INACT |
       /* Standard mode, output slew rate control is enabled */
        IOCON_PIO_SLEW_STANDARD |
        /* Input function is not inverted */
```

```
 IOCON_PIO_INV_DI |
 /* Enables analog function */
 IOCON_PIO_ANALOG_EN |
 /* Open drain is disabled */
 IOCON_PIO_OPENDRAIN_DI |
/* Analog switch 0 is closed (enabled) */
 IOCON_PIO_ASW0_EN);
 /* PORT1 PIN19 (coords: 83) is configured as ADC0 4B */ IOCON_PinMuxSet(IOCON, 1U, 19U, port1_pin19_config);
```
The ADC configuration is described in [Section 2.4.1.7](#page-30-0).

The ADC samples for PP\_DET are read in the ADC interrupt handler function:

```
void DEMO_LPADC_IRQ_HANDLER_FUNC(void)
{
  g_LpadcInterruptCounter++;
#if (defined(FSL_FEATURE_LPADC_FIFO_COUNT) && (FSL_FEATURE_LPADC_FIFO_COUNT ==
 2U))
if (LPADC GetConvResult(DEMO_LPADC_BASE, &g_LpadcChnCPResultConfigStruct, 0U))
#else
  if (LPADC_GetConvResult(DEMO_LPADC_BASE, &g_LpadcChnCPResultConfigStruct))
#endif /* FSL_FEATURE_LPADC_FIFO_COUNT */
   {
    g_LpadcChnCPConversionCompletedFlag = true;
   }
#if (defined(FSL_FEATURE_LPADC_FIFO_COUNT) && (FSL_FEATURE_LPADC_FIFO_COUNT ==
  2U))
if (LPADC GetConvResult(DEMO_LPADC_BASE, &g_LpadcChnPPResultConfigStruct, 1U))
#else
  if (LPADC_GetConvResult(DEMO_LPADC_BASE, &g_LpadcChnPPResultConfigStruct))
#endif /* FSL FEATURE LPADC FIFO COUNT */
   {
    g_LpadcChnPPConversionCompletedFlag = true;
 }
 SDK_ISR_EXIT_BARRIER;
}
```
# <span id="page-21-0"></span>**2.4 Control pilot**

The control pilot of EVSE-SIG-BRD1X performs the following functions:

- **•** Generates the J1772 PWM (IEC 61851) signal.
- **•** Amplifies the signal to ±12 V.
- **•** Detects if the signal level changes due to:
	- **–** The connection of the charging cable to the EV.
	- **–** The internal switching of the charging states.

An equivalent circuit is available at the EV side that:

- **•** Measures the PWM ON time.
- **•** Changes the switching levels to request the start/stop of charging sequence to the EVSE.

The 1 kHz PWM signal provides basic signaling between the EVSE and EV to indicate EV connect states, charging current capacity, and the charge start/stop requests. The PWM ON period can vary from 10% to 96% for basic signaling. PWM ON period of 3% to 7% is reserved to indicate high-level signaling using HPGP.

#### [Figure 17](#page-22-0) shows EVSE control pilot PWM.

<span id="page-22-0"></span>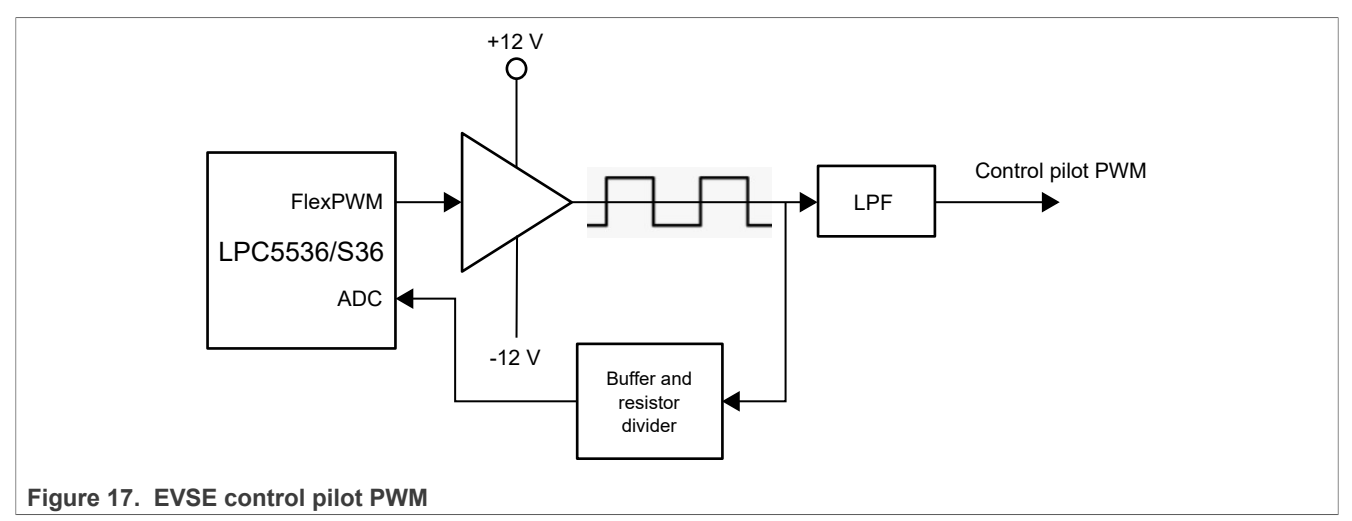

[Figure 18](#page-22-1) shows EV control pilot PWM.

<span id="page-22-1"></span>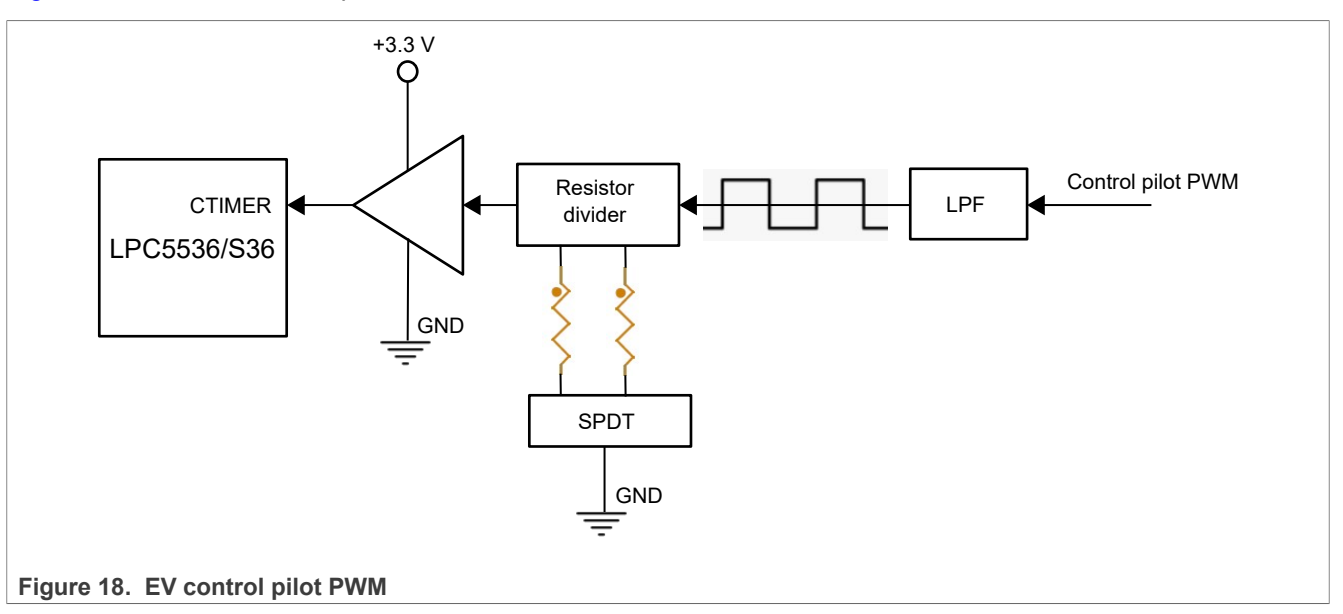

*Note: EVSE-SIG-BRD1X generates +12 V and -12 V from the 5 V input power sources.*

### **HomePlug Green PHY (HPGP)**

The HPGP transceiver provides high-level signaling over the same control pilot signal of the charging cable. That is, the HPGP transceiver is superimposed onto the 5% J1772 PWM.

The HPGP transceiver supports:

- **•** Signal Level Attenuation Characterization (SLAC)
- **•** SECC Discovery Protocol (SDP)
- **•** TCP/IP setup
- **•** ISO 15118 communication sequences using orthogonal frequency division multiplexing (OFDM) with a carrier frequency of 2 to 30 MHz.
- **•** A data rate of up to 10 Mbit/s using the communication link between the EVSE and EV.

The host processor can access the HPGP in EVSE-SIG-BRD1X using the SPI or Ethernet interface. These interfaces allow the host to:

- **•** Boot
- **•** Communicate
- **•** Run control and management services with the HPGP

The SPI interface of EVSE-SIG-BRD1X can be accessed through:

- **•** Arduino socket
- **•** EXP CN connector
- **•** MFP connector, which provides a seamless connection with an S32G-VNP-RDB3 board.

The host controller can also interface with the onboard HPGP through a 100BASE-T1 or 100BASE-TX port.

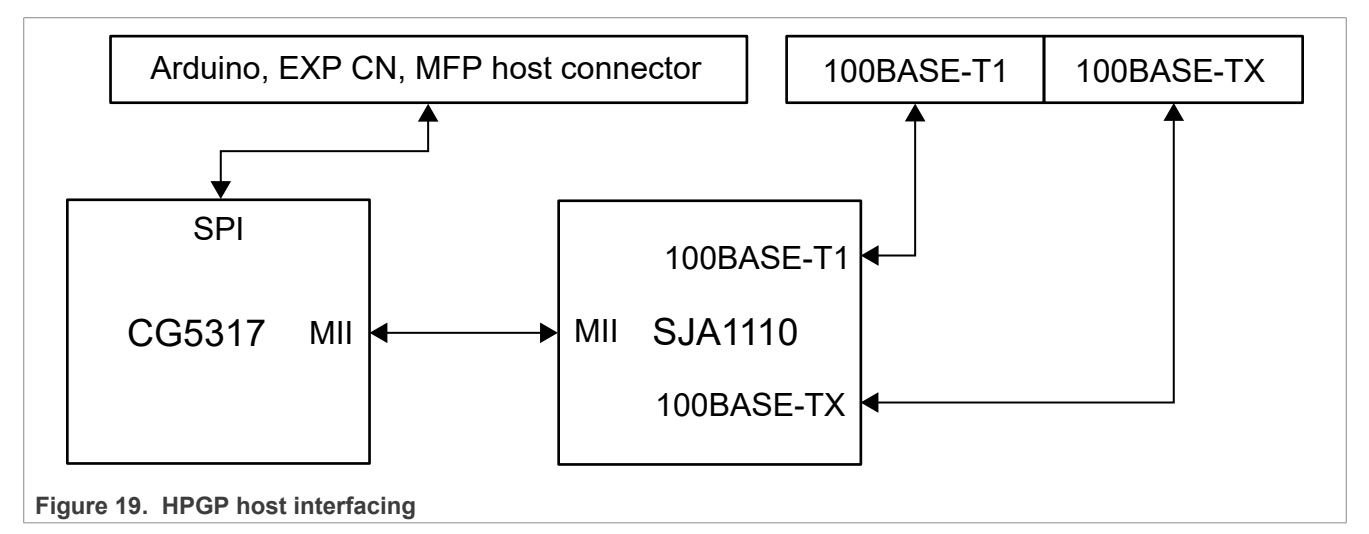

### <span id="page-23-0"></span>**2.4.1 J1772 PWM**

The control pilot circuit in EVSE-SIG-BRD1X includes both the generation (EVSE side) and sense (EVSE and EV sides) capabilities. It is implemented to support both these capabilities for EVSE and vehicle interfaces.

[Figure 20](#page-24-0) shows the PWM generation and sense scheme on the EVSE and EV sides.

<span id="page-24-0"></span>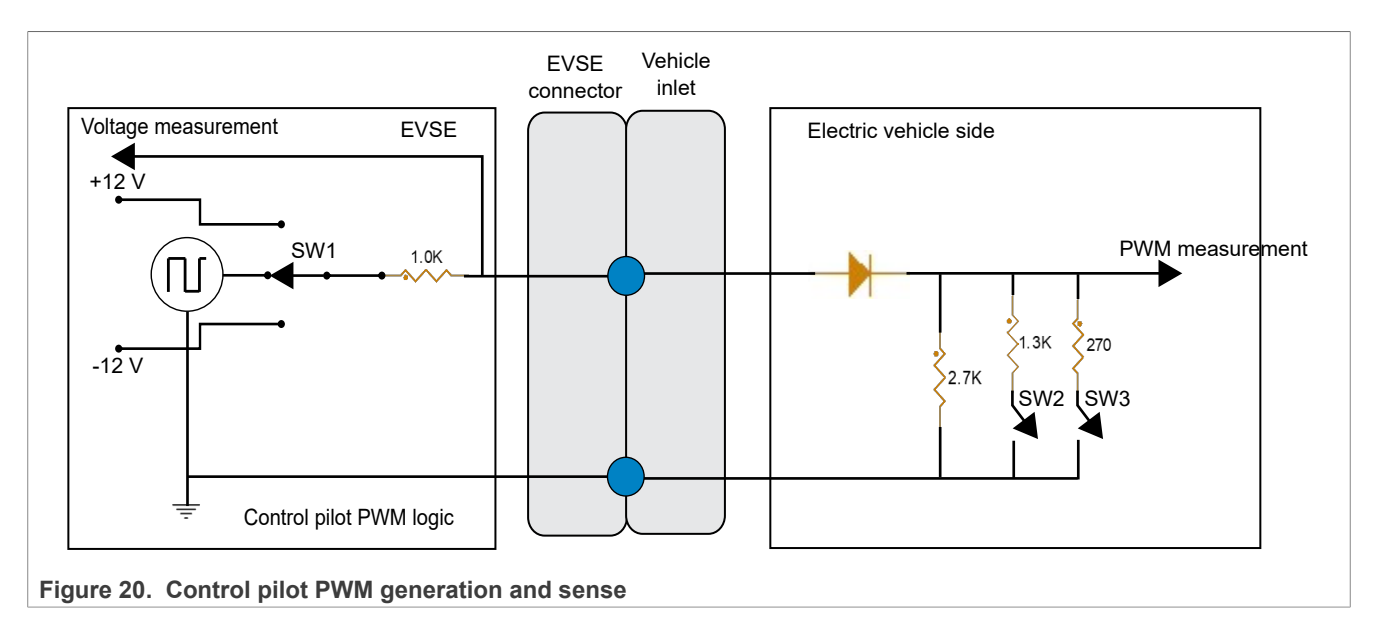

# <span id="page-24-2"></span>**2.4.1.1 Schematic design**

The J1772 PWM circuit in EVSE-SIG-BRD1X is configurable to the electric vehicle supply equipment (EVSE) side or electric vehicle (EV) side interface using board jumper settings. The implementation is shown in [Figure 21](#page-24-1).

<span id="page-24-1"></span>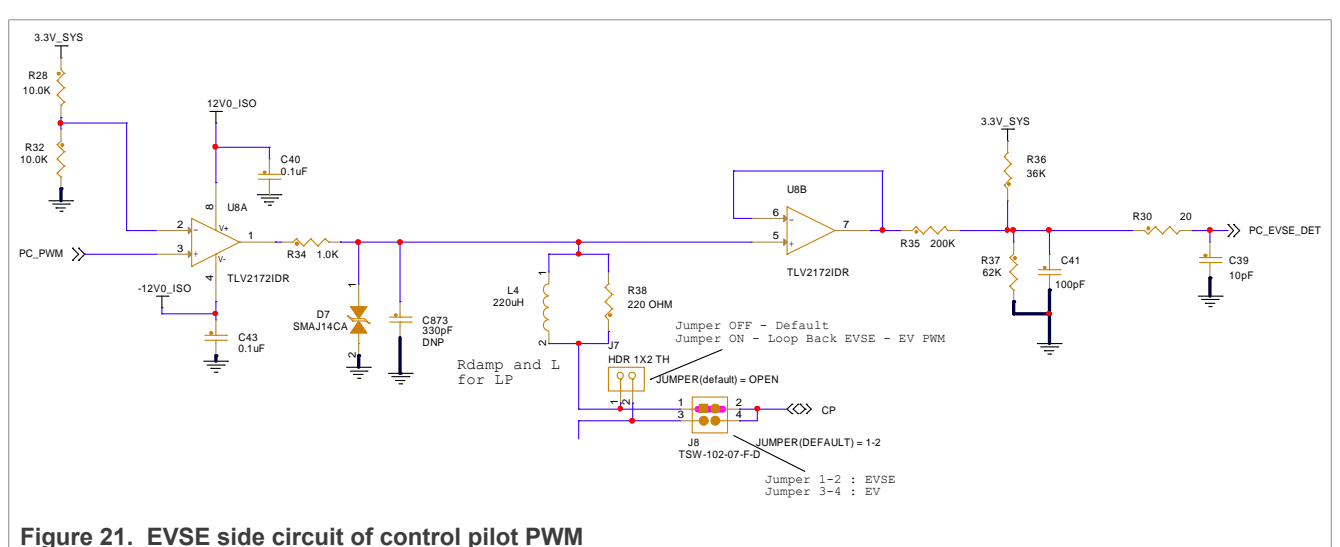

The control pilot EVSE circuit shown in [Figure 21](#page-24-1) amplifies the PC PWM signal, which is a 1 kHz PWM signal generated using the LPC5536/LPC55S36 MCU. U8 is a high-speed rail-to-rail op-amp with fast rise time to meet the requirements of EVSE standards. The op-amp U8A is powered with the +12 V and -12 V supply rails and it produces the ±12 V PWM at its output. The output is passed through a low-pass-filter (L4 and R38) to filter out the high-frequency signal coupling occurred due to the high-level signaling produced by the HPGP CG5317 analog circuit. Therefore, the LPC5536/LPC55S36 MCU controls the levels of the PWM signal (CP) as follows:

- **•** +12 V high level when the vehicle is not connected
- **•** ±12 V PWM of 1 kHz
- **•** -12 V indicating power fail or other errors at the EVSE side

<span id="page-25-0"></span>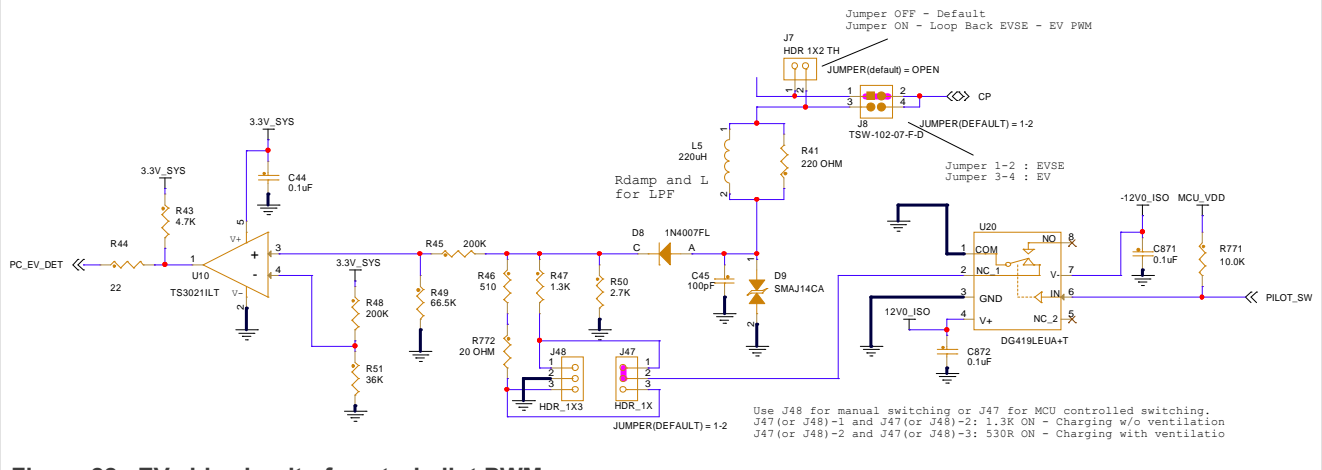

[Figure 22](#page-25-0) shows the EV side circuit of control pilot PWM sense.

**Figure 22. EV side circuit of control pilot PWM sense**

The control pilot EV circuit shown in [Figure 22](#page-25-0) is only used for EV simulation. To simulate the electric vehicle side of EVSE-SIG-BRD1X, connect two EVSE-SIG-BRD1X boards to each other through a suitable charging cable control pilot wire.

After the incoming CP signal is decoupled from the high-level signaling component using a low-pass-filter (L5 and R41), the diode D8 forwards the positive half of the signal. The resistor network made from R50, R47, R46, R772, R45, and R49 divides the forwarded signal to the input range of 3.3 V or lower. The output of the op-amp U10 is sent to the LPC5536/LPC55S36 MCU to measure PWM voltage level, frequency, and ON time.

A basic communication sequence between the EVSE and EV is as follows:

- 1. Initially, if the EVSE can supply charge to the EV, it generates +12 V at the CP pin. It waits for a vehicle to get connected through the charging cable. This state is termed as state 'A'.
- 2. When an EV is connected, its resistance R50 (2.74 kΩ) drops the CP voltage level to approximately +9 V. The voltage drop is measured at both the EVSE and vehicle sides. The individual detection logic at each side can determine that EVSE and EV were connected just now. This state is termed as state 'B'.
- 3. Next, the vehicle can connect an internal switch (SW2 as in [Section 2.4.1](#page-23-0)) to the resistance R47 (1.3 kΩ) in the circuit. It reduces the CP voltage level further to approximately +6 V. The EVSE detects this change in the voltage level and concludes that the EV is ready for the EVSE to start charging. Closing switch SW2 indicates that the vehicle can be charged in an unventilated area in the station. This state is termed as state 'C'.
- 4. Otherwise, the vehicle can connect the internal switch SW3 (as in [Section 2.4.1\)](#page-23-0) to an equivalent resistance of R47 || (R46 + R772). It gives a resistance value of approximately 372  $\Omega$  (see [note below](#page-25-1)). Switching to this combination reduces the CP voltage level to approximately +3 V. The EVSE detects this change in the voltage level and concludes that the EV is ready for the EVSE to start charging. Closing switch SW3 indicates that the vehicle can be charged in a ventilated area in the station. This state is termed as state 'D'. It is not currently supported.

<span id="page-25-1"></span>*Note: Instead of using a resistor of the recommended resistance value 270 Ω, this resistance combination is used for the current design only for testing purposes. For actual design, use a 270 Ω resistor. Another state, which is used for error conditions, is state 'E'. This state is also not currently supported by EVSE.*

5. Now, the EVSE can start the PWM signal with the duty cycle ranging from typically 5% to 97%. 5% duty cycle indicates that the EVSE wants to inform the EV that it can also support high-level signaling using the HPGP CG5317. A higher value duty cycle indicates only the basic-level signaling, that is, the charge current rating of the EVSE. The electric vehicle side of EVSE-SIG-BRD1X measures this PWM frequency and duty cycle.

*Note: Refer to SAE J1772 standard (see [Table 23](#page-61-0)) for details about the charge current encoded with PWM duty cycles.*

- 6. At the end of the charging, the EV can open SW2 or SW3. As a result, the CP voltage level comes back to +9 V, that is, state 'B'. On the EVSE side, EVSE-SIG-BRD1X monitors this voltage level continuously. Any change to +9 V indicates that the PWM can be stopped and the charging process can also be stopped from the EVSE side.
- 7. If the charging cable is disconnected, the voltage level of the CP pin automatically comes back to the +12 V level, that is, state 'A'.

# <span id="page-26-1"></span>**2.4.1.2 eFlexPWM usage for control pilot for EVSE**

In EVSE-SIG-BRD1X, the Enhanced Flexible Pulse Width Modulator (eFlexPWM) module of the LPC5536/ LPC55S36 MCU is used to generate J1772 PWM. eFlexPWM is also used internally for triggering the ADC at the correct position to determine precisely the level at the mid-point of the PWM ON period.

<span id="page-26-0"></span>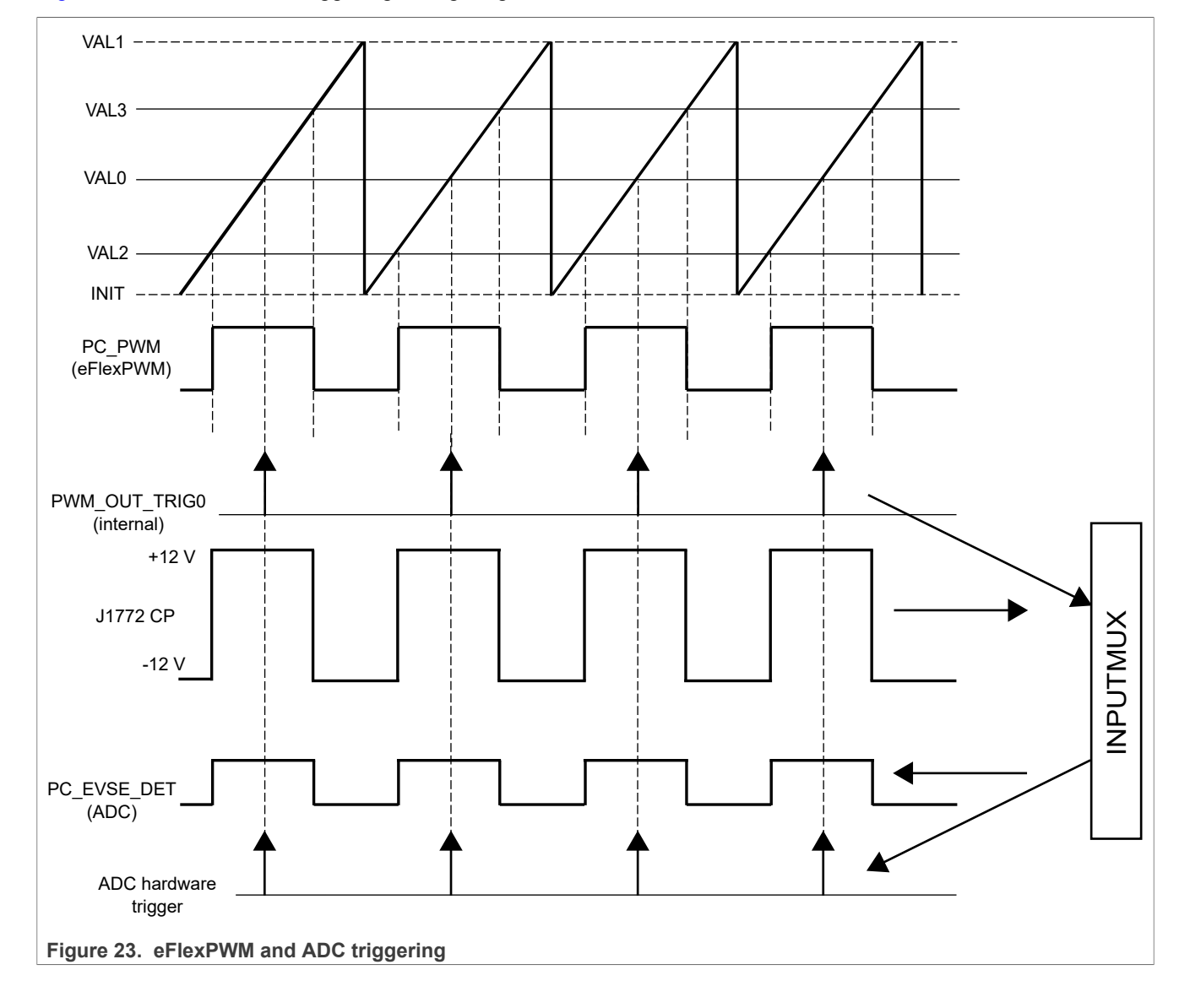

[Figure 23](#page-26-0) shows the ADC triggering timing diagram.

To generate a center-aligned PWM of 1 kHz frequency, the INIT register of the eFlexPWM is loaded with half tick counts before zero value to initialize the PWM counter. When the PWM counter value reaches a negative VAL2, the PWM output changes to the high level.

Later, when the counter crosses VAL0 (= 0), the eFlexPWM module internally generates a trigger called PWM\_OUT\_TRIG0. Next, when the counter value equals VAL3, the output toggles back to the low level. When the counter value reaches VAL1, it is reinitialized to the INIT value to repeat the next PWM cycle.

To update the PWM ON time or duty cycle, VAL2 and VAL3 are updated.

The PWM1 module and its PWM\_A channel generate:

- **•** Control pilot PWM of fixed 1 kHz.
- **•** A varying duty cycle of 3% to 97%.

The internal PWM\_OUT\_TRIG0 trigger is connected to the hardware trigger of the ADC channel internally within the LPC5536/LPC55S36 MCU. The internal cross-connection is implemented through the INPUTMUX module of the MCU.

### <span id="page-27-0"></span>**2.4.1.3 Software implementation of eFlexPWM**

eFlexPWM is initialized using the code below, which is based on the NXP MCUXpresso SDK:

```
void CP_Init(void)
{
    ctimer config t config;
\overline{\phantom{a}} * pwmConfig.enableDebugMode = false;
    * pwmConfig.end = false; * pwmConfig.reloadSelect = kPWM_LocalReload;
     * pwmConfig.clockSource = kPWM_BusClock;
     * pwmConfig.prescale = kPWM_Prescale_Divide_1;
    * pwmConfig.initializationControl = \overline{k}PWM Initialize LocalSync;
     * pwmConfig.forceTrigger = kPWM_Force_Local;
    * pwmConfig.reloadFrequency = kPWM LoadEveryOportunity;
    * pwmConfig.reloadLogic = kPWM ReloadImmediate;
     * pwmConfig.pairOperation = kPWM Independent;
     */
    PWM GetDefaultConfig(&pwmConfig);
    #ifdef DEMO PWM CLOCK DEVIDER
     pwmConfig.prescale = DEMO_PWM_CLOCK_DEVIDER;
     #endif
     /* Use full cycle reload */
     pwmConfig.reloadLogic = kPWM_ReloadPwmFullCycle;
     \bar{y} PWM A & PWM B form a complementary PWM pair */
     pwmConfig.pairOperation = kPWM_Independent;
    pwmConfig.lengthableDayMode = true; pwmConfig.prescale = kPWM_Prescale_Divide_4;
    /* Initialize submodule 0^{-*}/
    if (PWM Init(BOARD PWM BASEADDR, kPWM Module 0, &pwmConfig) == kStatus Fail)
\left\{ \begin{array}{c} \mathbf{1} & \mathbf{1} & \mathbf{1} \\ \mathbf{1} & \mathbf{1} & \mathbf{1} \\ \mathbf{1} & \mathbf{1} & \mathbf{1} \end{array} \right.PRINTF("PWM initialization failed\n");
     return;
     }
     /*
     * config->faultClearingMode = kPWM_Automatic;
    * confiq->faultLevel = false;
     * config->enableCombinationalPath = true;
     * config->recoverMode = kPWM_NoRecovery;
     */
```

```
PWM_FaultDefaultConfig(&faultConfig);
     #ifdef DEMO_PWM_FAULT_LEVEL
    faultConfig.FaultLevel = DEMO PWM FAULT LEVEL;
     #endif
     /* Sets up the PWM fault protection */
    PWM SetupFaults(BOARD PWM BASEADDR, kPWM Fault_0, &faultConfig);
    PWM_SetupFaults(BOARD_PWM_BASEADDR, kPWM_Fault 1, &faultConfig);
    PWM_SetupFaults(BOARD_PWM_BASEADDR, kPWM_Fault_2, &faultConfig);
    PWM_SetupFaults(BOARD_PWM_BASEADDR, kPWM_Fault<sup>-3</sup>, &faultConfig);
    /* Set PWM fault disable mapping for submodule 0/1/2 */
    PWM_SetupFaultDisableMap(BOARD_PWM_BASEADDR, kPWM_Module_0, kPWM_PwmA,
 kPWM faultchannel 0,
    kPWM FaultDisable 0 | kPWM FaultDisable 1 | kPWM FaultDisable 2 |
 kPWM FaultDisable 3;
    P\overline{W}M SetupFaultDisableMap(BOARD PWM BASEADDR, kPWM Module 1, kPWM PwmA,
 kPWM faultchannel 0,
    kPWM_FaultDisa\overline{b}le_0 | kPWM_FaultDisable_1 | kPWM_FaultDisable_2 |
 kPWM FaultDisable 3);
     PWM_SetupFaultDisableMap(BOARD_PWM_BASEADDR, kPWM_Module_2, kPWM_PwmA,
 kPWM faultchannel 0,
     kPWM_FaultDisable_0 | kPWM_FaultDisable_1 | kPWM_FaultDisable_2 |
 kPWM FaultDisable 3);
    \sqrt{\star} Enables the clock for the GPIO1 module \star/
     CLOCK_EnableClock(kCLOCK_Gpio1);
    CP_SetDutyCycle(0U);
….
}
```
To enable PWM\_OUT\_TRIG0, modify the above code snippet by adding the below section in the CP SetDutyCycle() function:

<span id="page-28-0"></span> /\* Setup the VAL0 trigger \*/ BOARD\_PWM\_BASEADDR->SM[0].TCTRL  $| = 0x01;$ 

# **2.4.1.4 CTIMER usage for control pilot**

The CTIMER counter is used in the **EV side** of EVSE-SIG-BRD1X to measure the PWM frequency and ON time. The counter/timer is supplied with a 1 MHz clock. It captures values on the Capture registers at the rising and falling edges of the trigger input. The incoming PC\_EV\_DET signal is set as the capture input signal to the LPC5536/LPC55S36 MCU. Then, the edges of the PWM trigger the CTIMER to capture count values on Capture registers. The count values are then processed to calculate the frequency and ON time.

### <span id="page-28-1"></span>**2.4.1.5 Software implementation of CTIMER**

The CTIMER implementation is based on the NXP MCUXpresso SDK.

The alternative CTIMER\_INP0 function is initialized as follows:

```
const uint32 t port0 pin1 config = //* Pin is configured as CTIMER INP0 */IOCON PIO FUNC3 |
   /* No addition pin function */ IOCON_PIO_MODE_INACT |
    /* Standard mode, output slew rate control is enabled */
    IOCON_PIO_SLEW_STANDARD |
     /* Input function is not inverted */
     IOCON_PIO_INV_DI |
     /* Enables digital function */
     IOCON_PIO_DIGITAL_EN |
```

```
 /* Open drain is disabled */
 IOCON_PIO_OPENDRAIN_DI);
    \sqrt{\ast} PORTO PIN1 is configured as CTIMER INP3 */
```
#### CTIMER is initialized as below:

```
void CP_Init(void)
{
  /* Use 12 MHz clock for some of the Ctimers */
    CLOCK_SetClkDiv(kCLOCK_DivCtimer1Clk, 0u, false);
 CLOCK_SetClkDiv(kCLOCK_DivCtimer1Clk, 1u, true);
 CLOCK_AttachClk(kFRO_HF_to_CTIMER1);
    /* Connect CTimer capture input form CTIMER_INP0 pin */
   INPUTMUX AttachSignal(INPUTMUX, 0U, kINPUTMUX CtimerInp0ToTimer1Captsel);
     INPUTMUX_AttachSignal(INPUTMUX, 1U, kINPUTMUX_CtimerInp0ToTimer1Captsel);
     /* Initialize CTIMER for PWM period and ON time measurement */
   CTIMER GetDefaultConfig(&config);
    /* Set pre-scale to run timer count @1MHz */
   config.prescale = (CP CTIMER CLK FREQ/1000000) - 1;
   config.mac = kCTIMER TimerMode;
   CTIMER Init(CP CTIMER, \&config);
   CTIMER_RegisterCallBack(CP_CTIMER, &ctimer_callback_table[0],
 kCTIMER MultipleCallback);
   CTIMER_SetupCapture(CP_CTIMER, kCTIMER_Capture_0, kCTIMER_Capture_RiseEdge,
  true);
   CTIMER_SetupCapture(CP_CTIMER, kCTIMER_Capture_1, kCTIMER_Capture_FallEdge,
  true);
   CTIMER StartTimer(CP CTIMER);
}
```
The callback functions read the Capture registers and calculate the PWM frequency and PWM ON time:

```
void ctimer capturedOnRising callback(uint32 t flags)
{
     countRising++;
    risingCaptureVal = CP_CTIMER->CR[0];
   TmrPeriodCounts = 0x100000000 + \text{risingCaptureVal} - lastRisingEdgeTmrVal;
    pwmFrequency = TmrPeriodCounts/1.0f;
     lastRisingEdgeTmrVal = risingCaptureVal;
}
```

```
void ctimer capturedOnFalling callback(uint32 t flags)
{
     countFalling++;
    fallingCaptureVal = CP CTIMER->CR[1];
    \text{Trm} \text{ConC}ounts = 0x1000000000 + \text{fallingC}CaptureVal - risingCaptureVal;
     pwmOnPercent = (float)TmrOnCounts/(float)TmrPeriodCounts;
    pwmOnPercentMilli = (uint16 t)(pwmOnPercent*1000); // take the integer part
    pwmOnPercent *= 100;
}
```
## <span id="page-30-2"></span>**2.4.1.6 ADC usage for control pilot for EVSE**

Irrespective of the PC\_PWM state (logic high, logic low, or PWM), EVSE-SIG-BRD1X must measure the voltage level of the +12 V CP continuously in the EVSE side. First, the CP signal is buffered at the op-amp U8B for measurement. Then, the signal is divided by a resistor network of R35 (200 kΩ) and R37 (62 kΩ). This voltage has a negative half of the CP signal that is the offset from the positive bias provided by R36 (36 kΩ), which is tied to the +3.3 V supply. The ADC0 module is used in 16-bit Single-Ended mode to measure the PC\_EVSE\_DET voltage level.

[Figure 24](#page-30-1) explains analog-to-digital converter (ADC) triggering. The running PWM generates the hardware trigger PWM\_OUT\_TRIG0, which is connected internally to the INPUTMUX module. PWM\_OUT\_TRIG0 triggers the ADC.

<span id="page-30-1"></span>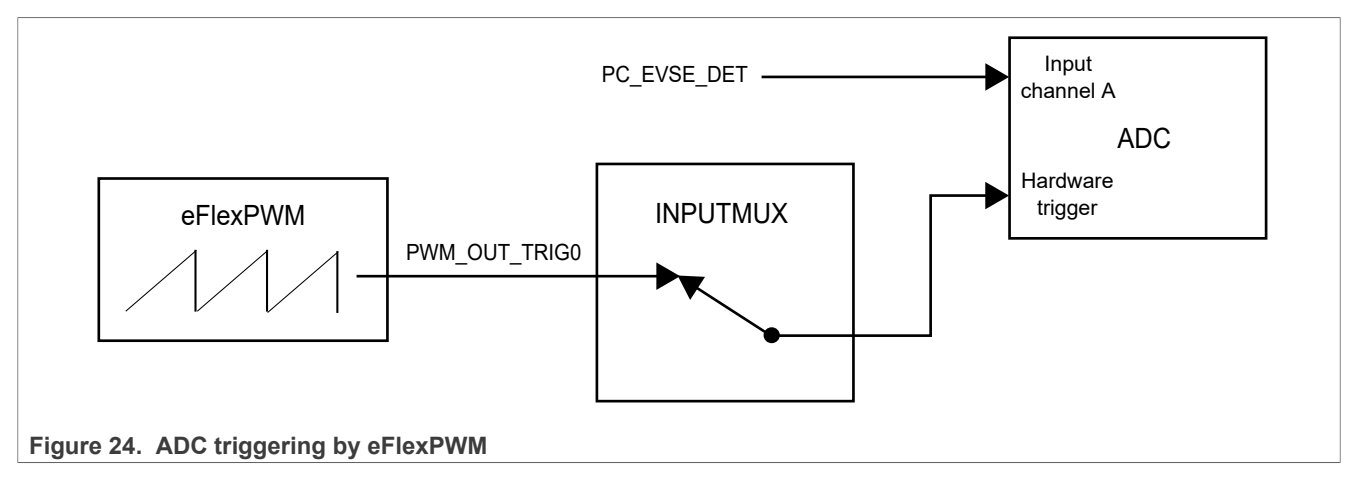

# <span id="page-30-0"></span>**2.4.1.7 Software implementation of ADC**

The ADC implementation is based on the NXP MCUXpresso SDK.

#### The ADC is initialized as follows:

```
 /* setup ADC channels for PP and CP measurement */
 LPADC GetDefaultConfig(&mLpadcConfigStruct);
 mLpadcConfigStruct.enableAnalogPreliminary = true;#if defined(DEMO_LPADC_VREF_SOURCE)
 mLpadcconfigStruct. referenceVoltaqesource = DEMO LPADC VREF SOURCE;#endif /* DEMO LPADC VREF SOURCE */
 #if defined(FSL FEATURE LPADC HAS CTRL CAL AVGS) &&
 FSL_FEATURE_LPADC_HAS_CTRL_CAL_AVGS
  mLpadcConfigStruct.conversionAverageMode = kLPADC_ConversionAverage128;
 #endif /* FSL FEATURE LPADC HAS CTRL CAL AVGS */
 LPADC Init(DEMO LPADC BASE, &mLpadcConfigStruct);
 #if defined(FSL_FEATURE_LPADC_HAS_CTRL_CALOFS) & &
 FSL_FEATURE_LPADC_HAS_CTRL_CALOFS
 #if defined(FSL_FEATURE_LPADC_HAS_OFSTRIM) && FSL_FEATURE_LPADC_HAS_OFSTRIM
 /* Request offset calibration. \overline{7}#if defined(DEMO_LPADC_DO_OFFSET_CALIBRATION) &&
 DEMO_LPADC_DO_OFFSET_CALIBRATION
 LPADC_DoOffsetCalibration(DEMO_LPADC_BASE);
 #e]se
 LPADC_SetOffsetValue(DEMO_LPADC_BASE, DEMO_LPADC_OFFSET_VALUE_A,
 DEMO_LPADC_OFFSET_VALUE_B);
 #endif /* DEMO LPADC DO OFFSET CALIBRATION */
 #endif /* FSL FEATURE LPADC HAS OFSTRIM */
UM12013 All information provided in this document is subject to legal disclaimers. © 2024 NXP B.V. All rights reserved.
```

```
 /* Request gain calibration. */
 LPADC_DoAutoCalibration(DEMO_LPADC_BASE);
#endif<sup>-/*</sup> FSL FEATURE LPADC HAS CTRL CALOFS */
#if (defined(FSL_FEATURE_LPADC_HAS_CFG_CALOFS) &&
FSL FEATURE LPADC HAS CFG CALOFS)
\frac{1}{2} Do auto calibration. \sqrt{x}LPADC_DoAutoCalibration(DEMO_LPADC_BASE);
#endif<sup>-/*</sup> FSL FEATURE LPADC HAS CFG<sup>-</sup>CALOFS */
 /* Set conversion CMD configuration for CP. */
LPADC_GetDefaultConvCommandConfig(&mLpadcCommandConfigStruct);
 mLpadcCommandConfigStruct.channelNumber = DEMO_LPADC_CP_CHANNEL;
#if defined(DEMO_LPADC_USE_HIGH_RESOLUTION) && DEMO_LPADC_USE_HIGH_RESOLUTION
 mLpadcCommandConfigStruct.conversionResolutionMode =
kLPADC ConversionResolutionHigh;
#endif \overline{7}* DEMO LPADC USE HIGH RESOLUTION */
mLpadcCommandConfigStruct.sampleChannelMode =
kLPADC SampleChannelDualSingleEndBothSide;
LPADC_SetConvCommandConfig(DEMO_LPADC_BASE, DEMO_LPADC_CP_CMDID,
 &mLpadcCommandConfigStruct);
 /* select alt en chan 4B - Proximity Pilot PP */ ADC0->CMD[DEMO_LPADC_CP_CMDID-1].CMDL |= ADC_CMDL_ALTBEN(DEMO_LPADC_CP_CHANNEL)
| ADC CMDL ALTB ADCH(DEMO LPADC PP CHANNEL);
 /* Set trigger configuration for CP. */
LPADC GetDefaultConvTriggerConfig(&mLpadcTriggerConfigStruct);
 mLpadcTriggerConfigStruct.enableHardwareTrigger = true;
mLpadcTriggerConfigStruct.targetCommandId = DEMO LPADC CP CMDID;
#if (defined(FSL_FEATURE_LPADC_FIFO_COUNT) && (FSL_FEATURE_LPADC<sup>-</sup>FIFO_COUNT ==
 2))
 mLpadcTriggerConfigStruct.channelAFIFOSelect = 0U;
 mLpadcTriggerConfigStruct.channelBFIFOSelect = 1U;
#endif /* FSL_FEATURE_LPADC_FIFO_COUNT */
LPADC SetConvTriggerConfig(DEMO_LPADC_BASE, 0U, &mLpadcTriggerConfigStruct); /*
 Configurate the trigger0. */
 /* Enable the watermark interrupt. */
#if (defined(FSL_FEATURE_LPADC_FIFO_COUNT) && (FSL_FEATURE_LPADC_FIFO_COUNT ==
 2U))
LPADC_EnableInterrupts(DEMO_LPADC_BASE, kLPADC_FIFO0WatermarkInterruptEnable);
#else
LPADC_EnableInterrupts(DEMO_LPADC_BASE, kLPADC_FIFOWatermarkInterruptEnable);
#endif /* FSL_FEATURE_LPADC_FIFO_COUNT */
EnableIRQ(DEMO LPADC IRQn);
```
# <span id="page-31-0"></span>**2.4.2 HomePlug Green PHY**

The HomePlug Green PHY (HPGP) interface is implemented using a Lumissil CG5317 HPGP transceiver. CG5317 is HomePlug Green PHY compliant and HomePlug AV and IEEE 1901 ready. It contains an internal processor and supports the frequency band 2-30 MHz.

CG5317 has an internal analog front-end (AFE) for the medium/line interface and provides SPI slave and MII/ RMII interfaces to an external host processor. Its software can be loaded through the external host processor at every power cycle or can be stored permanently to an external flash memory connected to its separate SPI master interface.

[Figure 25](#page-32-0) shows the design scheme with CG5317.

<span id="page-32-0"></span>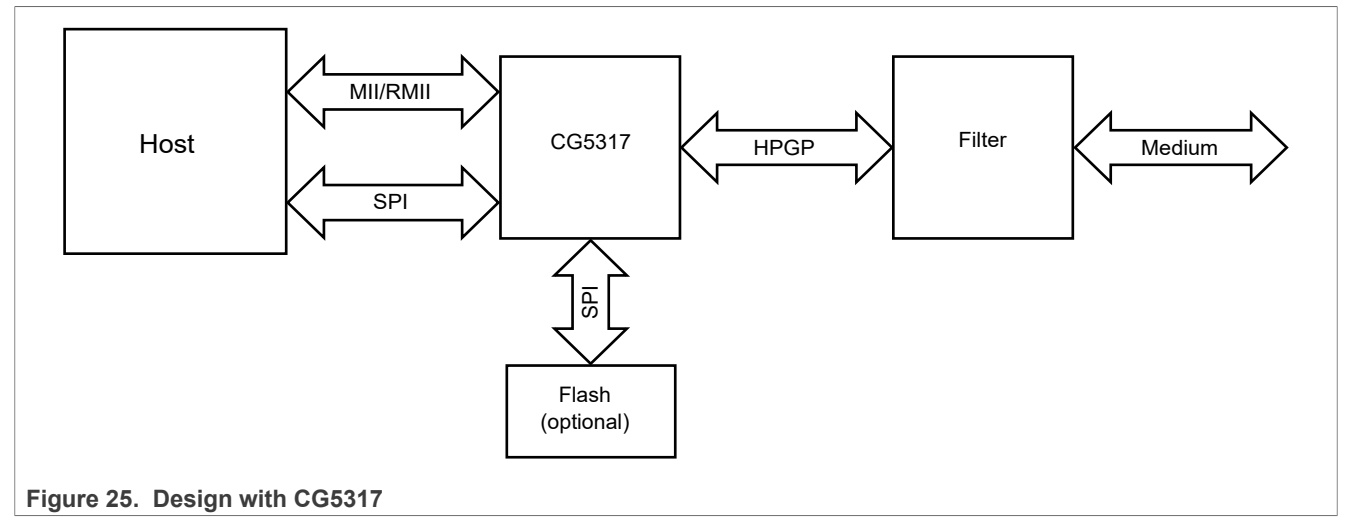

*Note: To get the detailed and most up-to-date information about CG5317, contact Lumissil through its website, customer support portal, or support email address (see [Table 23\)](#page-61-0).*

# <span id="page-32-2"></span>**2.4.2.1 Host interface**

The host interface supports two interfaces that could be used in parallel: SPI and MII/RMII.

# **2.4.2.1.1 SPI slave interface**

[Figure 26](#page-32-1) shows the SPI host interface of CG5317.

<span id="page-32-1"></span>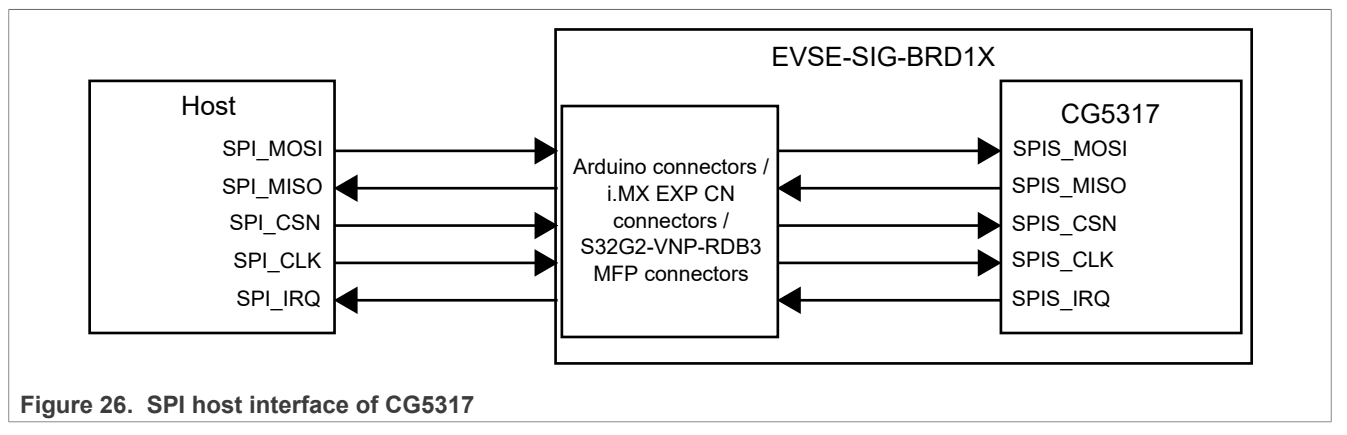

As shown in [Figure 26,](#page-32-1) the CG5317 SPI interface provides signals for:

- **•** Clock
- **•** Data in
- **•** Data out
- **•** Chip select
- **•** Two interrupts

[Figure 27](#page-33-0) shows the schematic design of the CG5317 SPI interface implementation.

<span id="page-33-0"></span>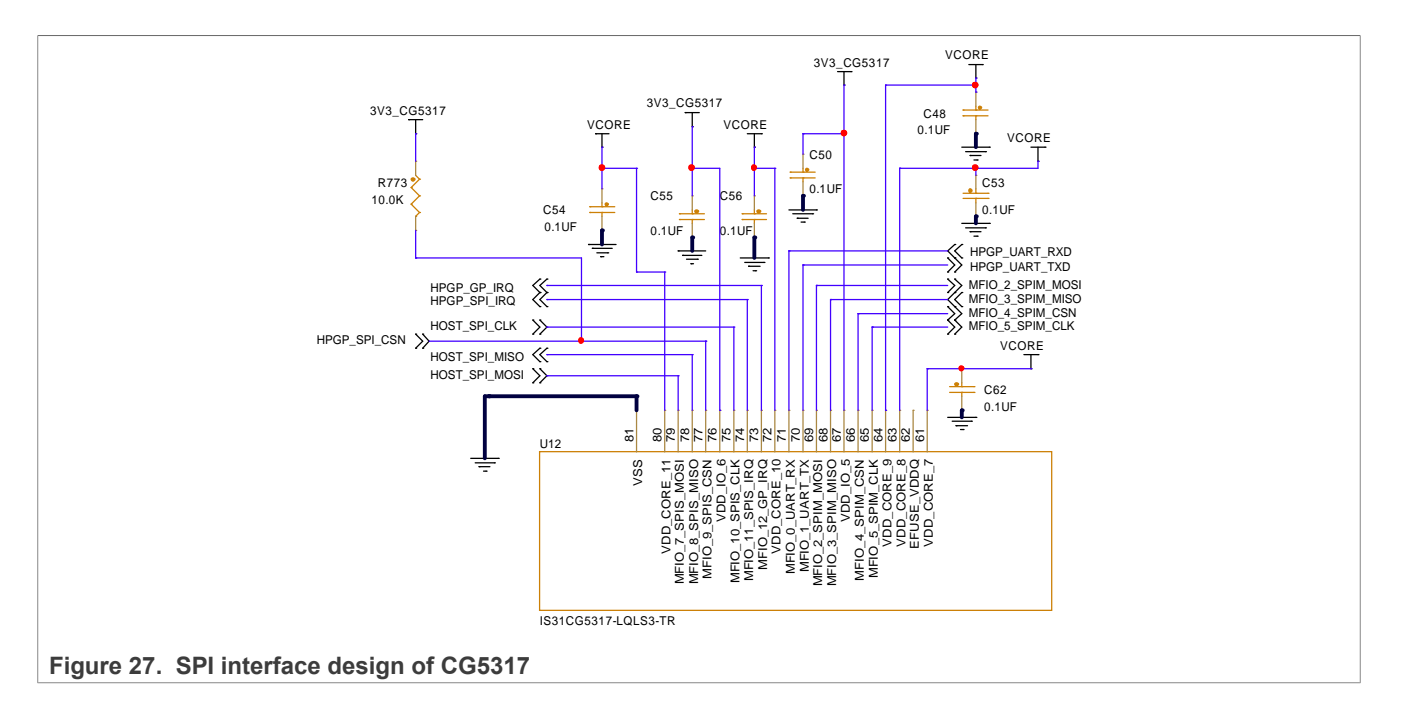

# **2.4.2.1.2 MII PHY interface**

The MII PHY interface is connected to the external host as shown in **Figure 28**.

<span id="page-33-1"></span>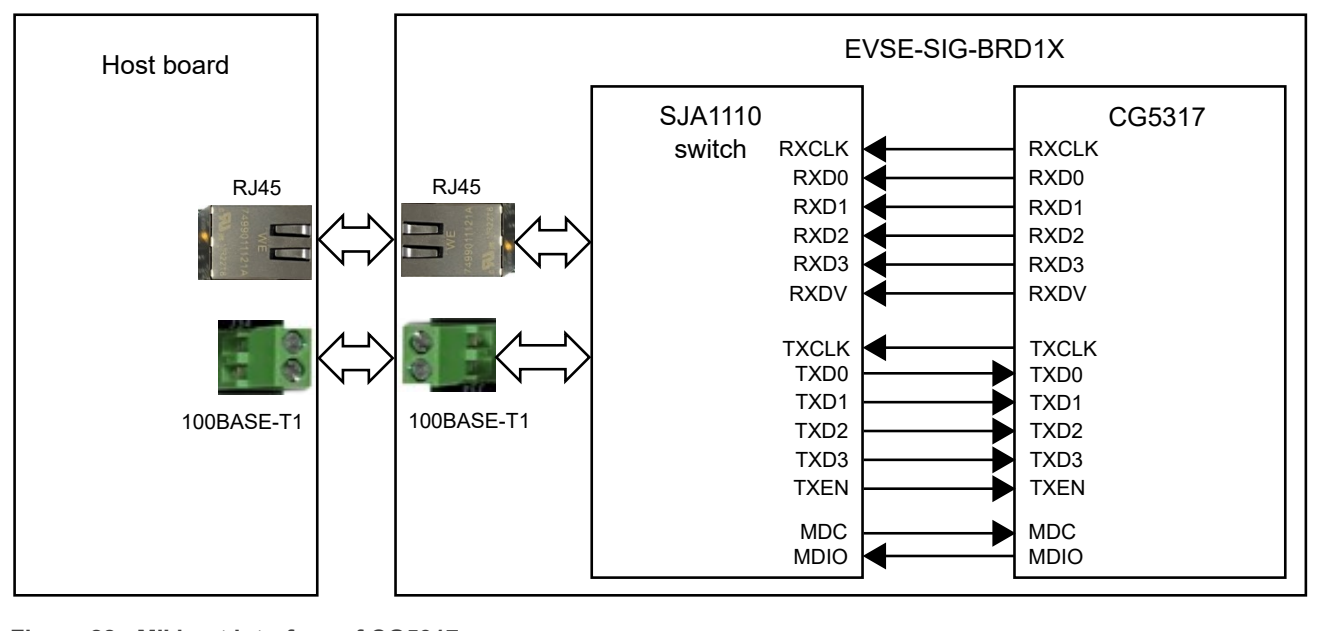

**Figure 28. MII host interface of CG5317**

[Figure 29](#page-34-1) shows the schematic design of the implementation in the MII interface.

<span id="page-34-1"></span>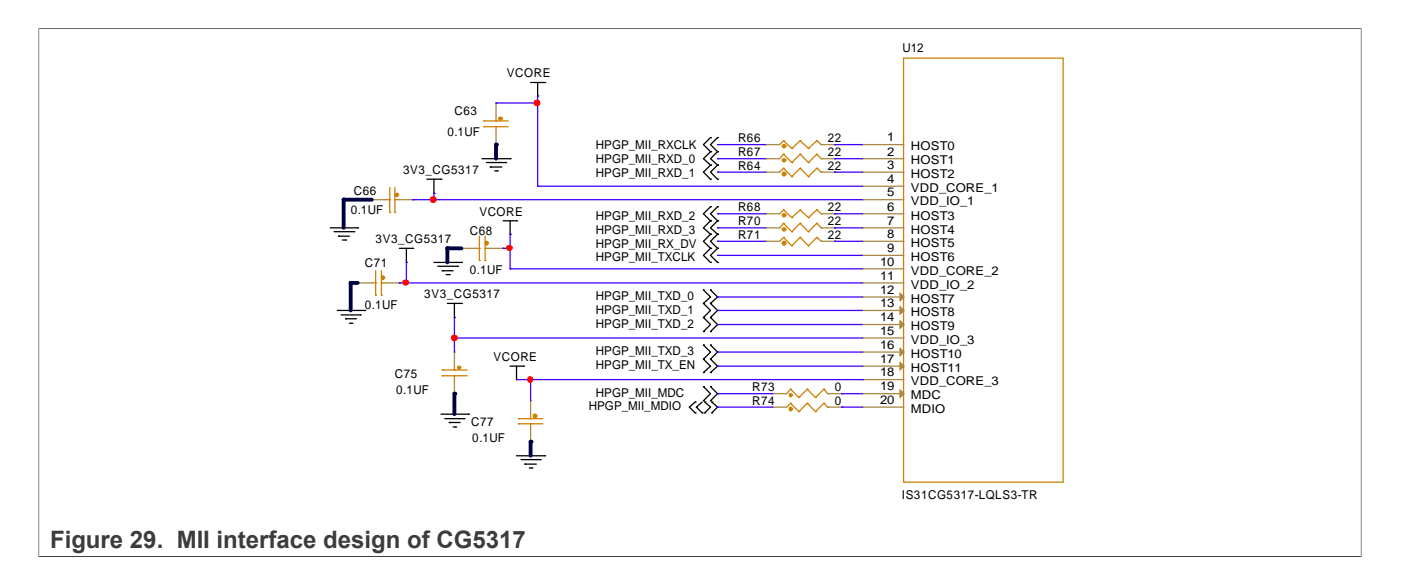

### <span id="page-34-2"></span>**2.4.2.2 CG5317 bootstrap**

[Table 10](#page-34-0) shows the bootstrap settings of CG5317. These settings are sampled at the power cycle / reset of CG5317 and they must be set according to the expected configurations.

| Bootstrap pin | <b>Supported function</b>                                                | <b>Control jumper</b> | <b>Jumper settings</b>                                                                                                    |
|---------------|--------------------------------------------------------------------------|-----------------------|----------------------------------------------------------------------------------------------------|
| STRAP0        | CG5317 UART disable                                                      | J22                   | • Pins 1-2 shorted (strap pin value: 1): UART port<br>cannot receive debugging messages (default<br>setting).<br>• Pins 2-3 shorted (strap pin value: 0): UART port can<br>receive debugging messages.                 |
| STRAP1        | CG5317 boot mode<br>selection                                            | J20                   | • Pins 1-2 shorted (strap pin value: 0): CG5317 boots<br>from external (optional) flash.<br>• Pins 2-3 shorted (strap pin value: 1): CG5317 boots<br>from host (default setting).                                      |
| STRAP2        | CG5317 SPI bus timing<br>mode selection (based on<br>SPI clock polarity) | J18                   | • Pins 1-2 shorted (strap pin value: 1): Data is<br>sampled on clock rising edge (SPI mode 1).<br>• Pins 2-3 shorted (strap pin value: 0): Data is<br>sampled on clock falling edge (SPI mode 3) (default<br>setting). |
| STRAP3        | CG5317 MII port address                                                  | J21 (address bit 2)   | • Pins 1-2 shorted (strap pin value: 0): Address bit $2 =$<br>0 (default setting)<br>• Pins 2-3 shorted (strap pin value: 1): Address bit 2 =                                                                          |
| STRAP4        |                                                                          | J19 (address bit 1)   | • Pins 1-2 shorted (strap pin value: 1): Address bit 1 =<br>1 (default setting)<br>• Pins 2-3 shorted (strap pin value: 0): Address bit $1 =$<br>0                                                                     |
| STRAP5        |                                                                          | J17 (address bit 0)   | • Pins 1-2 shorted (strap pin value: 1): Address bit $0 =$<br>1 (default setting)<br>• Pins 2-3 shorted (strap pin value: 0): Address bit $0 =$<br>0                                                                   |

<span id="page-34-0"></span>**Table 10. CG5317 bootstrap settings**

# <span id="page-35-2"></span>**2.4.2.3 CG5317 UART debug port**

The UART port of CG5317 is used as a debug port for the host interface. To route the UART TXD and RXD signals between CG5317 and the host connectors, pins 2 and 3 must be shorted for each of the onboard jumpers J41 and J42. To enable UART debug, the bootstrap STRAP0 (UART\_DISABLE) must be set to "enable" position. After the CG5317 is brought out of reset by deasserting its RESET signal, messages can be observed through the UART port of the host connectors.

# <span id="page-35-3"></span>**2.4.2.4 CG5317 analog interface**

To get the detailed and most up-to-date information about CG5317, contact Lumissil through its website, customer support portal, or support email address (see [Table 23](#page-61-0)).

# <span id="page-35-0"></span>**2.5 GFCI circuit**

The ground-fault circuit interrupter (GFCI) is a fast operating charging circuit breaker. As the charging stations can be installed in open areas or outdoor environments, leakage to the watery surface of the earth may cause electric shock. In such cases, there is a difference between the phase current and the neutral current through the conductors of the AC supply. Therefore, the charging station must be equipped with the GFCI circuit. It is designed to trigger the generation circuit, which is sent to the relay drive circuit and also to the PIO/interrupt of the LPC5536/LPC55S36 MCU. The trigger to the relay driver circuit enables a real-time response from the EVSE to disconnect the AC supply for user safety.

[Figure 30](#page-35-1) shows the block schematic of an external GFCI sensor coil that is connected to the GFCI detection circuit on the board. The figure also shows how the GFCI sensor coil interacts with the relay driver circuit and the LPC5536/LPC55S36 MCU.

<span id="page-35-1"></span>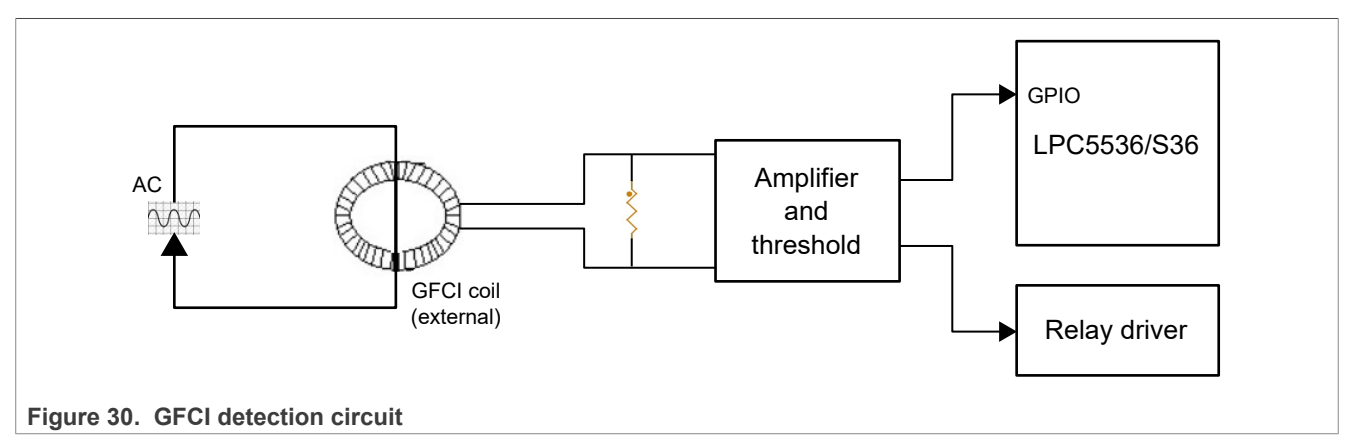

# <span id="page-35-4"></span>**2.5.1 Schematic design**

[Figure 31](#page-36-0) shows the design implementation of the GFCI circuit.

<span id="page-36-0"></span>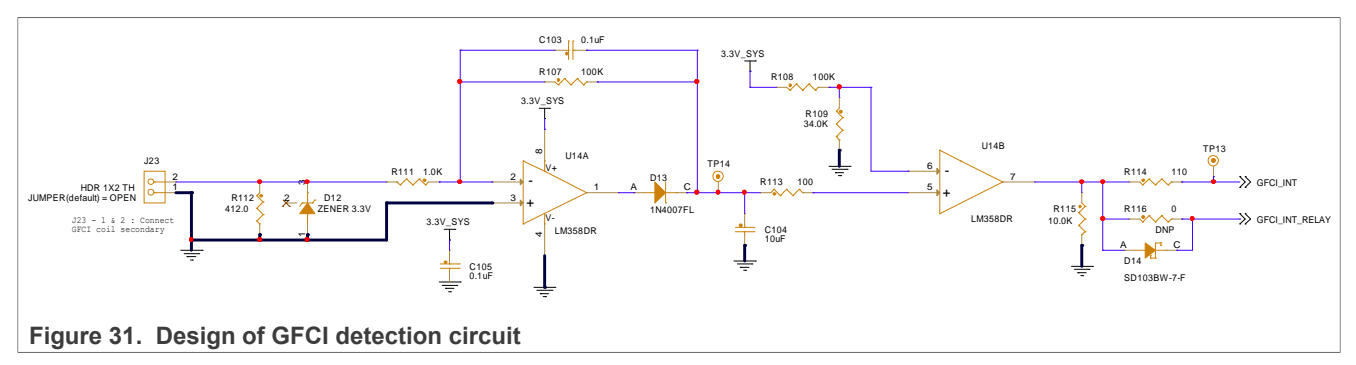

An external GFCI coil or current transformer (CT) is used as a sensor for ground fault. All the phase and neutral conductors of the AC are passed through the GFCI coil. The AC conductors act as the primary side of the transformer while the coil output acts as the secondary side.

In the absence of a shock or leakage condition, the currents passing through the phase and neutral conductors cancel the induction of each other. Therefore, no induced current is present at any end of the GFCI coil. However, if there is a shock condition, a small amount of current flows to the surface of the earth. Therefore, less current flows through the neutral return path conductor. It results in little induced current between the ends of the GFCI coil.

Then, both ends of the coil are connected to the J23 connector on the board that is connected to a burden resistor R112. The secondary current induced in the coil produces little potential difference across the burden resistor. It is then fed to an inverting amplifier made from the op-amp U14A.

The op-amp saturates quickly enough to react to the induced input AC signal. A discharge path is also created so that the op-amp output is not stuck high even when the input fault condition disappeared. To interface the fault level to the MCU, the output of U14A is fed to an op-amp comparator U14B. Then, the output is ready to trigger an interrupt, preferably through the GPIO pin of the MCU.

Also, the output of the GFCI fault detection circuit is fed to the relay driver circuit, as shown in [Figure 32](#page-37-2). It ensures quick disconnect of the AC supply, preventing any shock or damage.

# <span id="page-36-1"></span>**2.5.2 Software implementation**

The GFCI software implementation on the EVSE side is based on the NXP MCUXpresso SDK.

GPIO and the interrupt modules can be initialized for GFCI as shown below:

```
void GFCI_Init(void)
{
     /* Initialize PINT */
    PINT Init(PINT);
     /* Setup Pin Interrupt 0 for rising edge */
    PINT_PinInterruptConfig(PINT, kPINT_PinInt0, kPINT_PinIntEnableBothEdges,
pint intr callback);
    \sqrt{\star} Enable callbacks for PINT0 by Index */
    PINT_EnableCallbackByIndex(PINT, kPINT_PinInt0);
}
```
The GFCI events are registered in the interrupt handler:

```
void pint intr callback(pint pin int t pintr, uint32 t pmatch status)
{
     /* GFCI interrupt */
     g_GFCIOccurred = true;
}
```
The main program can check the GFCI occurrence status by invoking the following function:

```
void GFCI_Process(void)
{
     if (g_GFCIOccurred)
     {
        gfciValue = GPIO_PinRead(GPIO, BOARD_GFCI_INT_PORT, BOARD_GFCI_INT_PIN);
        g GFCIOccurred = false;
        PRINTF("A GFCI occurred/restored event.\n \cdot \n \cdot");
     }
}
```
*Note: Immediately after the GFCI fault is detected, the relay driver input circuit triggers the relay driver. The host can read the event from the GFCI\_Process() function. Initially, LED1 (D18) remains OFF. However, when a GFCI fault is detected, it starts blinking at twice the rate of LED2 (D19).*

# <span id="page-37-1"></span>**2.6 Relay driver circuit**

#### <span id="page-37-3"></span>**2.6.1 Block diagram**

In EVSE-SIG-BRD1X, the relay driver circuit can drive two DC coil relays. The relays can turn ON or turn OFF an AC supply of single-phase to three-phase connected to the EV through the charging cable. The external relays are hosted in the EVSE system. EVSE-SIG-BRD1X drives an external relay using a host controller command or when the GFCI circuit triggers it. An additional emergency stop push button is also supported. [Figure 32](#page-37-2) shows the block schematic of the design.

<span id="page-37-2"></span>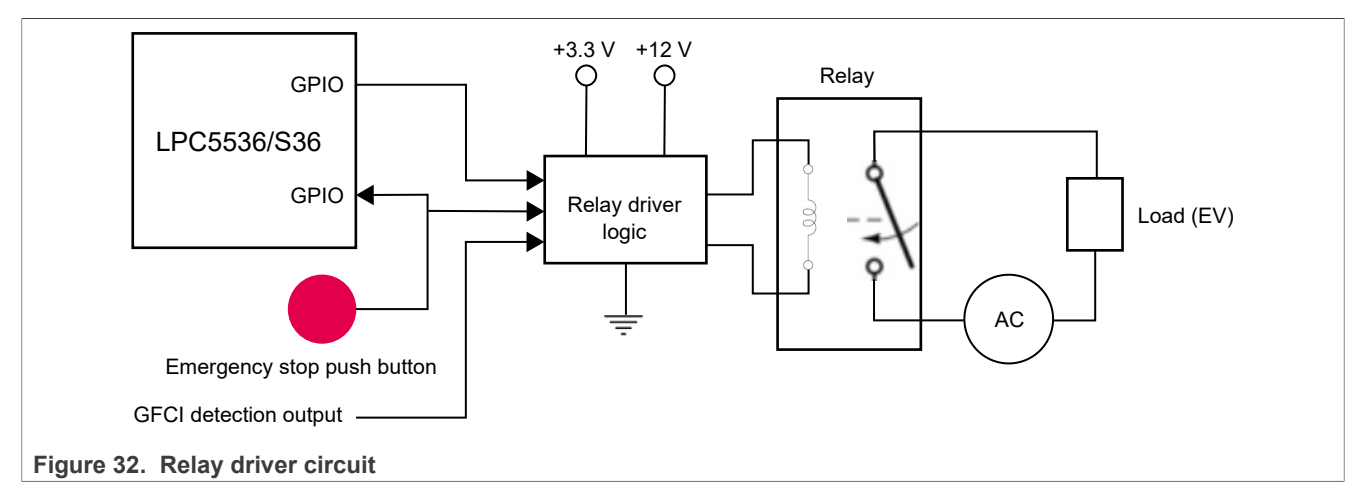

### <span id="page-37-0"></span>**2.6.2 Schematic design**

[Figure 33](#page-38-0) shows the hardware implementation of the relay driver circuit.

<span id="page-38-0"></span>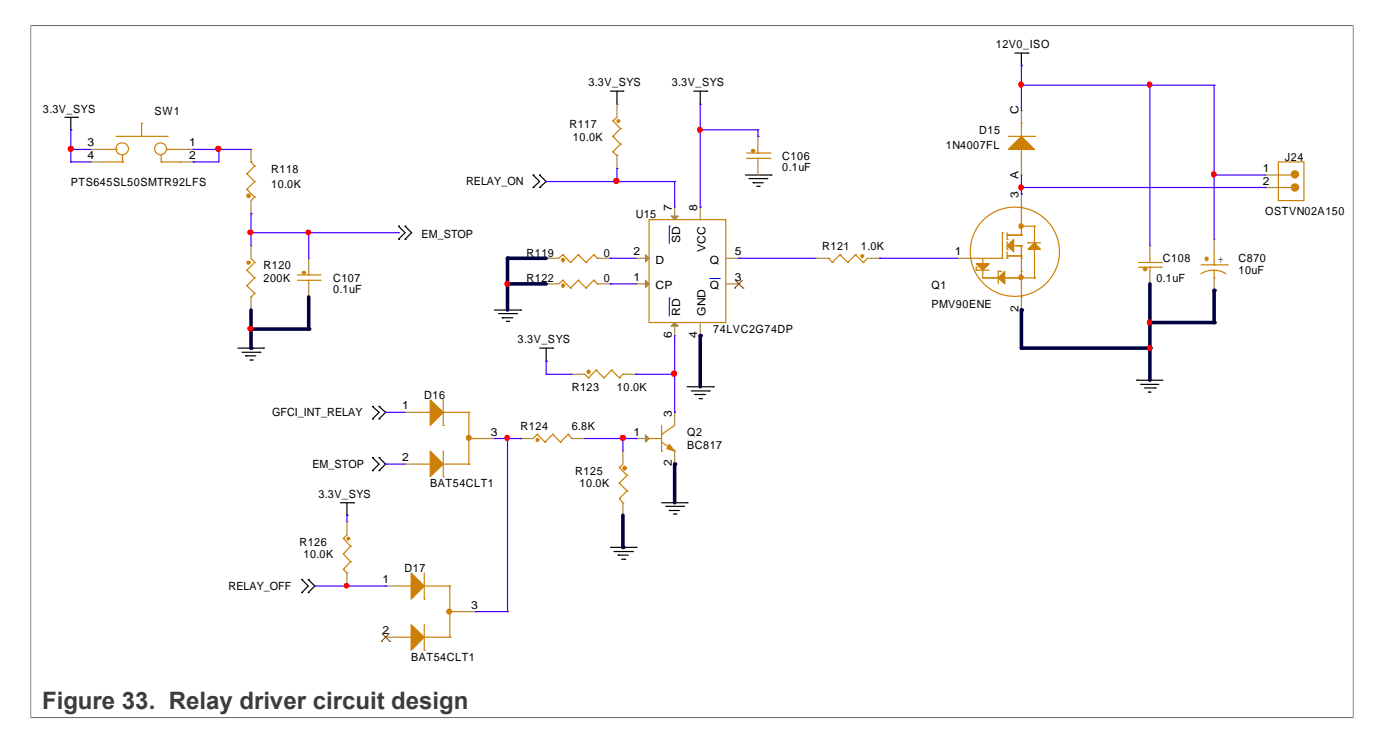

A D-type flip-flop (U15) is used for the logic implementation of the relay driver circuit. At power-on reset, the MCU GPIO pins RELAY\_ON and RELAY\_OFF are at tri-state and the other circuit signals EM\_STOP and GFCI INT RELAY are at low state. The pull-up register R125 turns ON the NPN transistor Q2, which in turn pulls down the reset signal of the U15 flip-flop. It ensures that the default state of the flip-flop output Q is low at power-up.

To turn ON the relay of the charging system, set the output of the U15 flip-flop as follows:

- 1. Drive the MCU GPIO pin RELAY\_OFF to low state.
- 2. Drive the MCU GPIO pin RELAY\_ON to high state.

It in turn withdraws the Reset pin and sets the Set pin of the D flip-flop, resulting in setting the flip-flop output to the high level. The output of the flip-flop is fed to the gate input of the N-channel MOSFET Q1. An external relay coil is connected at J24 that acts as a load impedance between its drain terminal and the 12 V supply voltage. The external relay should be a DC coil that typically draws a current of 140 mA. The MOSFET and onboard 12 V power supply can drive up to two such external relays connected across J24. It is sufficient for an AC charging application with up to three phases.

To turn OFF the relay, clear the flip-flop output as follows:

- 1. Drive RELAY\_ON to low state.
- 2. Drive RELAY\_OFF to high state.

The flip-flop output can also be cleared to turn OFF the relay produced from the GFCI coil output. GFCI INT RELAY is usually at the low voltage. However, if it is at the high level, it can reset the flip-flop logic to the low output state, turning OFF the relay.

The EM\_STOP button simulates a manual push button. It can be used to turn OFF the relay during an emergency.

### <span id="page-38-1"></span>**2.6.3 Software implementation**

The relay driver software implementation on the EVSE side is based on the NXP MCUXpresso SDK.

The initialization function initializes the data and state variables only:

```
void Relay_Init(void)
{
     emStopValue = 0;
     relayClosedState = false;
     oldRelayClosedState = false;
     relayOpenedState = false;
}
```
Relay can be opened (OFF) using the Relay Open() function:

```
void Relay_Open(void)
{
    GPIO_PortSet(GPIO, BOARD_RELAY_OFF_PORT, 1u << BOARD_RELAY_OFF_PIN); //
 assert RELAY OFF
    SDK_DelayAtLeastUs((3000), BOARD_BOOTCLOCKPLL150M_CORE_CLOCK);
    GPIO PortClear(GPIO, BOARD RELAY OFF PORT, 1u << \overline{BoARD} RELAY OFF PIN); //
 withdraw RELAY OFF
    SDK_DelayAtLeastUs((3000), BOARD_BOOTCLOCKPLL150M_CORE_CLOCK);
    relayClosedState = false; relayOpenedState = true;
}
```
Relay can be closed (ON) using the Relay Close() function:

```
void Relay_Close(void)
{
    GPIO_PortClear(GPIO, BOARD_RELAY_ON_PORT, 1u << BOARD_RELAY_ON_PIN); //
 assert RELAY_ON
    SDK_DelayAtLeastUs((3000), BOARD_BOOTCLOCKPLL150M_CORE_CLOCK);
    GPIO PortSet(GPIO, BOARD RELAY ON PORT, 1u << BOARD RELAY ON PIN); //
 withdraw RELAY ON
    relayClosedState = true; relayOpenedState = false;
}
```
# <span id="page-39-0"></span>**2.7 LPC5536/LPC55S36 MCU**

EVSE-SIG-BRD1X hosts an LPC5536/LPC55S36 controller to support the required local controller functions of the board. This MCU acts as a utility controller for the EVSE system. It performs the following functions during the EVSE or EV simulation of EVSE-SIG-BRD1X:

- **•** Generates control pilot PWM using eFlexPWM.
- **•** Measures voltage level in the EVSE Simulation mode of EVSE-SIG-BRD1X, using the ADC module.
- **•** Measures the frequency and duty cycle of the control pilot signal in the EV simulation of EVSE-SIG-BRD1X, using the CTIMER module.
- **•** Measures proximity pilot level using the ADC module.
- **•** Detects GFCI fault driven by an interrupt or at GPIO level.
- **•** Controls relay ON/OFF GPIO function.
- **•** Provides UART communication port between host controller (through host connector interfaces) and the EVSE-SIG-BRD1X MCU. In such a case, it acts as a slave processor for the master processor on the host controller board. For example, in the EVSE Simulation mode, the LPC5536/LPC55S36 MCU can set the control pilot state to high, low, or PWM, based on the host controller request received through the UART interface. For EVSE simulation of the board, UART is the default channel of communication.
- **•** Provides a LIN slave communication port between host controller (through host connector interfaces) and the EVSE-SIG-BRD1X MCU. For EV simulation of the board, LIN is the default channel of communication.
- **•** Supports CAN interface as a future expansion option for CAN communication.

### <span id="page-40-1"></span>**2.7.1 Block diagram**

[Figure 34](#page-40-0) shows the design using LPC5536/LPC55S36.

<span id="page-40-0"></span>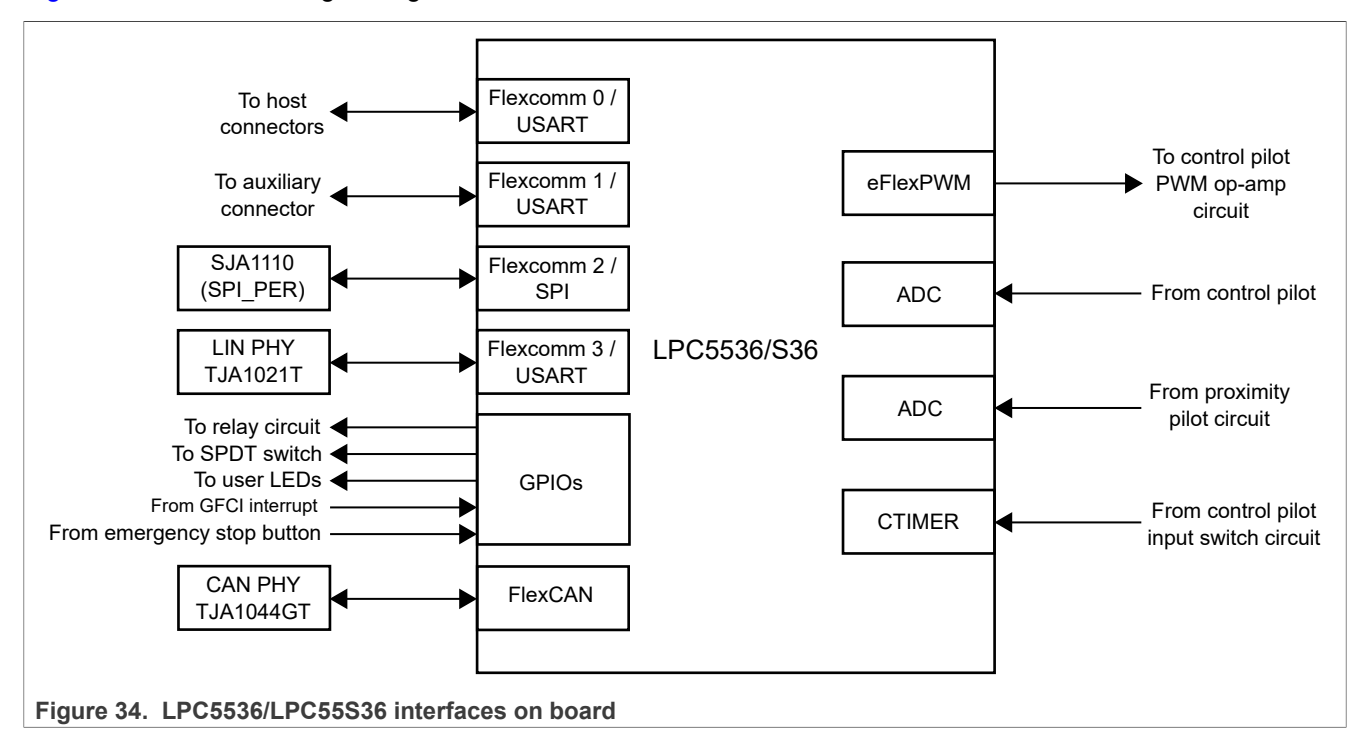

### <span id="page-40-2"></span>**2.7.2 Schematic design**

[Figure 35](#page-41-0) shows the schematic design with LPC5536/LPC55S36.

<span id="page-41-0"></span>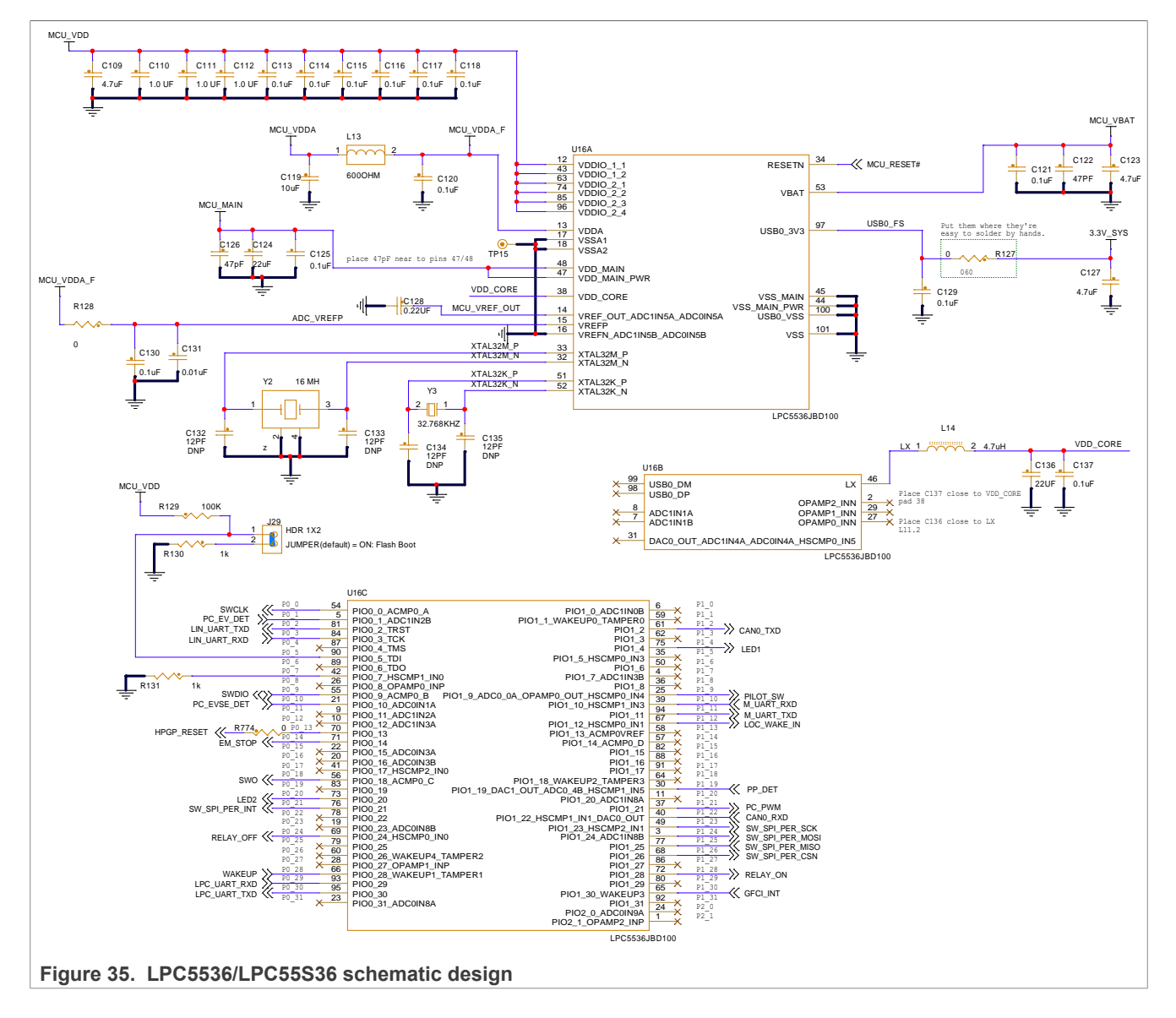

### <span id="page-41-2"></span>**2.7.3 LPC5536/LPC55S36 pin usage**

[Table 11](#page-41-1) shows the list of non-power MCU pin functions used in EVSE-SIG-BRD1X.

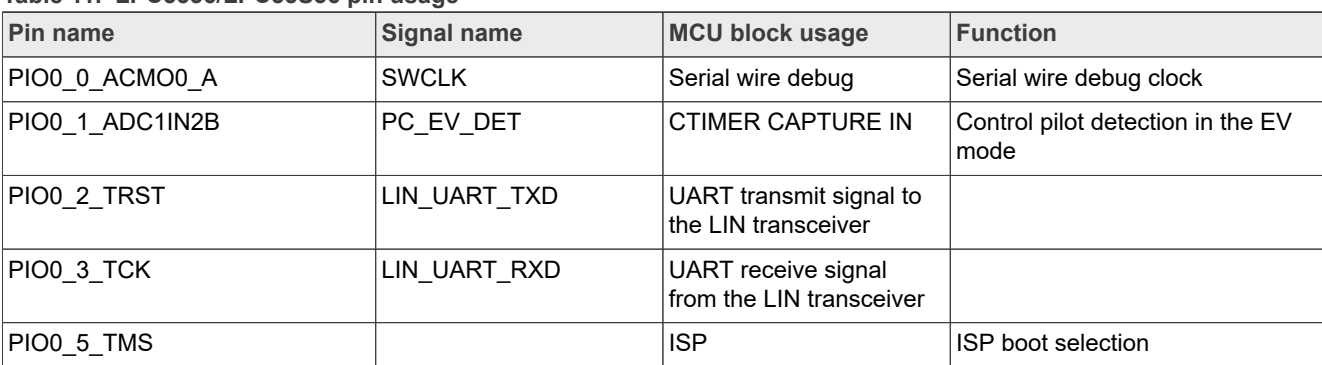

<span id="page-41-1"></span>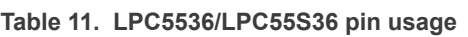

# **NXP Semiconductors UM12013**

# **EVSE-SIG-BRD1X User Manual**

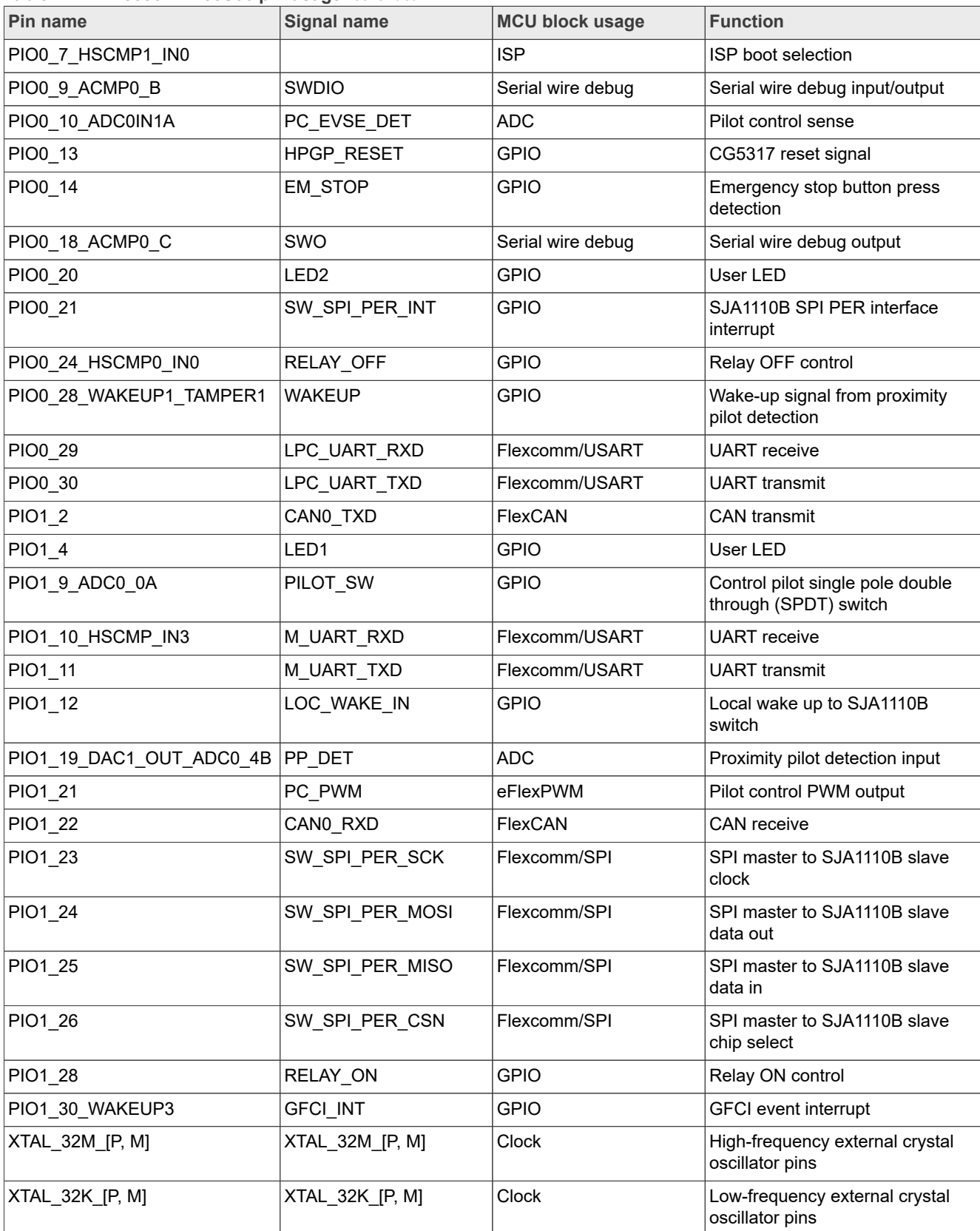

#### **Table 11. LPC5536/LPC55S36 pin usage***...continued*

### <span id="page-43-1"></span>**2.7.4 LPC5536/LPC55S36 boot options**

EVSE-SIG-BRD1X uses In-System Programming (ISP) through the UART interface to program LPC5536/ LPC55S36. UART peripheral implements auto-baud detection. To set up LPC5536/LPC55S36 for ISP programming, the ISP mode selection jumper J29 setting must be changed from shorted (default setting) to open.

[Table 12](#page-43-0) shows the settings of jumper J29 for boot mode selection.

<span id="page-43-0"></span>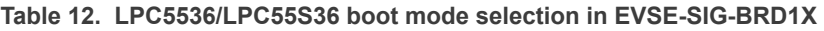

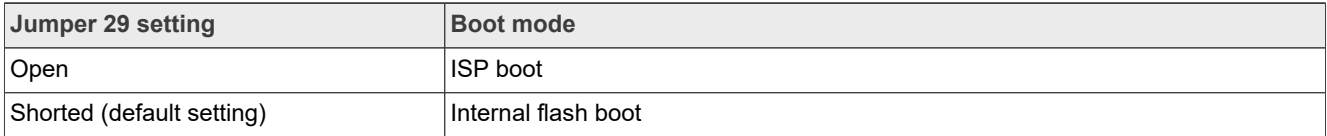

### <span id="page-43-2"></span>**2.7.5 Debug interface**

EVSE-SIG-BRD1X provides a serial wire debug (SWD) port through connector J30 for debugging the LPC5536/ LPC55S36 MCU. You can use a [MCU-Link debug probe,](https://www.nxp.com/design/software/development-software/mcuxpresso-software-and-tools-/mcu-link-debug-probe:MCU-LINK) [PEmicro debug probe,](https://www.pemicro.com/) or [MCU-Link Pro debug probe](https://www.nxp.com/design/software/development-software/mcuxpresso-software-and-tools-/mcu-link-pro-debug-probe:MCU-LINK-PRO) to program and debug the MCU.

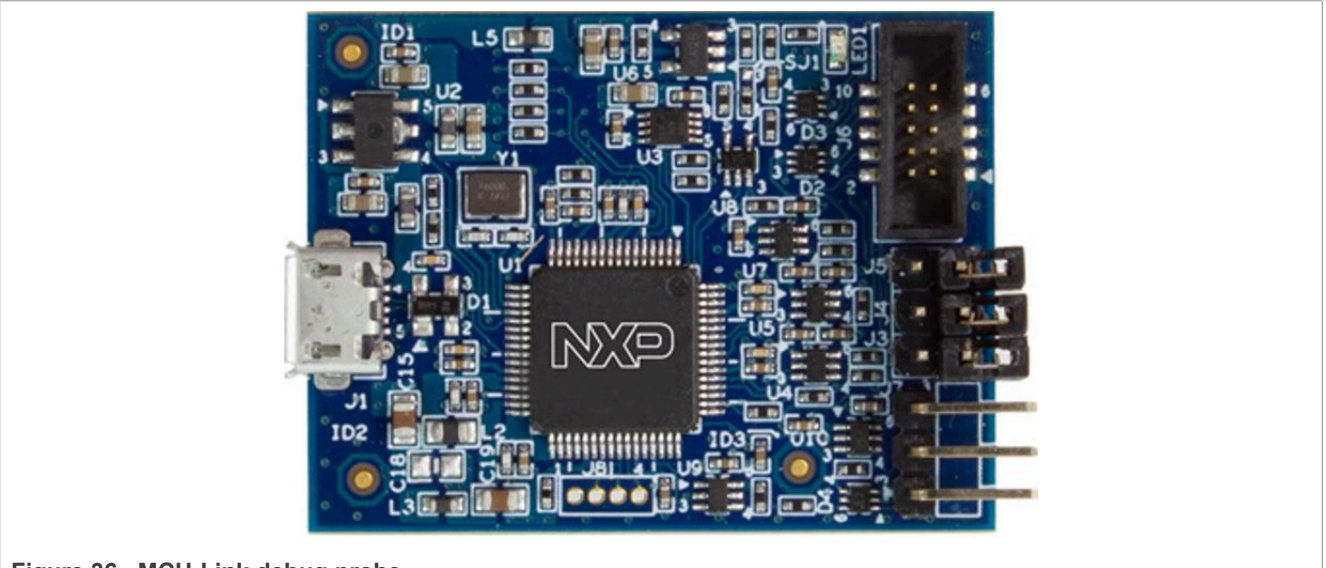

**Figure 36. MCU-Link debug probe**

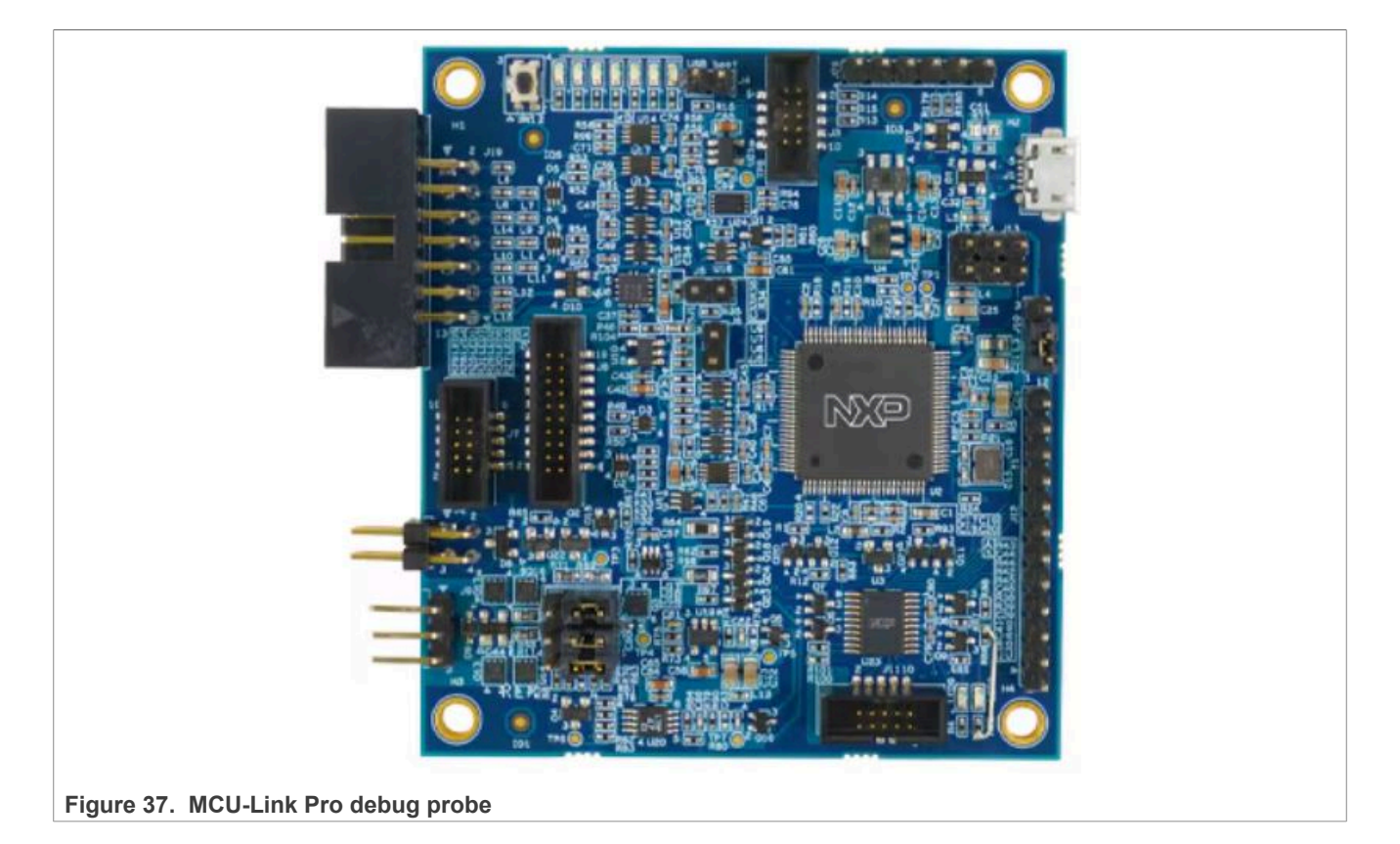

# <span id="page-44-0"></span>**2.8 SJA1110B switch**

EVSE-SIG-BRD1X hosts an NXP SJA1110B automotive Ethernet switch, which allows a host controller to connect to the HPGP through an Ethernet interface. SJA1110B provides the following two Ethernet interfaces for host Ethernet connections:

- **•** 100BASE-T1
- **•** 100BASE-TX

To program the SJA1110B switch, connect a suitable external programmer to the onboard SWD connector. During factory programming, the SJA1110B switch is pre-programmed to a default working state, and it rarely needs reprogramming.

### <span id="page-44-1"></span>**2.8.1 Block diagram**

[Figure 38](#page-45-0) shows the design using the SJA1110B switch.

<span id="page-45-0"></span>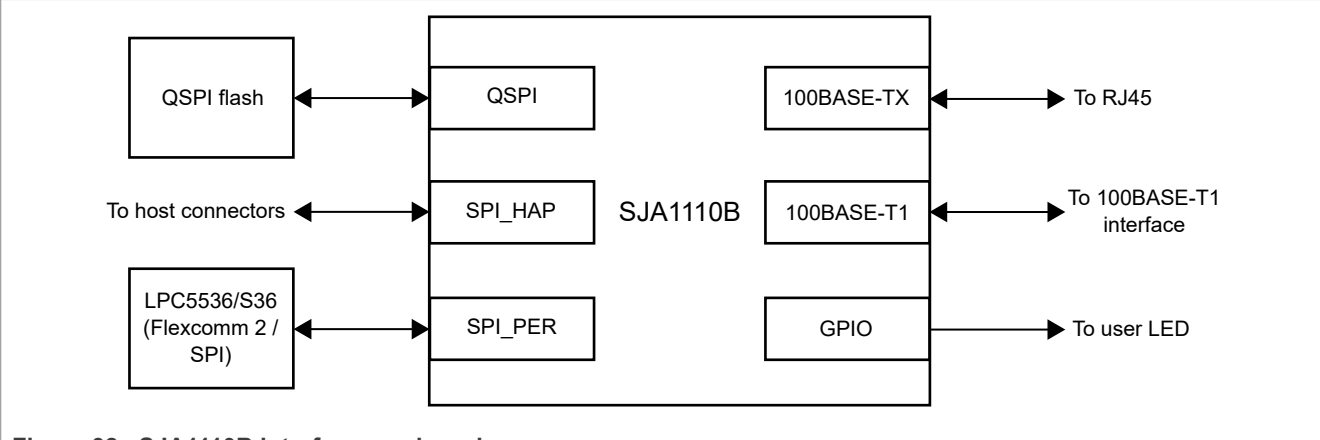

#### **Figure 38. SJA1110B interfaces on board**

The SJA1110B switch is an automotive Ethernet switch that integrates:

- **•** Five IEEE 100BASE-T1 PHYs
- **•** A single IEEE 100BASE-TX PHY
- **•** Two MII/RMII/RGMII interfaces
- **•** Two SGMII interfaces
- **•** An Arm Cortex-M7-core-based host controller
- **•** A SPI\_HOST interface
- **•** A SPI\_PER interface

The SJA1110B switch is used in the design as follows:

- **•** One port of 100BASE-T1 provides an Ethernet host interface to the CG5317 HPGP.
- **•** One port of 100BASE-TX provides an Ethernet host interface to the CG5317 HPGP.
- **•** One port of the MII interface is available for the CG5317 HPGP.
- **•** An Arm Cortex-M7 core based host controller is used to run the switch firmware.
- The SPI\_HOST interface allows firmware download through an external SPI master.
- **•** The SPI\_PER interface allows communication with the onboard LPC5536/LPC55S36 MCU.

#### <span id="page-45-1"></span>**2.8.2 Schematic design**

[Figure 39](#page-46-0) shows the schematic design using SJA1110B.

<span id="page-46-0"></span>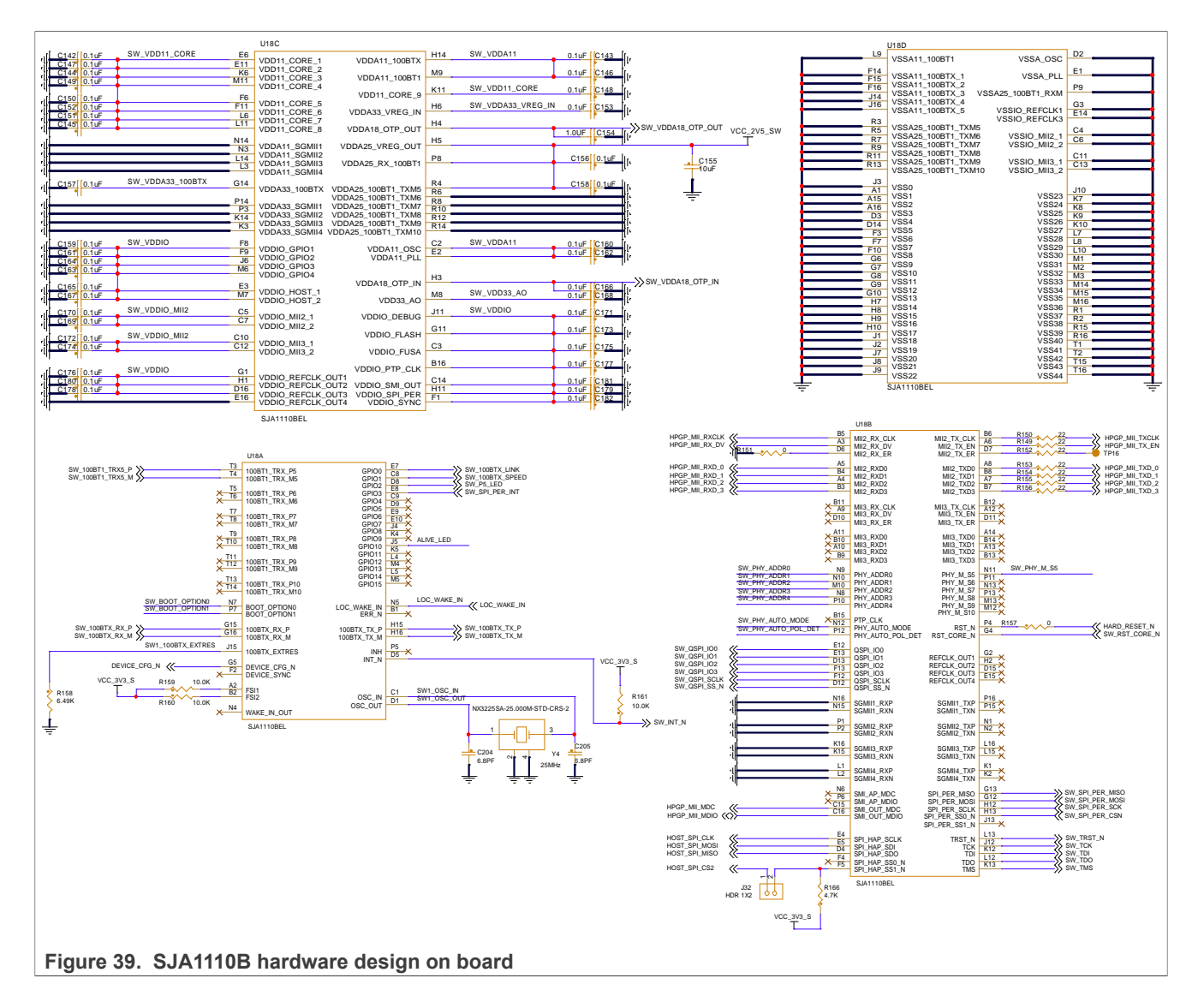

### <span id="page-46-2"></span>**2.8.3 SJA1110B pin usage**

<span id="page-46-1"></span>**Table 13. SJA1110B pin usage**

[Table 13](#page-46-1) shows the usage of non-power pins of SJA1110B in the design.

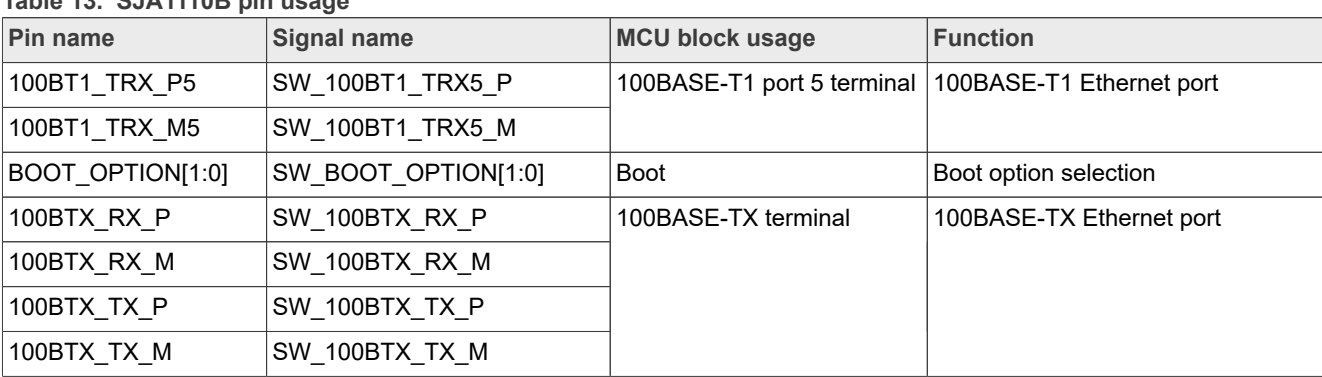

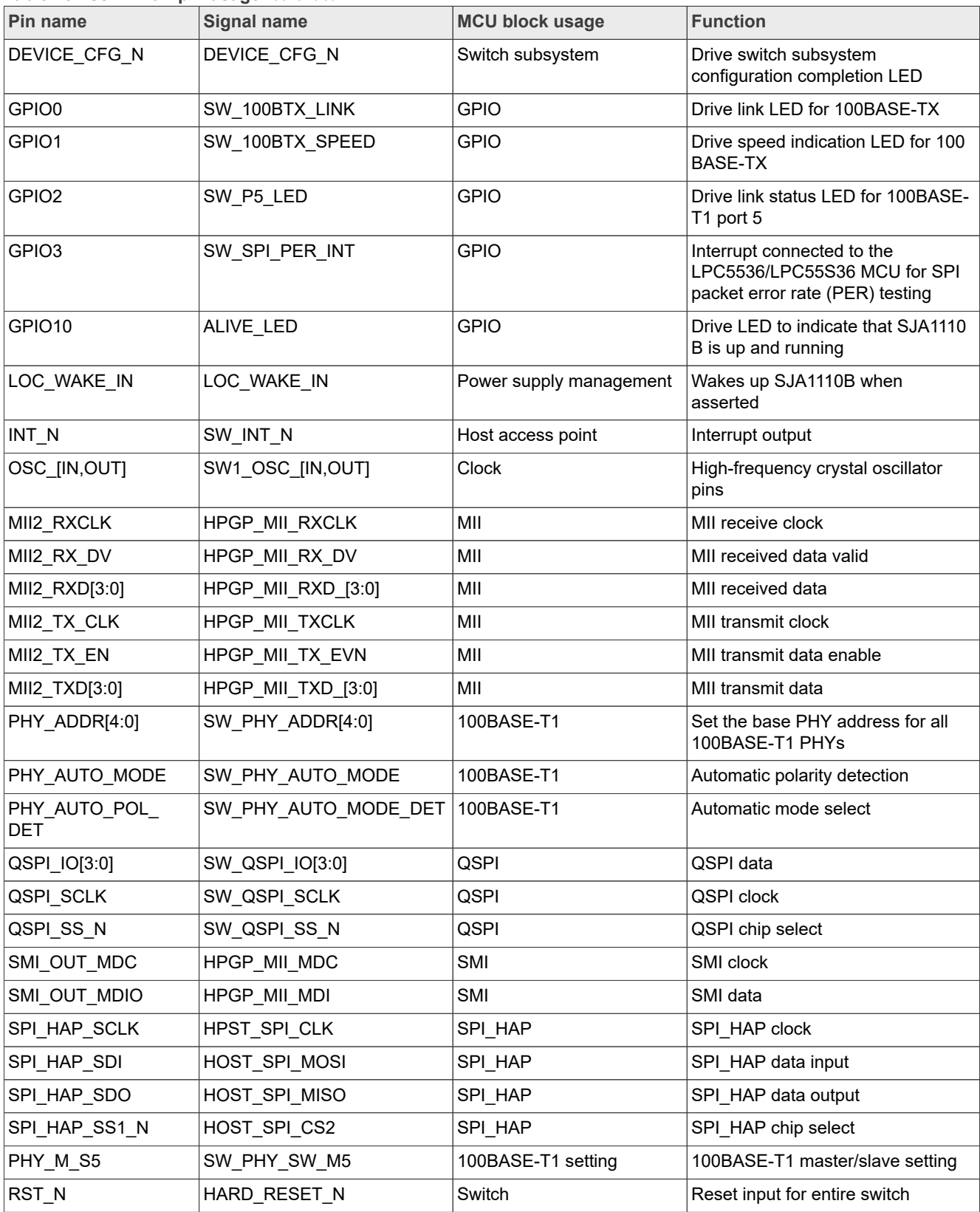

#### **Table 13. SJA1110B pin usage***...continued*

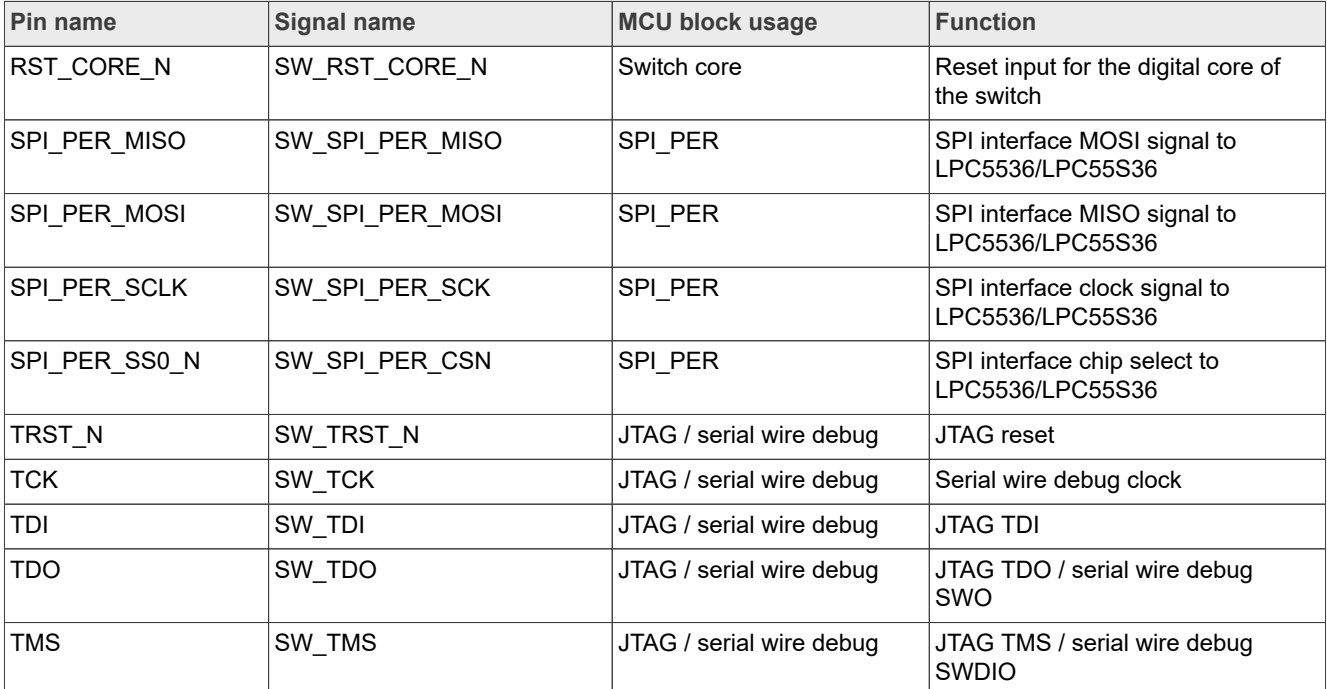

**Table 13. SJA1110B pin usage***...continued*

### <span id="page-48-1"></span>**2.8.4 SJA1110B bootstrap**

EVSE-SIG-BRD1X provides a DIP switch SW2 for controlling the power-on bootstrap functions of the SJA1110B switch. For more details, see [Table 5](#page-10-2).

### <span id="page-48-2"></span>**2.8.5 SJA1110B software**

The SJA1110B software has been developed using S32 Design Studio (S32DS) IDE and S32 SDK for SJA1110 RTM 1.0.2. The details of the software implementation are out of the scope of this document. For more information, contact NXP technical support / community support on [https://www.nxp.com/.](https://www.nxp.com/)

### <span id="page-48-3"></span>**2.8.6 Debug interface**

EVSE-SIG-BRD1X provides a debug port through connector J33 for debugging the SJA1110B Ethernet switch. You can use a PEmicro or Lauterbach debugger to program and debug the SJA1110B switch.

# <span id="page-48-0"></span>**2.9 UART interface**

EVSE-SIG-BRD1X provides two universal asynchronous receiver/transmitter (UART) ports: host UART and auxiliary UART. These ports are connected to the LPC5536/LPC55S36 MCU. The two UART ports are shown in [Figure 40](#page-49-0).

<span id="page-49-0"></span>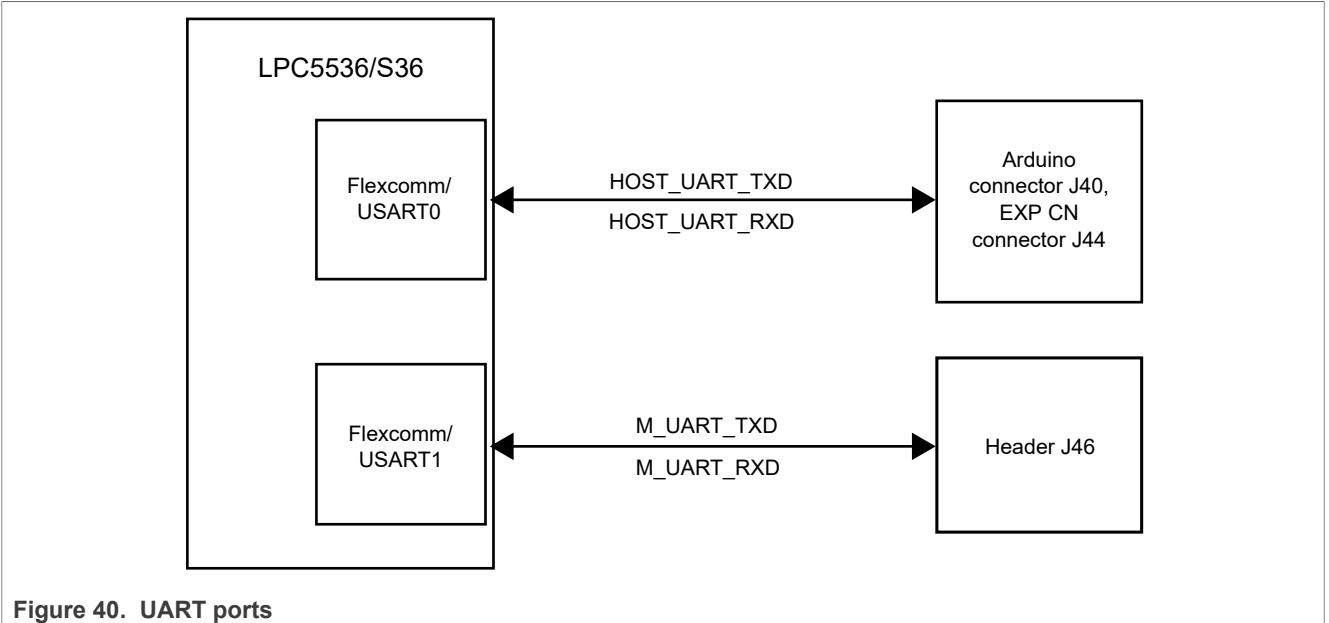

The host UART port is available over Arduino and EXP CN host connectors, as described in [Table 14](#page-49-1).

#### <span id="page-49-1"></span>**Table 14. Host UART port**

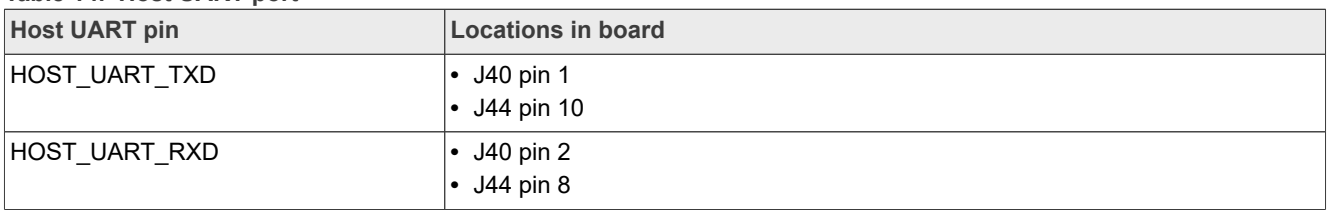

The auxiliary UART port is provided to meet additional UART requirements, for example, for sending a debug out message from the board to another UART target. [Table 15](#page-49-2) describes the auxiliary UART port.

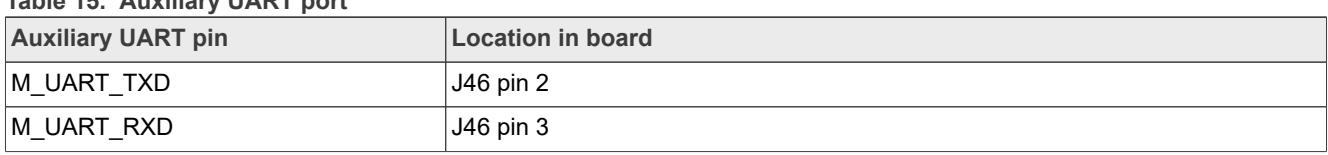

# <span id="page-49-3"></span>**2.9.1 Software implementation**

<span id="page-49-2"></span>**Table 15. Auxiliary UART port**

The two UART ports are initialized for serial communication. Flexcomm USART0 port is available for use with the following configuration:

- **•** Baud rate: 115200
- **•** Data: 8 bits
- **•** Parity: None
- **•** Stop: 1 bit

```
/*!
* @brief Initializes the UART instances which are required for communication 
* with host controller board.
*/
void Uart_ModuleInit(void)
```

```
{
 usart_config_t usartConfig;
 /* Host UART */
     /*
     * uartConfig.baudRate_Bps = 115200;
     * uartConfig.parityMode = kUART_ParityDisabled;
    * uartConfig.stopBitCount = kUART OneStopBit;
     * uartConfig.txFifoWatermark = 0;
     * uartConfig.rxFifoWatermark = 1;
     * uartConfig.enableTx = false;
     * uartConfig.enableRx = false;
     */
    USART GetDefaultConfig(&usartConfig);
    usartConfig.baudRate Bps = 115200;
    usartConfig.enableTx= false;
     usartConfig.enableRx = true;
   USART_Init(HOST_USART_BASE_PTR_CONTROL, &usartConfig,
HOST USART CONTROL CLOCK);
    \sqrt{\star} Enable RX interrupt. */
    USART_EnableInterrupts(HOST_USART_BASE_PTR_CONTROL,
kUSART RxLevelInterruptEnable);
    uartRxPortStatus[UART_CONTROL_INDEX] = uartTxPortStatus[UART_CONTROL_INDEX]
 = UART_IDLE;
   \overline{\text{uartR}}xBufIndex[UART_CONTROL_INDEX] = 0;
    uartTxBufIndex[UART<sup>\overline{C}</sup>CONTROL\overline{C}INDEX] = 0;
    NVIC SetPriority(FLEXCOMM0_IRQn, HOST USART INTERRUPT PRIORITY);
    EnabIeIRQ(FLEXCOMMOIRQn);}
```
The Comm Process() function processes the commands received in a ring buffer and sends an appropriate response code for each command.

# <span id="page-50-1"></span>**2.9.2 UART commands**

The host UART serial interface can receive commands from the host controller to read and write parameters on EVSE-SIG-BRD1X. There is a pre-defined set of commands supported at the UART interface. After receiving commands from the UART interface, the LPC5536/LPC55S36 MCU on the board responds to the supported commands, as explained in [Figure 41](#page-50-0). The LPC5536/LPC55S36 MCU sends UNACK for the unsupported commands.

<span id="page-50-0"></span>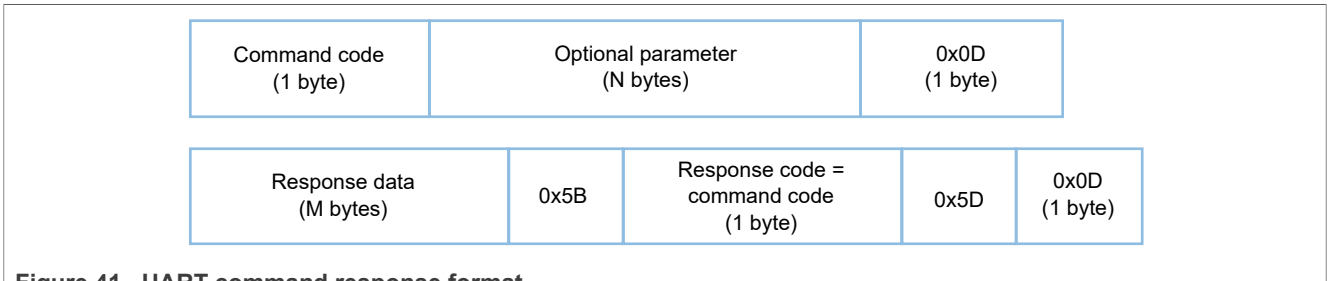

**Figure 41. UART command response format**

As shown in [Figure 41,](#page-50-0) each command has a command code, an optional parameter, and a command end delimiter.

The host controller must wait until it gets the response of the last sent command, as the UART interface implementation of the EVSE-SIG-BRD1X software does not support a command queue. However, the user can change the implementation to add support for a command queue.

[Table 16](#page-51-0) lists supported commands and their responses. Some of the commands are applicable only to the EVSE side or the EV side of the software.

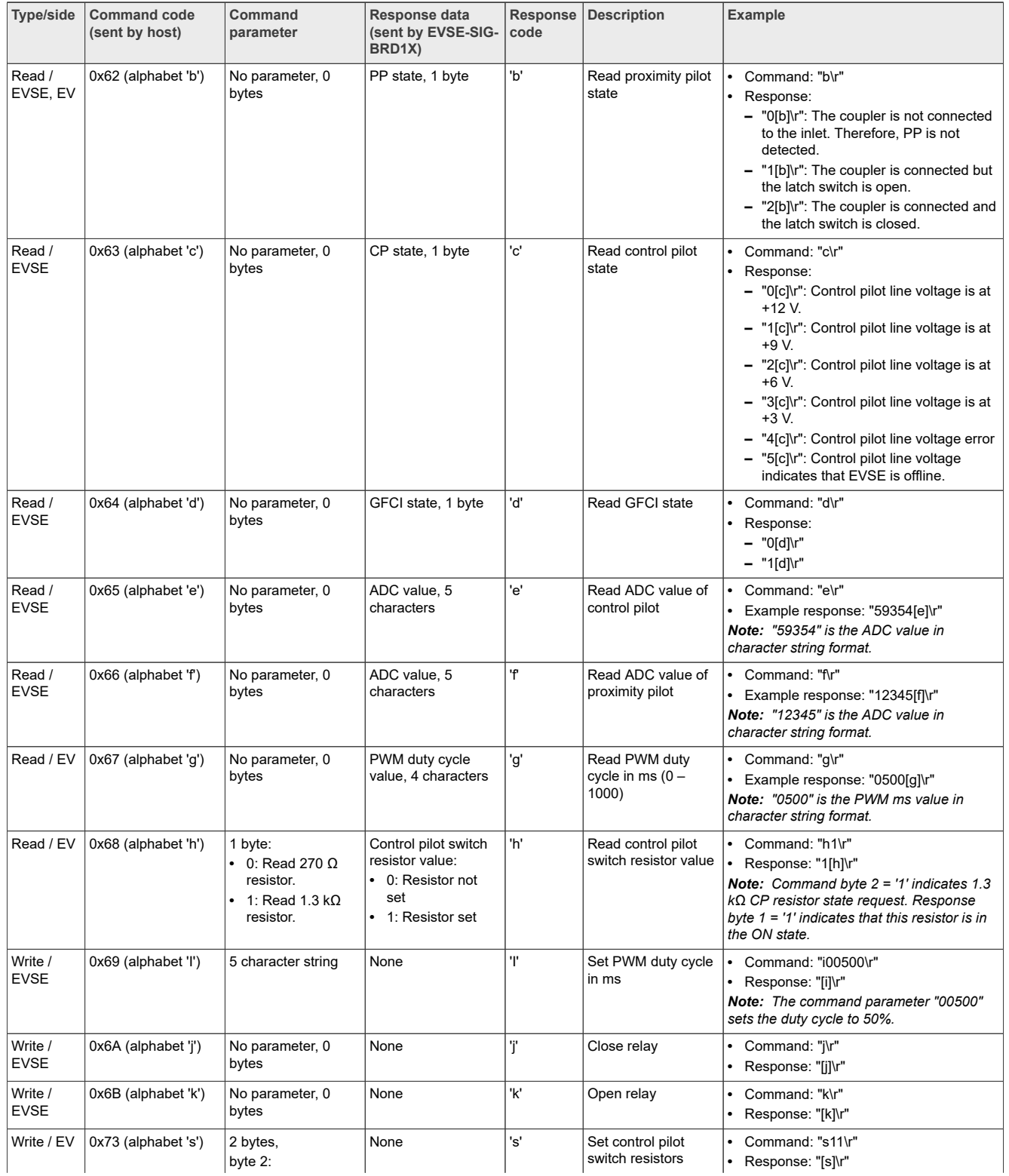

#### <span id="page-51-0"></span>**Table 16. Supported UART commands**

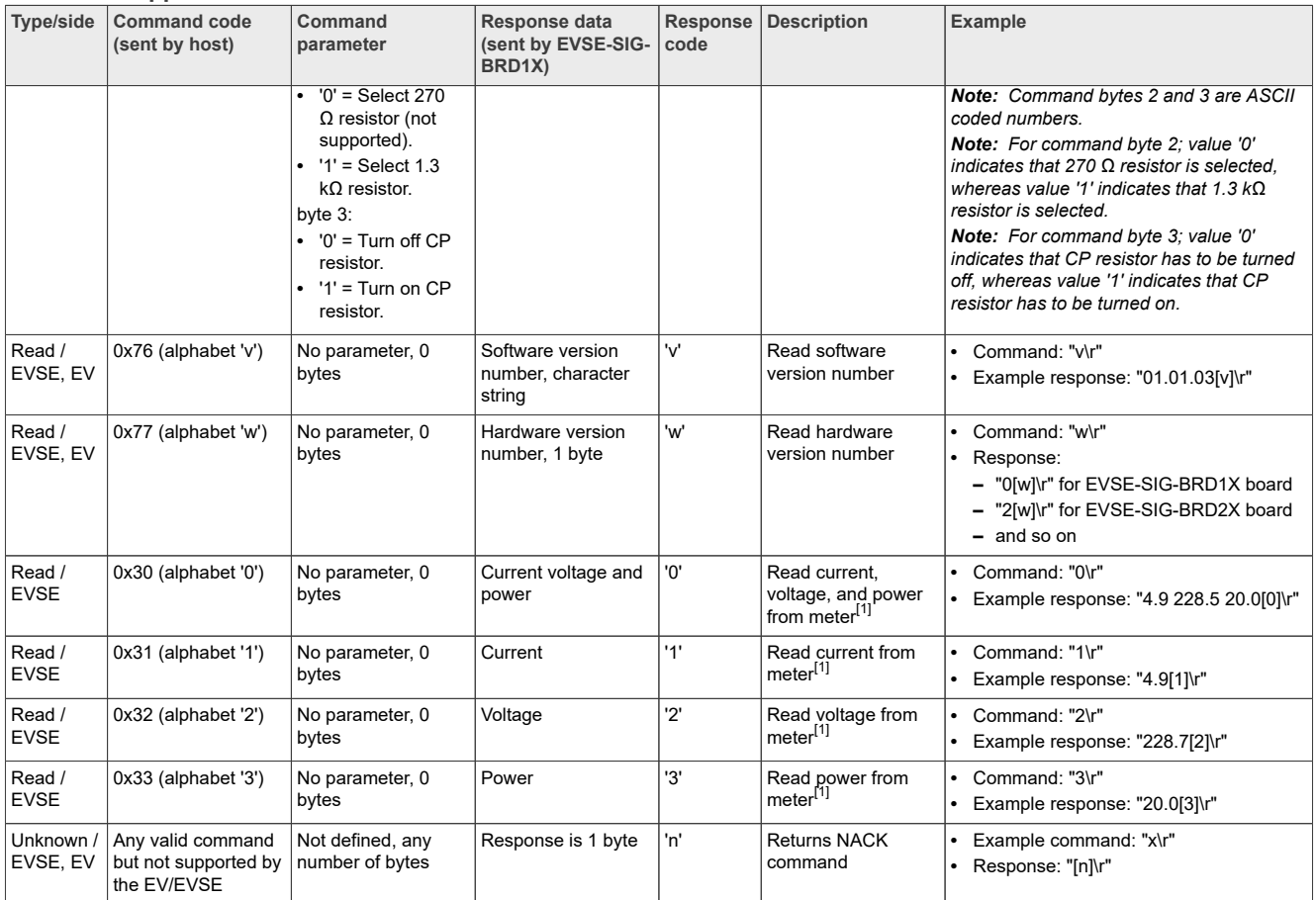

#### **Table 16. Supported UART commands***...continued*

<span id="page-52-1"></span>[1] On receiving this command from the host over LPC\_UART\_RXD (P0\_3), EVSE-SIG-BRD1X sends the command to the meter board (TWR-KM35Z75M) over M\_UART\_TXD (P1\_11), requesting for the required parameters. Then, the meter board sends the response to EVSE-SIG-BRD1X through M\_UART\_ RXD (P1\_10). Finally, EVSE-SIG-BRD1X sends the response to the host via LPC\_UART\_TXD (P0\_2).

# <span id="page-52-0"></span>**2.10 Host notification**

On the EVSE side, the LPC5536/LPC55S36 device uses the following APIs for sending notifications to the host:

- Advertise PPStatus(): Advertises the proximity pilot status to the host whenever the status changes.
- Advertise GFCIStatus(): Advertises the ground fault circuit interrupt status to the host whenever the status changes.
- Advertise SleepNotificationToHost(): Notifies the host before the LPC5536/LPC55S36 MCU enters into Deep-Sleep mode.

After receiving a notification, the host can take an action if required.

All these APIs are called from the Comm\_Process\_Advertisement() API, which, along with the three APIs, is defined in the evsesigbrd\EVSESigBrdSW\source\commport\comm\_command\_proc.c file.

The following is the code snippet for calling the Advertise PPStatus() and Advertise GFCIStatus() APIs:

```
void Comm_Process_Advertisement(void)
{
```

```
 /*Check for asynchronous response */
```

```
 if((uartRxPortStatus[UART_CONTROL_INDEX] == UART_IDLE) &&
 (uartTxPortStatus[UART CONTROL INDEX] == UART IDLE)) {
          /*If the counter set by user to put the device into sleep mode reaches
 \bigcap \rightarrow /
   if(g_sleepTimeout == 0)
   {
          ....................................
          ....................................
   }
  else if(g advertiseGFCIState == true)
\left\{ \begin{array}{c} \end{array} \right\} g_advertiseGFCIState = false;
  Advertise GFCIStatus();
   }
  else if(q advertisePPState == true)
   {
    g_advertisePPState = false;
   Advertise PPStatus();
   }
   ...................................
   ...................................
  }
}
```
Use of the Advertise SleepNotificationToHost() API is explained in [Section 2.12.1.2](#page-54-1).

# <span id="page-53-0"></span>**2.11 Meter notification**

On the EVSE side, the LPC5536/LPC55S36 device uses another API, SendChargingStatusToMeter(), for sending a notification to the meter board (TWR-KM35Z75M) over the auxiliary UART port (M\_UART\_TXD signal). After receiving the notification, the meter board sets power (P) and current (I) to zero if no charging session is ongoing.

The SendChargingStatusToMeter() API is called from the Comm\_Process\_Advertisement() API, as shown below:

```
void Comm_Process_Advertisement(void)
{
  /*Check for asynchronous response */
  if((uartRxPortStatus[UART_CONTROL_INDEX] == UART_IDLE) &&
 (uartTxPortStatus[UART CO\overline{N}TROL IN\overline{D}EX] == UART ID\overline{L}E)) {
          /*If the counter set by user to put the device into sleep mode reaches
 \bigcapif(q sleepTimeout == 0) {
          ....................................
          ....................................
   }
```

```
 ....................................
   ....................................
  else if(q sendUpdateToMeter == true)
   {
    g_sendUpdateToMeter = false;
   Send ChargingStatusToMeter();
   }
  }
}
```
# <span id="page-54-0"></span>**2.12 Power management with Deep-Sleep mode**

If the device (LPC5536/LPC55S36 MCU) is inactive for a predefined time, it switches into a low-power mode to reduce power consumption. One such low-power mode is Deep-Sleep mode, which is described in the subsection that follows.

#### <span id="page-54-2"></span>**2.12.1 Power modes**

The device supports various power modes, each offering a different level of power consumption. By default, the device is in Active mode, where it is fully operational. Even in Active mode, power consumption can be optimized by selectively disabling (either temporarily or permanently) the peripherals that are not in use currently. After any system reset (regardless of the cause), the device always boots into Active mode.

Out of the available low-power modes, Deep-Sleep mode is best suited for the current use case. Here, the device is not completely inactive; some of its functions are active that need power.

### <span id="page-54-3"></span>**2.12.1.1 Deep-Sleep mode**

To reduce power consumption significantly, the device uses Deep-Sleep mode. In this mode, analog peripherals do not consume any power. Moreover, the CPU, its memory system and associated controllers, and internal buses do not consume any dynamic power. In other words, Deep-Sleep mode suspends most device operations. Therefore, this mode is ideal for times when the device is not actively communicating with the host.

### <span id="page-54-1"></span>**2.12.1.2 Entering Deep-Sleep mode**

On the EVSE side, the LPC5536/LPC55S36 device transitions to Deep-Sleep mode when no communication happens with the host for a predefined time duration. This time duration is specified using the DEEP\_SLEEP\_TIMEOUT macro, which is defined in the sigbrd\_application.h file. The user can reconfigure this macro to specify a suitable timeout duration for a given application.

The following is the code snippet for entering Deep-Sleep mode:

```
if(g_SleepNotification == SLEEP_NOTIFICATION_SENT)
   {
   q sleepTimeout = DEEP SLEEP TIMEOUT;
   g<sup>-</sup>SleepNotification = SLEEP_NOTIFICATION DISABLED;
   g<sup>-</sup>uartRxTimeout = DEMO UART<sup>-</sup>RX PORT TIMEOUT;
   g MetrologyDelayCounter = HUN MILLI<sup>-SEC;</sup>
   g SafetyDelayCounter = TWO SEC;
   qSafetyLibRunTimeFlag = false;
    /*Turn off the LED1 & LED2 before entering into sleep mode*/
      GPIO PinWrite(GPIO, BOARD LED1 PORT, BOARD LED1 PIN, 1u);
```
}

### **EVSE-SIG-BRD1X User Manual**

```
GPIO PinWrite(GPIO, BOARD LED2 PORT, BOARD LED2 PIN, 1u);
 /*Entering the device into Deep-Sleep mode*/
POWER EnterDeepSleep(g_excludeFromDS, 0x0, g_wakeupFromDS, 0x0);
```
The whole process can be divided into the following steps:

- 1. Tracking of the time since the last communication with the host: When the UART port becomes idle (no TX or RX activity at the LPC\_UART\_TXD or LPC\_UART\_RXD signal), an internal variable (sleep timeout counter) g\_sleepTimeout starts tracking the time left for the device to enter Deep-Sleep mode.
- 2. Timeout reached: When g\_sleepTimeout reaches zero and both the LPC\_UART\_TXD and LPC\_UART\_RXD signals are in Idle state, the device notifies the host that it is about to enter Deep-Sleep mode. The notification is sent through the Advertise SleepNotificationToHost() API, which is called from the Comm Process Advertisement()  $\overline{AP}$ l, as shown below:

```
void Comm_Process_Advertisement(void)
{
  /*Check for asynchronous response */
  if((uartRxPortStatus[UART_CONTROL_INDEX] == UART_IDLE) &&
  (uartTxPortStatus[UART_CONTROL_INDEX] == UART_IDLE))
  {
         /*If the counter set by user to put the device into sleep mode
  reaches '0'*/
  if(q sleepTimeout == 0) {
    if(g_SleepNotification == SLEEP_NOTIFICATION_DISABLED)
   \left\{ \right. /*Advertise to host before entering into deep sleep mode*/
    Advertise SleepNotificationToHost();
   g_SleepNotification = SLEEP_NOTIFICATION_ENABLED;
 }
    else if(g_SleepNotification == SLEEP_NOTIFICATION_ENABLED)
    {
     /*Sleep Notification sent*/
     g_SleepNotification = SLEEP_NOTIFICATION_SENT;
    }
   }
   ....................................
   ....................................
  }
}
```
- 3. Final UART check: After sending the notification, the device performs a final check on the status of the UART TX port. It ensures that any ongoing transmissions are completed before entering Deep-Sleep mode.
- 4. Deep-Sleep mode initiation: If the UART ports are confirmed to be idle, the device:
	- a. Updates the values of some variables.
	- b. Turns OFF both LED1 (D18) and LED2 (D19).
	- c. Enters into Deep-Sleep mode by calling the POWER EnterDeepSleep() API from the main program.

#### <span id="page-56-3"></span>**2.12.1.3 Wake up from Deep-Sleep mode**

On the EVSE side, one of the following methods can be used to wake up the LPC5536/LPC55S36 device from Deep-Sleep mode:

- **• Using a UART command from the host**: Any valid UART command received from the host triggers a wakeup event, bringing the device out of Deep-Sleep mode.
- **• Using a proximity pilot signal**: An external proximity pilot signal can initiate a wake-up sequence (through the LPC5536/LPC55S36 MCU pin PIO0\_28) bringing the device out of Deep-Sleep mode. LED2 (D19) starts blinking whenever the device wakes up from Deep-Sleep mode.

# <span id="page-56-0"></span>**2.13 CAN PHY**

EVSE-SIG-BRD1X has a controller area network (CAN) PHY (NXP TJA1044GT) to communicate with other devices in EV/automotive use case. Alternatively, the board can be used as a host controller UART-to-CAN bridge in a standalone use case.

### <span id="page-56-4"></span>**2.13.1 Schematic design**

[Figure 42](#page-56-2) shows the CAN PHY schematic design.

<span id="page-56-2"></span>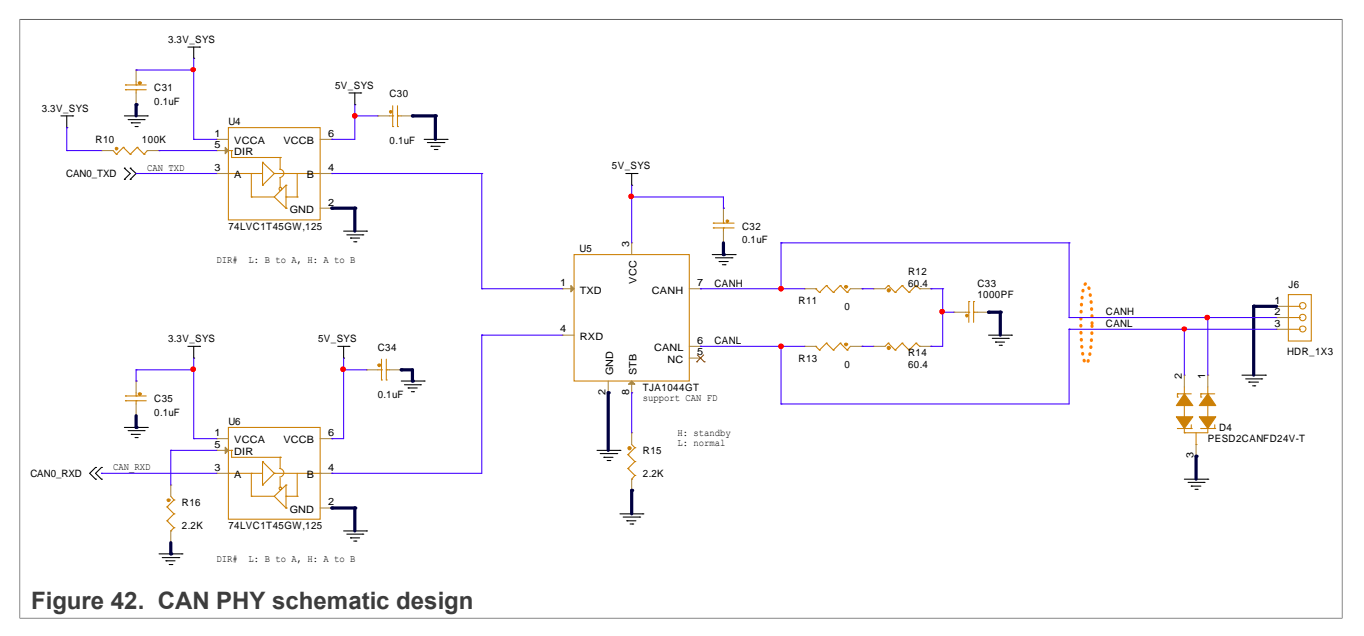

# <span id="page-56-1"></span>**2.14 LIN PHY**

The multi-function port (MFP) supports local interconnect network (LIN) and serial peripheral interface (SPI) interfaces. EVSE-SIG-BRD1X has a LIN PHY (NXP TJA1021T), which allows the LPC5536/LPC55S36 MCU to communicate with an S32G-VNP-RDB2 or S32G-VNP-RDB3 development board through the LIN interface.

*Note: The LIN PHY can be configured as master by populating the following components:*

- *• 0 Ω resistor R19 and 1 kΩ resistor R24*
- *• Schottky diode D6*

### <span id="page-56-5"></span>**2.14.1 Schematic design**

[Figure 43](#page-57-1) shows the LIN PHY schematic design.

<span id="page-57-1"></span>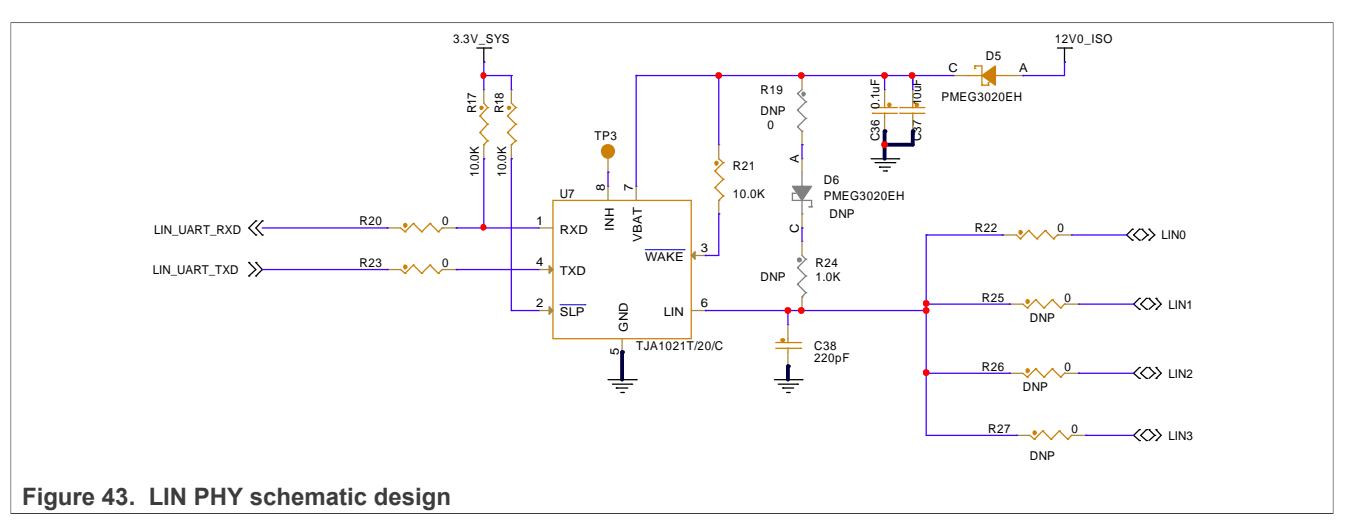

By default, the LIN0 pin of the MFP connector is routed through R22. To use any other LIN port, remove R22 and populate the corresponding resistor (R25, R26, or R27) on the board.

# <span id="page-57-0"></span>**2.15 Host connectors**

EVSE-SIG-BRD1X provides several options for connecting different host processor development boards. For example, a host processor board can be connected via a SPI connection to the HPGP or a UART to the onboard LPC5536/LPC55S36 MCU. The supported host connections are listed below:

- **•** Arduino socket connectors, which fetch power from the host board and support SPI and UART connections. The Arduino socket is used to connect EVSE-SIG-BRD1X to a development board for an i.MX RT crossover MCU (for example, [i.MX RT1060 EVK](https://www.nxp.com/design/design-center/development-boards/i-mx-evaluation-and-development-boards/i-mx-rt1060-evaluation-kit:MIMXRT1060-EVKB)) or an S32K3 automotive MCU ([S32K3X4EVB-T172](https://www.nxp.com/design/design-center/development-boards-and-designs/automotive-development-platforms/s32k-mcu-platforms/s32k3x4evb-t172-evaluation-board-for-automotive-general-purpose:S32K3X4EVB-T172)).
- **•** EXP CN connector, which is an alternative to the Arduino socket. It connects seamlessly with an i.MX evaluation kit (EVK) board, such as [i.MX 8M Nano EVK](https://www.nxp.com/design/design-center/development-boards/i-mx-evaluation-and-development-boards/evaluation-kit-for-the-i-mx-8m-nano-applications-processor:8MNANOD4-EVK) or [MCIMX93-EVK.](https://www.nxp.com/design/design-center/development-boards-and-designs/i-mx-evaluation-and-development-boards/i-mx-93-evaluation-kit:i.MX93EVK)
- **•** Multi-function port (MFP) connector, which connects seamlessly with an [S32G-VNP-RDB2](https://www.nxp.com/design/design-center/designs/s32g2-vehicle-networking-reference-design:S32G-VNP-RDB2) or [S32G-VNP-](https://www.nxp.com/design/design-center/designs/s32g3-vehicle-networking-reference-design:S32G-VNP-RDB3)[RDB3](https://www.nxp.com/design/design-center/designs/s32g3-vehicle-networking-reference-design:S32G-VNP-RDB3) development board.

[Table 17,](#page-57-2) [Table 18](#page-57-3), [Table 19](#page-58-0), and [Table 20](#page-58-1) show the pinouts of the Arduino connectors J40, J36, J37, and J39, respectively.

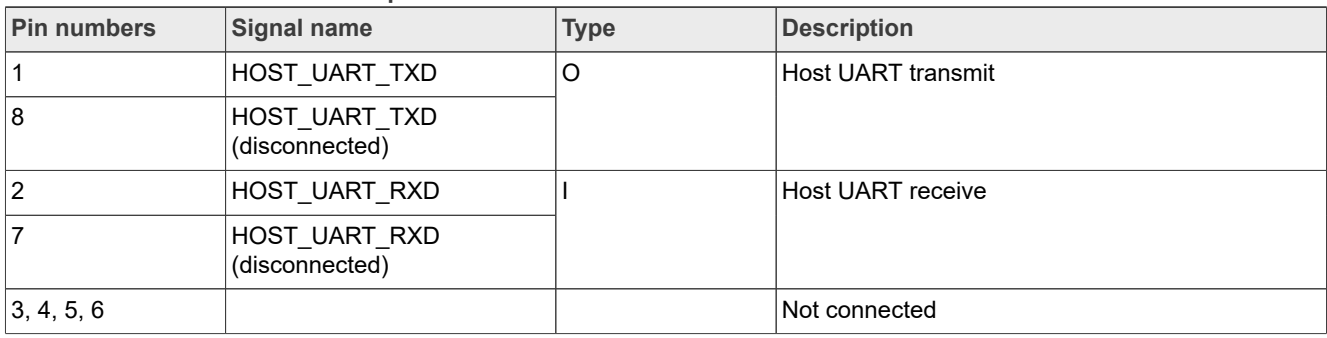

#### <span id="page-57-2"></span>**Table 17. Arduino connector J40 pinout**

#### <span id="page-57-3"></span>**Table 18. Arduino connector J36 pinout**

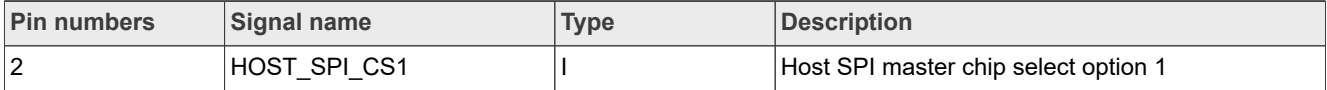

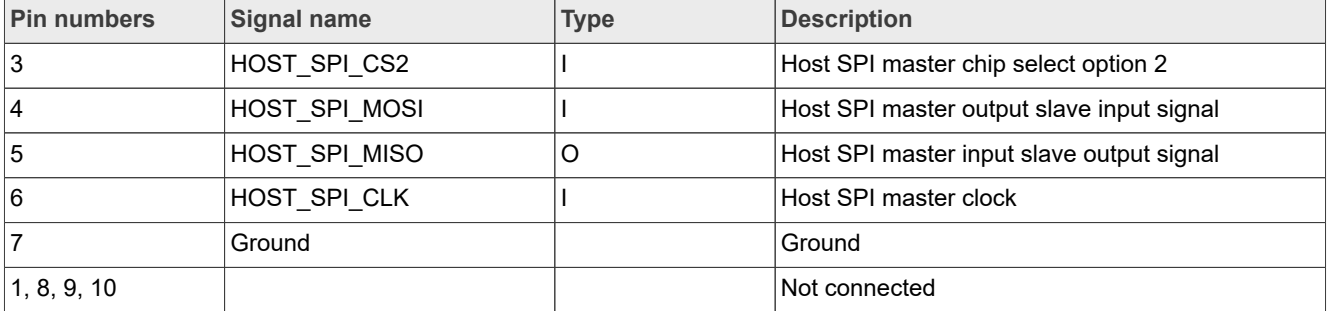

#### **Table 18. Arduino connector J36 pinout***...continued*

#### <span id="page-58-0"></span>**Table 19. Arduino connector J37 pinout**

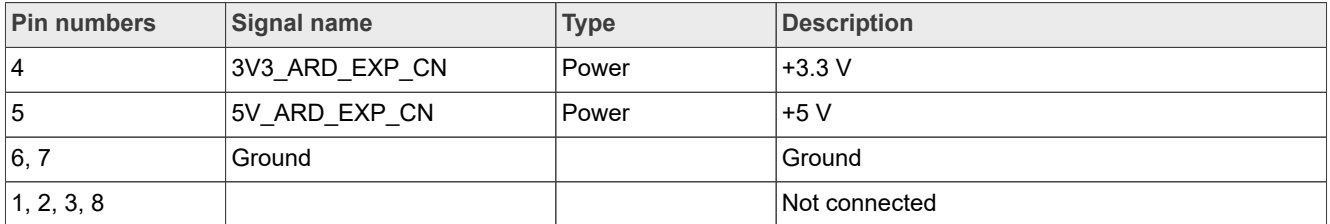

#### <span id="page-58-1"></span>**Table 20. Arduino connector J39 pinout**

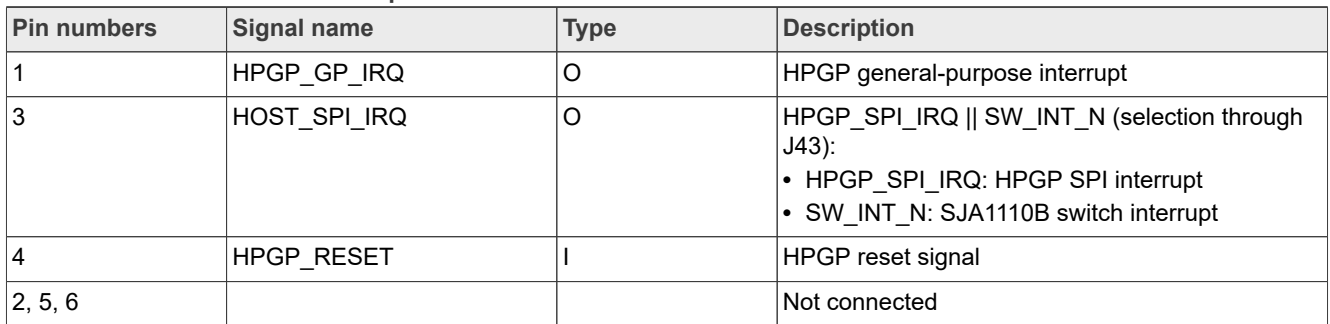

#### [Table 21](#page-58-2) shows the pinout of the EXP CN connector J44.

<span id="page-58-2"></span>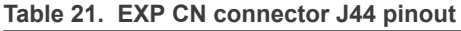

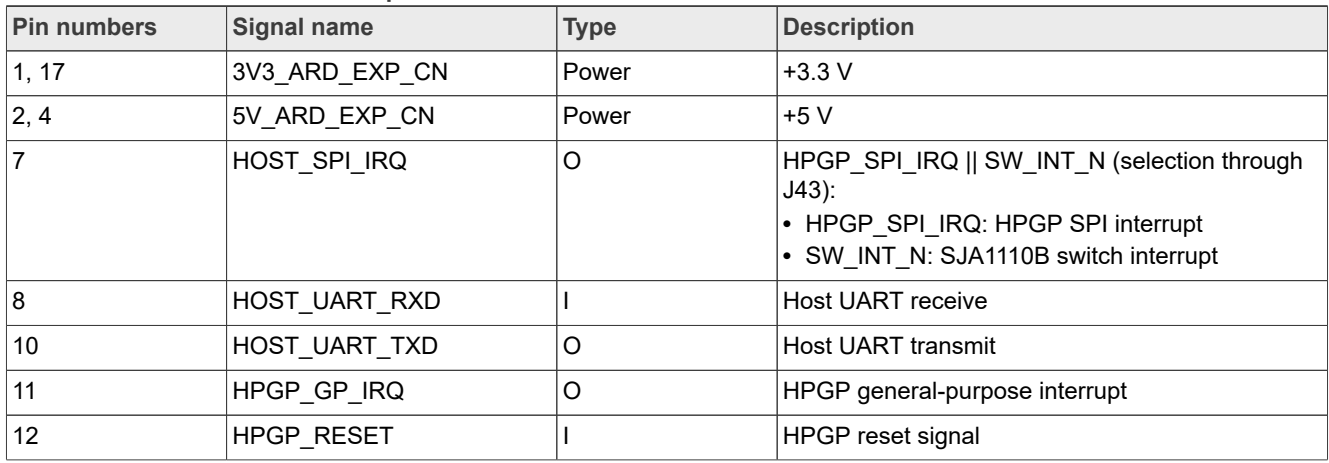

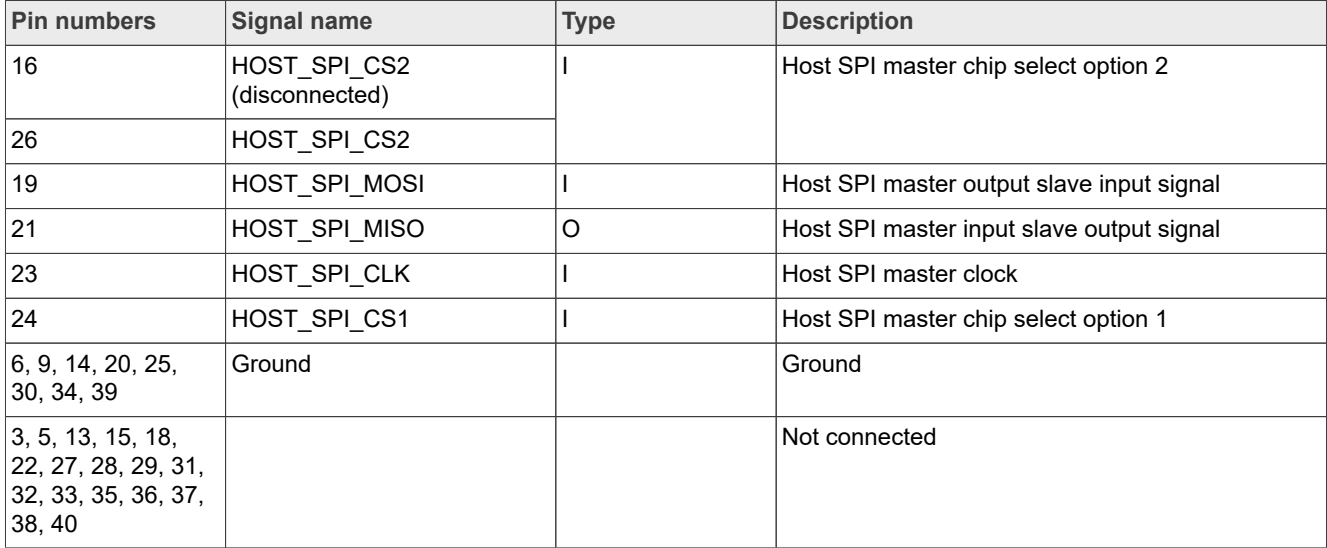

#### **Table 21. EXP CN connector J44 pinout***...continued*

[Table 22](#page-59-0) shows the pinout of the MFP connector J45.

#### <span id="page-59-0"></span>**Table 22. MFP connector J45 pinout**

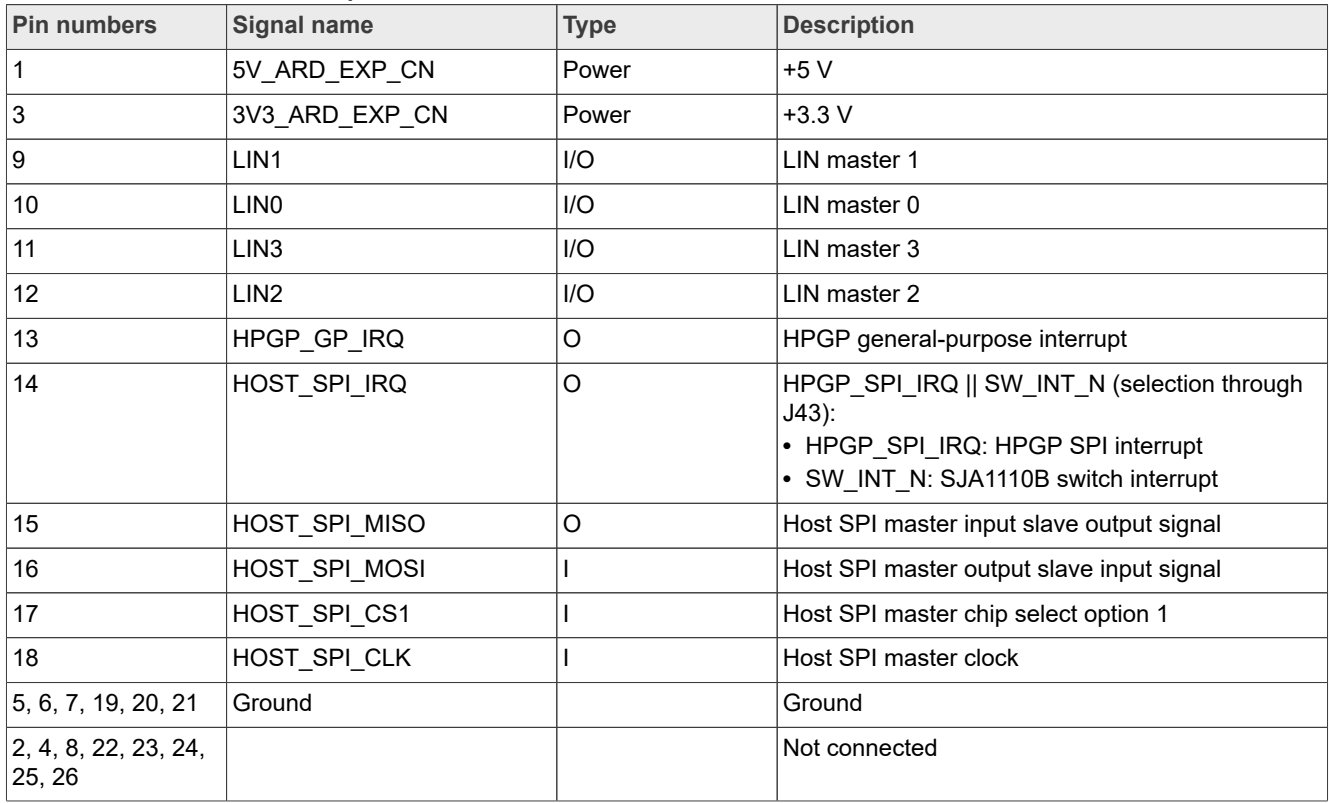

# <span id="page-60-1"></span>**3 Appendix A**

<span id="page-60-0"></span>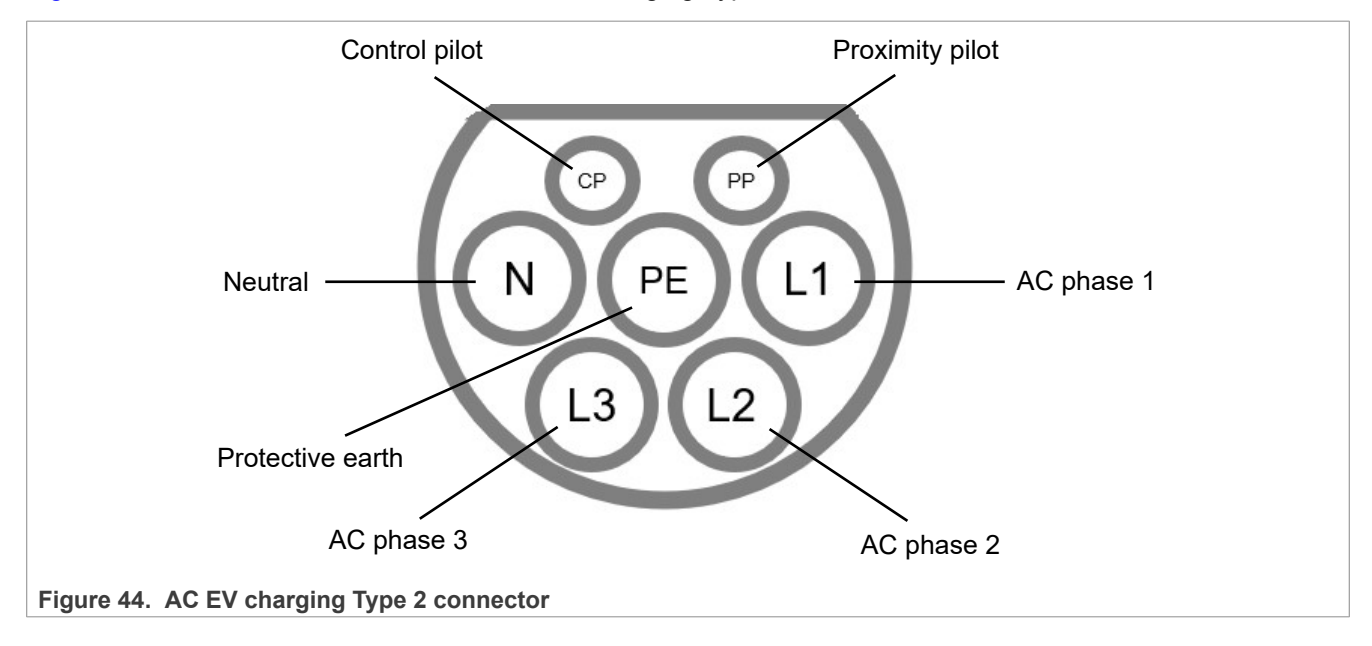

[Figure 44](#page-60-0) shows the cross-section of an AC EV charging Type 2 connector.

# <span id="page-61-1"></span>**4 Related resources**

[Table 23](#page-61-0) lists some additional resources that may be required while working on EVSE-SIG-BRD1X.

<span id="page-61-0"></span>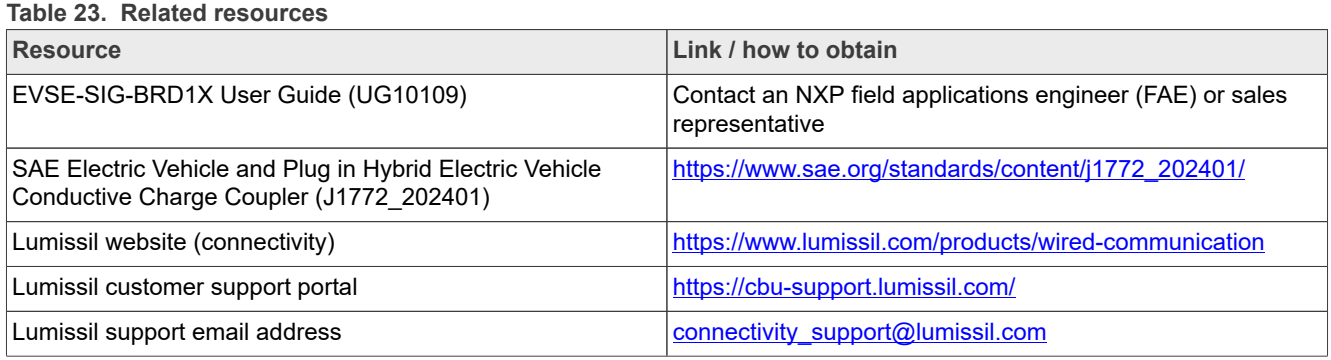

# <span id="page-62-1"></span>**5 Acronyms**

[Table 24](#page-62-0) lists the acronyms used in this document.

<span id="page-62-0"></span>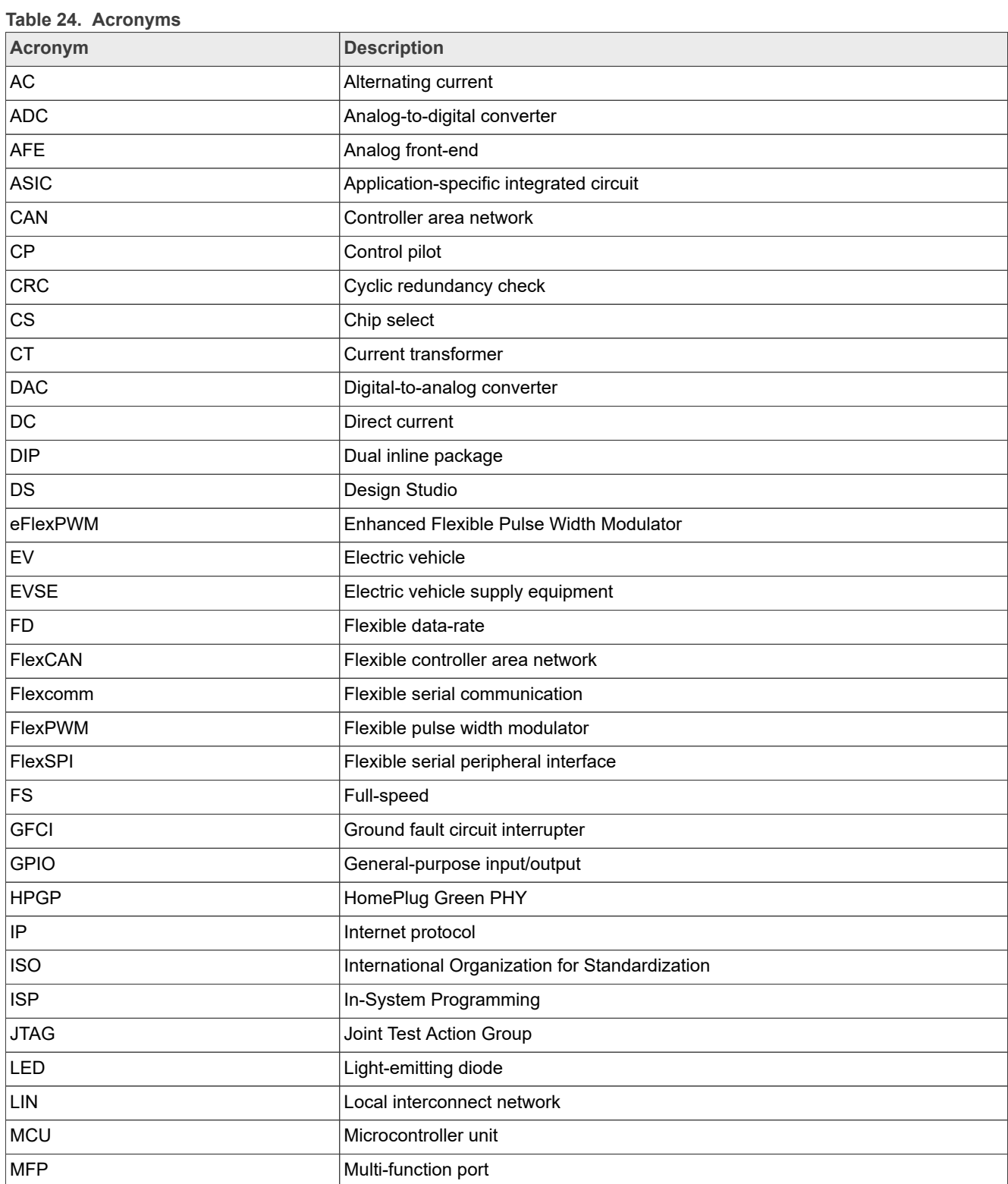

# **NXP Semiconductors UM12013**

**EVSE-SIG-BRD1X User Manual**

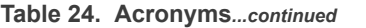

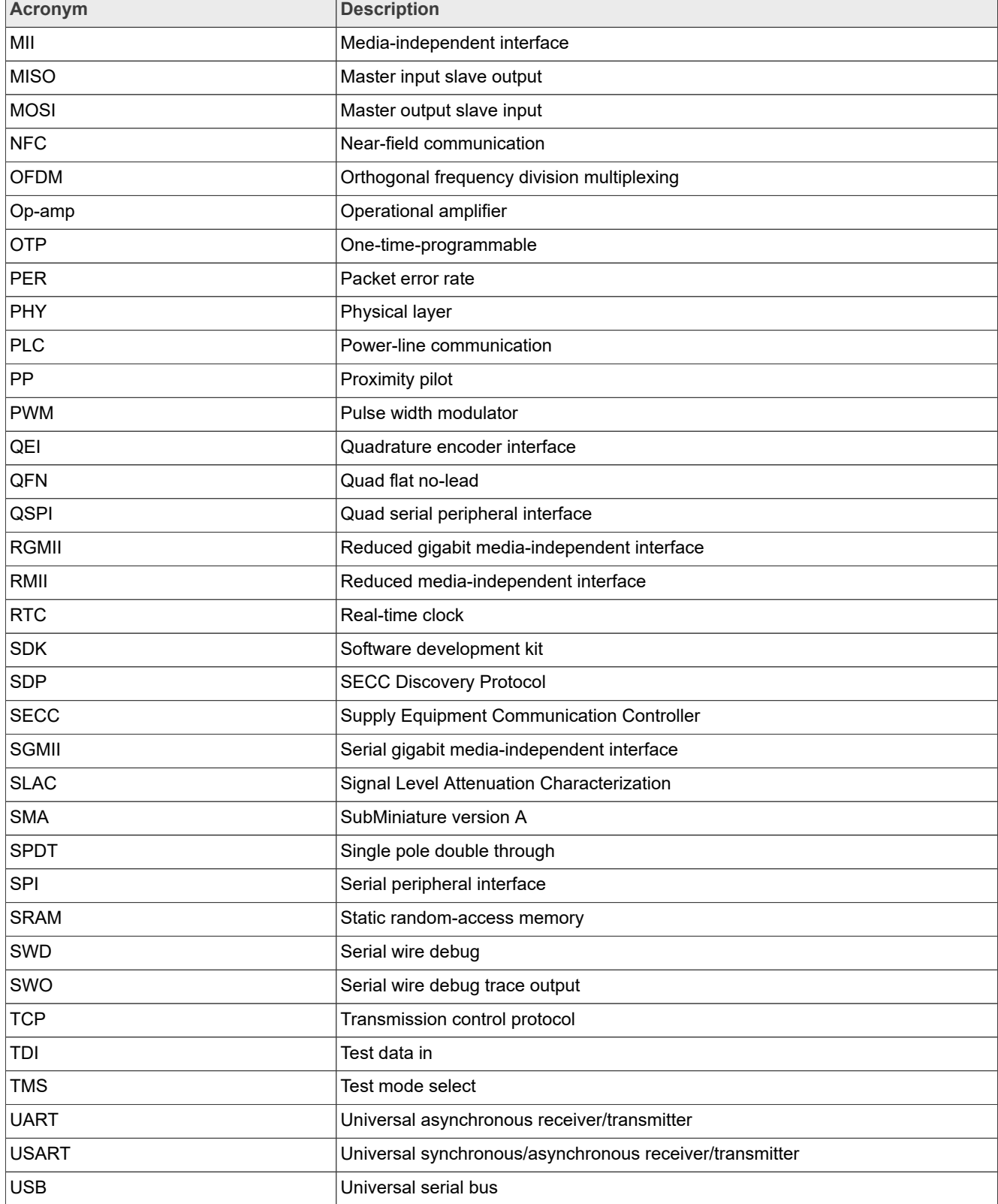

# <span id="page-64-0"></span>**6 Note about the source code in the document**

Example code shown in this document has the following copyright and BSD-3-Clause license:

Copyright 2024 NXP Redistribution and use in source and binary forms, with or without modification, are permitted provided that the following conditions are met:

- 1. Redistributions of source code must retain the above copyright notice, this list of conditions and the following disclaimer.
- 2. Redistributions in binary form must reproduce the above copyright notice, this list of conditions and the following disclaimer in the documentation and/or other materials provided with the distribution.
- 3. Neither the name of the copyright holder nor the names of its contributors may be used to endorse or promote products derived from this software without specific prior written permission.

THIS SOFTWARE IS PROVIDED BY THE COPYRIGHT HOLDERS AND CONTRIBUTORS "AS IS" AND ANY EXPRESS OR IMPLIED WARRANTIES, INCLUDING, BUT NOT LIMITED TO, THE IMPLIED WARRANTIES OF MERCHANTABILITY AND FITNESS FOR A PARTICULAR PURPOSE ARE DISCLAIMED. IN NO EVENT SHALL THE COPYRIGHT HOLDER OR CONTRIBUTORS BE LIABLE FOR ANY DIRECT, INDIRECT, INCIDENTAL, SPECIAL, EXEMPLARY, OR CONSEQUENTIAL DAMAGES (INCLUDING, BUT NOT LIMITED TO, PROCUREMENT OF SUBSTITUTE GOODS OR SERVICES; LOSS OF USE, DATA, OR PROFITS; OR BUSINESS INTERRUPTION) HOWEVER CAUSED AND ON ANY THEORY OF LIABILITY, WHETHER IN CONTRACT, STRICT LIABILITY, OR TORT (INCLUDING NEGLIGENCE OR OTHERWISE) ARISING IN ANY WAY OUT OF THE USE OF THIS SOFTWARE, EVEN IF ADVISED OF THE POSSIBILITY OF SUCH DAMAGE.

# <span id="page-65-1"></span>**7 Revision history**

[Table 25](#page-65-0) summarizes the revisions to this document.

#### <span id="page-65-0"></span>**Table 25. Revision history**

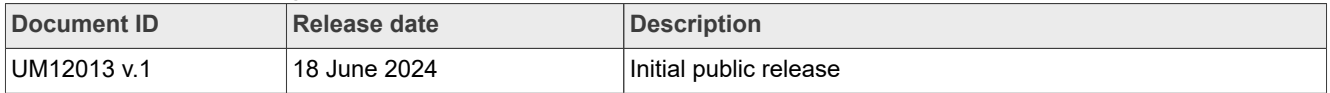

# <span id="page-66-0"></span>**Legal information**

# **Definitions**

**Draft** — A draft status on a document indicates that the content is still under internal review and subject to formal approval, which may result in modifications or additions. NXP Semiconductors does not give any representations or warranties as to the accuracy or completeness of information included in a draft version of a document and shall have no liability for the consequences of use of such information.

# **Disclaimers**

**Limited warranty and liability** — Information in this document is believed to be accurate and reliable. However, NXP Semiconductors does not give any representations or warranties, expressed or implied, as to the accuracy or completeness of such information and shall have no liability for the consequences of use of such information. NXP Semiconductors takes no responsibility for the content in this document if provided by an information source outside of NXP Semiconductors.

In no event shall NXP Semiconductors be liable for any indirect, incidental, punitive, special or consequential damages (including - without limitation lost profits, lost savings, business interruption, costs related to the removal or replacement of any products or rework charges) whether or not such damages are based on tort (including negligence), warranty, breach of contract or any other legal theory.

Notwithstanding any damages that customer might incur for any reason whatsoever, NXP Semiconductors' aggregate and cumulative liability towards customer for the products described herein shall be limited in accordance with the Terms and conditions of commercial sale of NXP **Semiconductors** 

**Right to make changes** — NXP Semiconductors reserves the right to make changes to information published in this document, including without limitation specifications and product descriptions, at any time and without notice. This document supersedes and replaces all information supplied prior to the publication hereof.

**Suitability for use** — NXP Semiconductors products are not designed, authorized or warranted to be suitable for use in life support, life-critical or safety-critical systems or equipment, nor in applications where failure or malfunction of an NXP Semiconductors product can reasonably be expected to result in personal injury, death or severe property or environmental damage. NXP Semiconductors and its suppliers accept no liability for inclusion and/or use of NXP Semiconductors products in such equipment or applications and therefore such inclusion and/or use is at the customer's own risk.

**Applications** — Applications that are described herein for any of these products are for illustrative purposes only. NXP Semiconductors makes no representation or warranty that such applications will be suitable for the specified use without further testing or modification.

Customers are responsible for the design and operation of their applications and products using NXP Semiconductors products, and NXP Semiconductors accepts no liability for any assistance with applications or customer product design. It is customer's sole responsibility to determine whether the NXP Semiconductors product is suitable and fit for the customer's applications and products planned, as well as for the planned application and use of customer's third party customer(s). Customers should provide appropriate design and operating safeguards to minimize the risks associated with their applications and products.

NXP Semiconductors does not accept any liability related to any default, damage, costs or problem which is based on any weakness or default in the customer's applications or products, or the application or use by customer's third party customer(s). Customer is responsible for doing all necessary testing for the customer's applications and products using NXP Semiconductors products in order to avoid a default of the applications and the products or of the application or use by customer's third party customer(s). NXP does not accept any liability in this respect.

**Terms and conditions of commercial sale** — NXP Semiconductors products are sold subject to the general terms and conditions of commercial sale, as published at https://www.nxp.com/profile/terms, unless otherwise agreed in a valid written individual agreement. In case an individual agreement is concluded only the terms and conditions of the respective agreement shall apply. NXP Semiconductors hereby expressly objects to applying the customer's general terms and conditions with regard to the purchase of NXP Semiconductors products by customer.

**Export control** — This document as well as the item(s) described herein may be subject to export control regulations. Export might require a prior authorization from competent authorities.

**Suitability for use in non-automotive qualified products** — Unless this document expressly states that this specific NXP Semiconductors product is automotive qualified, the product is not suitable for automotive use. It is neither qualified nor tested in accordance with automotive testing or application requirements. NXP Semiconductors accepts no liability for inclusion and/or use of non-automotive qualified products in automotive equipment or applications.

In the event that customer uses the product for design-in and use in automotive applications to automotive specifications and standards, customer (a) shall use the product without NXP Semiconductors' warranty of the product for such automotive applications, use and specifications, and (b) whenever customer uses the product for automotive applications beyond NXP Semiconductors' specifications such use shall be solely at customer's own risk, and (c) customer fully indemnifies NXP Semiconductors for any liability, damages or failed product claims resulting from customer design and use of the product for automotive applications beyond NXP Semiconductors' standard warranty and NXP Semiconductors' product specifications.

**Translations** — A non-English (translated) version of a document, including the legal information in that document, is for reference only. The English version shall prevail in case of any discrepancy between the translated and English versions.

**Security** — Customer understands that all NXP products may be subject to unidentified vulnerabilities or may support established security standards or specifications with known limitations. Customer is responsible for the design and operation of its applications and products throughout their lifecycles to reduce the effect of these vulnerabilities on customer's applications and products. Customer's responsibility also extends to other open and/or proprietary technologies supported by NXP products for use in customer's applications. NXP accepts no liability for any vulnerability. Customer should regularly check security updates from NXP and follow up appropriately. Customer shall select products with security features that best meet rules, regulations, and standards of the intended application and make the ultimate design decisions regarding its products and is solely responsible for compliance with all legal, regulatory, and security related requirements concerning its products, regardless of any information or support that may be provided by NXP.

NXP has a Product Security Incident Response Team (PSIRT) (reachable at **PSIRT@nxp.com**) that manages the investigation, reporting, and solution release to security vulnerabilities of NXP products.

**NXP B.V.** — NXP B.V. is not an operating company and it does not distribute or sell products.

# **Trademarks**

Notice: All referenced brands, product names, service names, and trademarks are the property of their respective owners. **NXP** — wordmark and logo are trademarks of NXP B.V.

**AMBA, Arm, Arm7, Arm7TDMI, Arm9, Arm11, Artisan, big.LITTLE, Cordio, CoreLink, CoreSight, Cortex, DesignStart, DynamIQ, Jazelle, Keil, Mali, Mbed, Mbed Enabled, NEON, POP, RealView, SecurCore,** Socrates, Thumb, TrustZone, ULINK, ULINK2, ULINK-ME, ULINK-**PLUS, ULINKpro, μVision, Versatile** — are trademarks and/or registered trademarks of Arm Limited (or its subsidiaries or affiliates) in the US and/or elsewhere. The related technology may be protected by any or all of patents, copyrights, designs and trade secrets. All rights reserved.

**i.MX** — is a trademark of NXP B.V. **Kinetis** — is a trademark of NXP B.V.

# **NXP Semiconductors UM12013**

### **EVSE-SIG-BRD1X User Manual**

# **Contents**

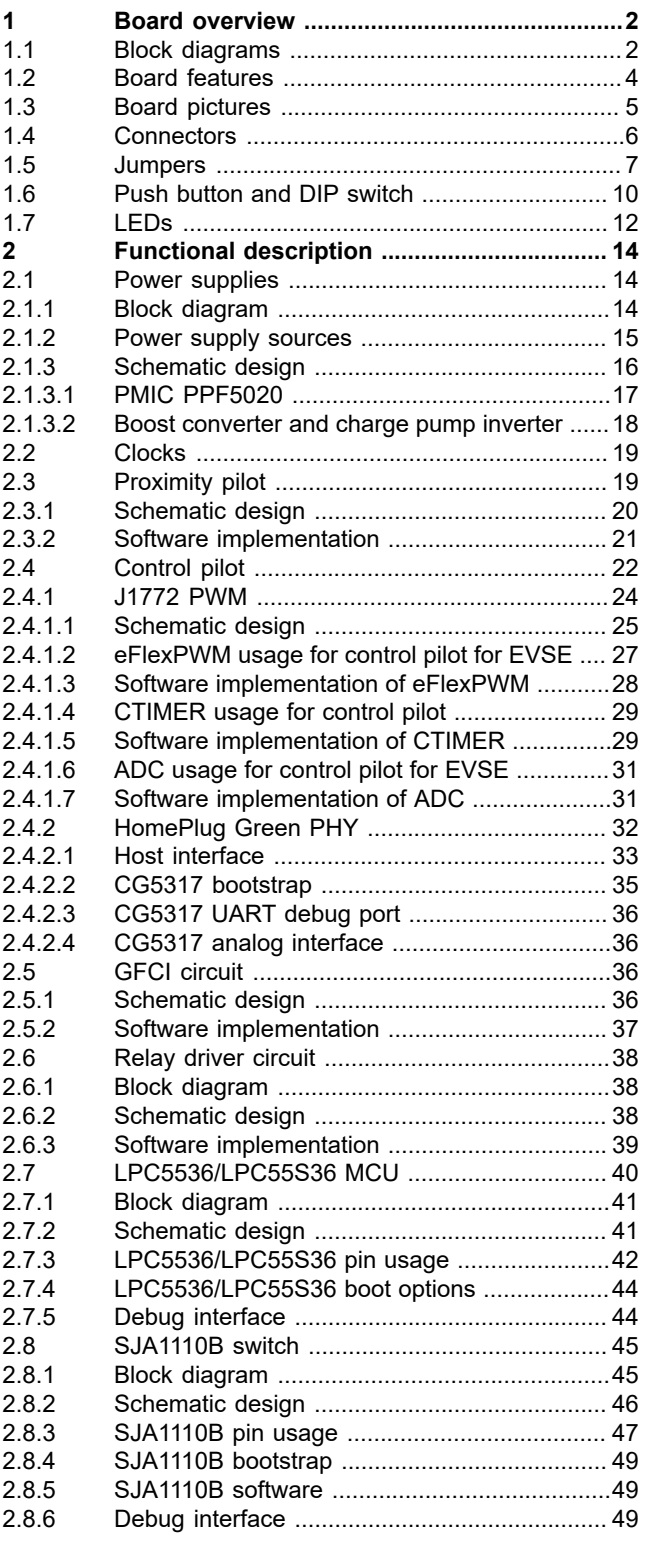

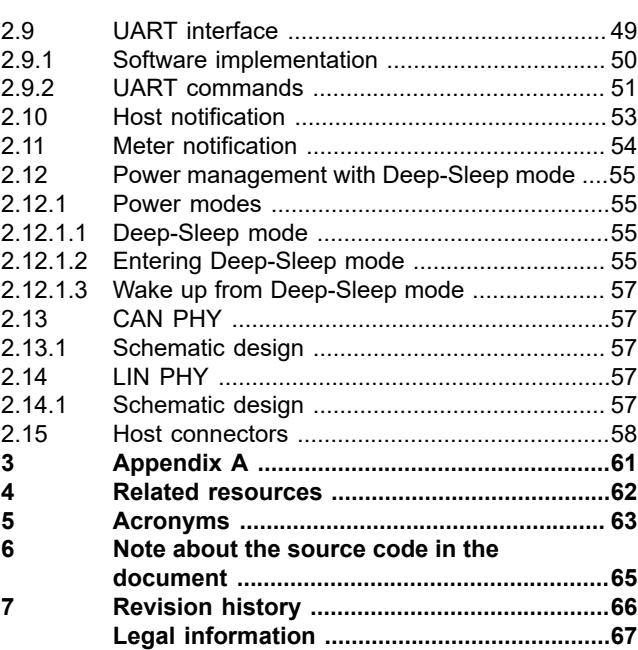

Please be aware that important notices concerning this document and the product(s) described herein, have been included in section 'Legal information'.

#### **© 2024 NXP B.V. All rights reserved.**

For more information, please visit: https://www.nxp.com [Document feedback](https://www.nxp.com/pages/technical-documentation-feedback:WF-TECHNICAL-DOCUMENTATION-FEEDBACK)

**Date of release: 18 June 2024 Document identifier: UM12013**